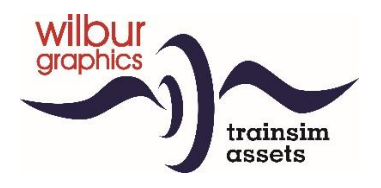

*sponsored by*

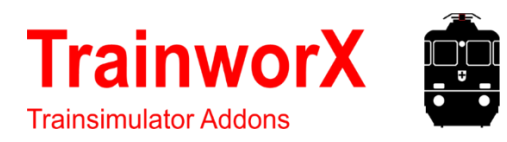

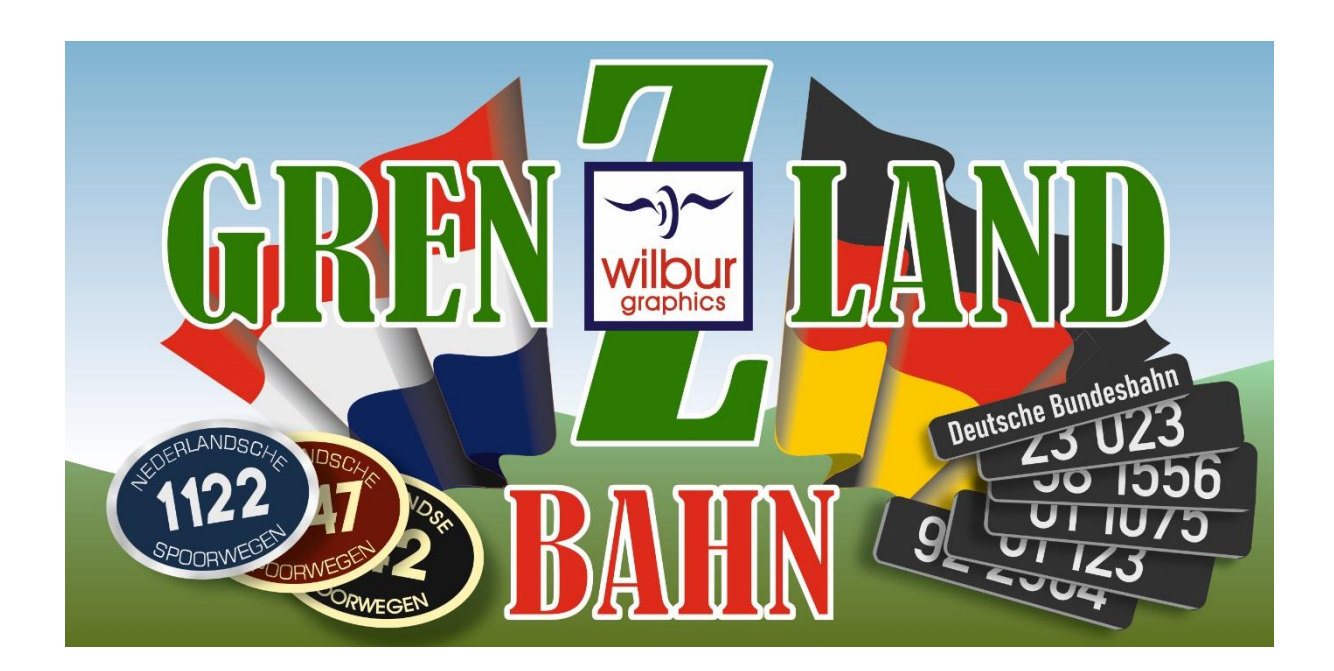

# User Manual

Version 1.1 Build 20220531

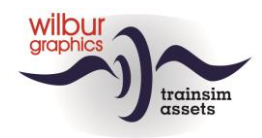

## Disclaimer DoveTail Games Ltd.

IMPORTANT NOTICE. This is user generated content designed for use with DoveTail Games Limited's train simulation products, including Train Simulator 2019. DoveTail Games Limited does not approve or endorse this user generated content and does not accept any liability or responsibility regarding it.

This user generated content has not been screened or tested by DoveTail Games Limited. Accordingly, it may adversely affect your use of DoveTail Games's products. If you install this user generated content and it infringes the rules regarding user-generated content, DoveTail Games Limited may choose to discontinue any support for that product which they may otherwise have provided.

The RailWorks EULA sets out in detail how user generated content may be used, which you can review further here: www.railsimulator.com/terms. In particular, when this user generated content includes work which remains the intellectual property of DoveTail Games Limited and which may not be rented, leased, sub-licensed, modified, adapted, copied, reproduced or redistributed without the permission of DoveTail Games Limited.

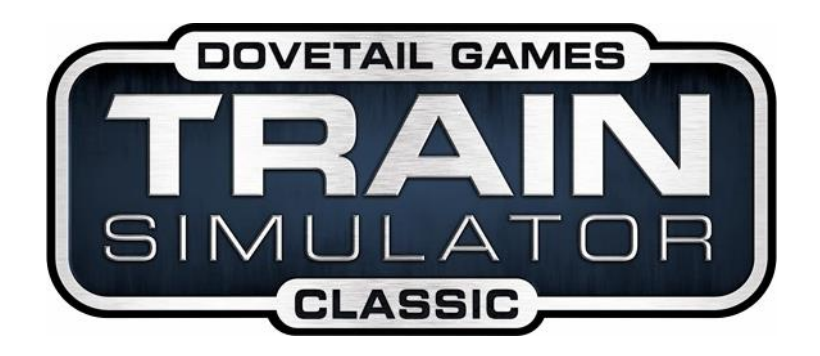

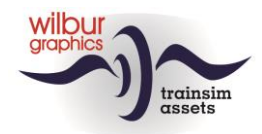

## **Contents**

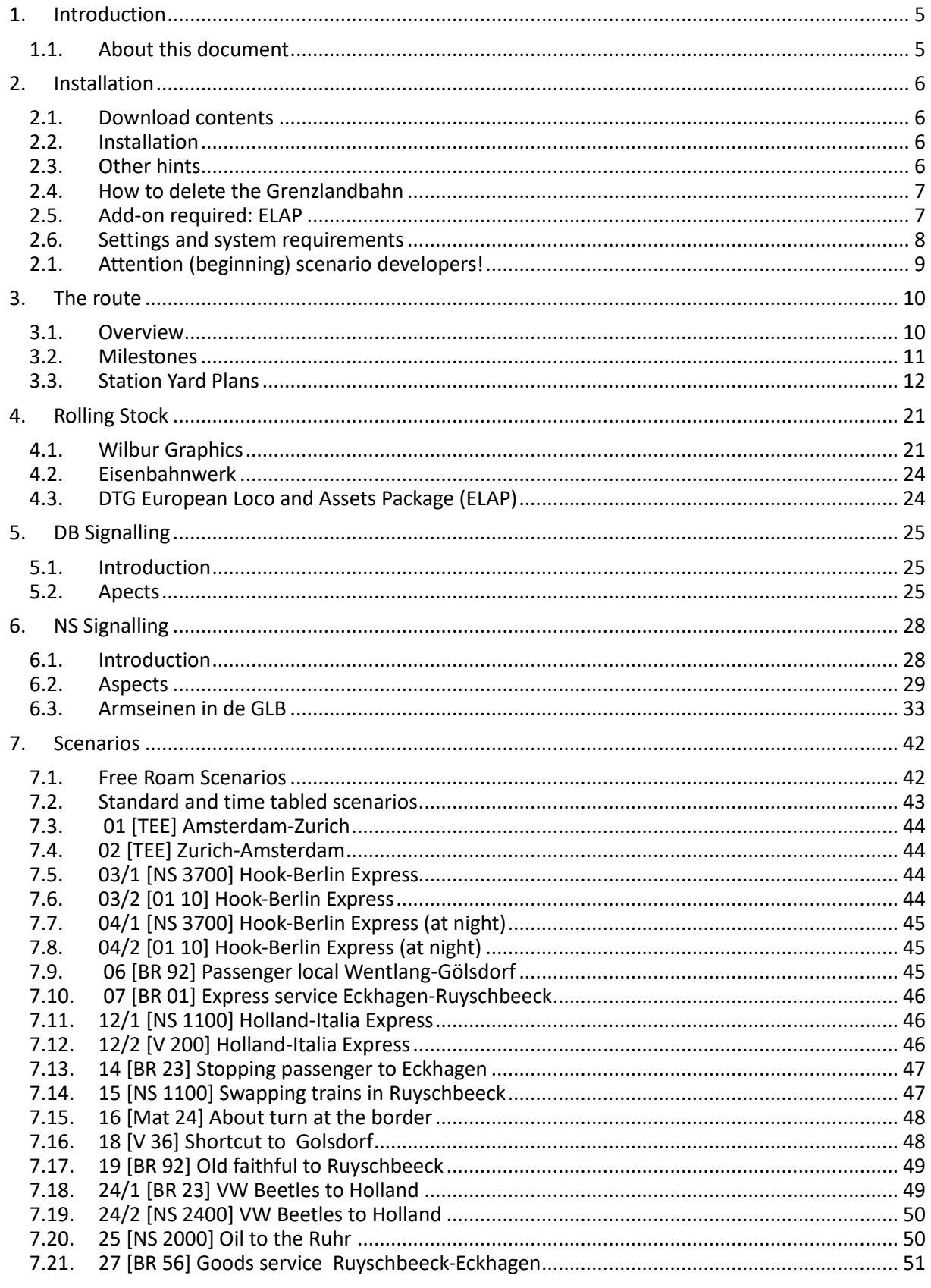

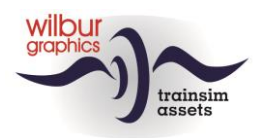

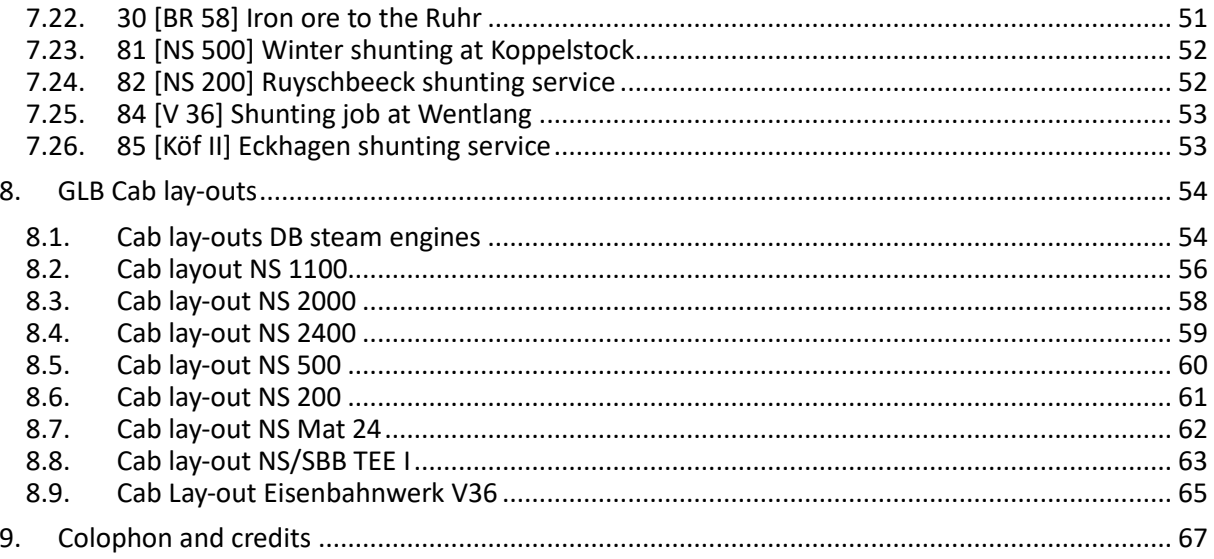

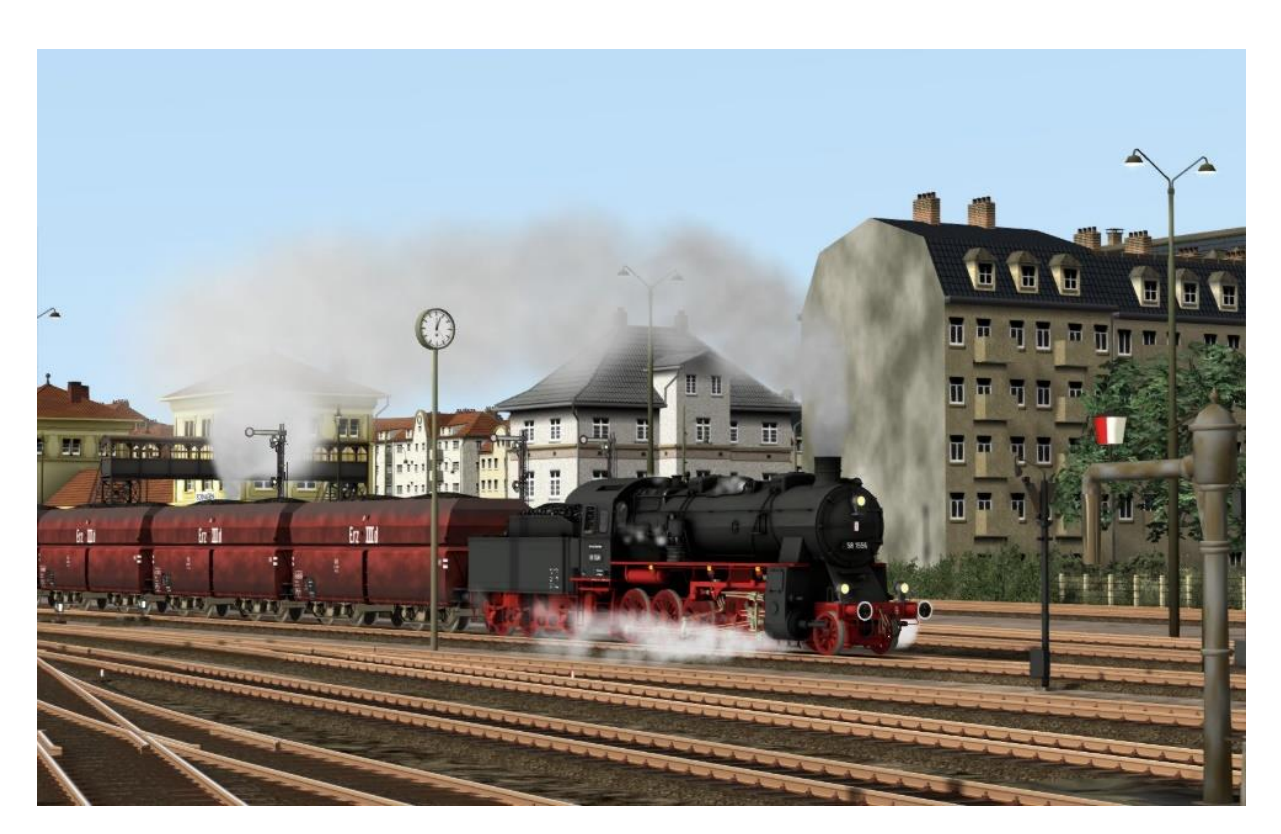

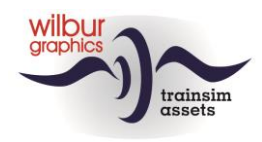

# <span id="page-4-1"></span><span id="page-4-0"></span>**1.Introduction**

#### *1.1.About this document*

After many years of working on developing Dutch and German TS rolling stock, we thought it a good idea to combine both worlds in an fictitious border route that starts somewhere in the Netherlands and ends more than 50 kilometers further in Germany. The period around 1970 was chosen, so that on the German side of the route steam traction, which was still indispensable for the Bundesbahn at the time, could be given ample room in scenarios. In addition to the Wilbur Graphics stock, you'll find the V36. Its builders, Eisenbahnwerk (EW), have granted us a license for incorporating this engine. You will also come across the V200 from DTG as part of the ELAP package, about which more later on.

In this guide, Chapter 2 provides directions for installing the route, which comes complete with scenery and Wilbur Graphics and EW material objects. For certain scenery parts we expect that you already have the ELAP addon from DTG. In chapter 3 the route itself will be described and the station yards that you may encounter, followed in chapter 4 by an overview of the supplied WG and EW rolling stock. Chapter 5 deals with the applied subset of the German semaphore signals, followed by Chapter 6 with the description of the NS counterparts. The available scenarios are briefly covered in Chapter 7, and we conclude this manual with quick reference guides for operating the supplied WG and EW locomotives.

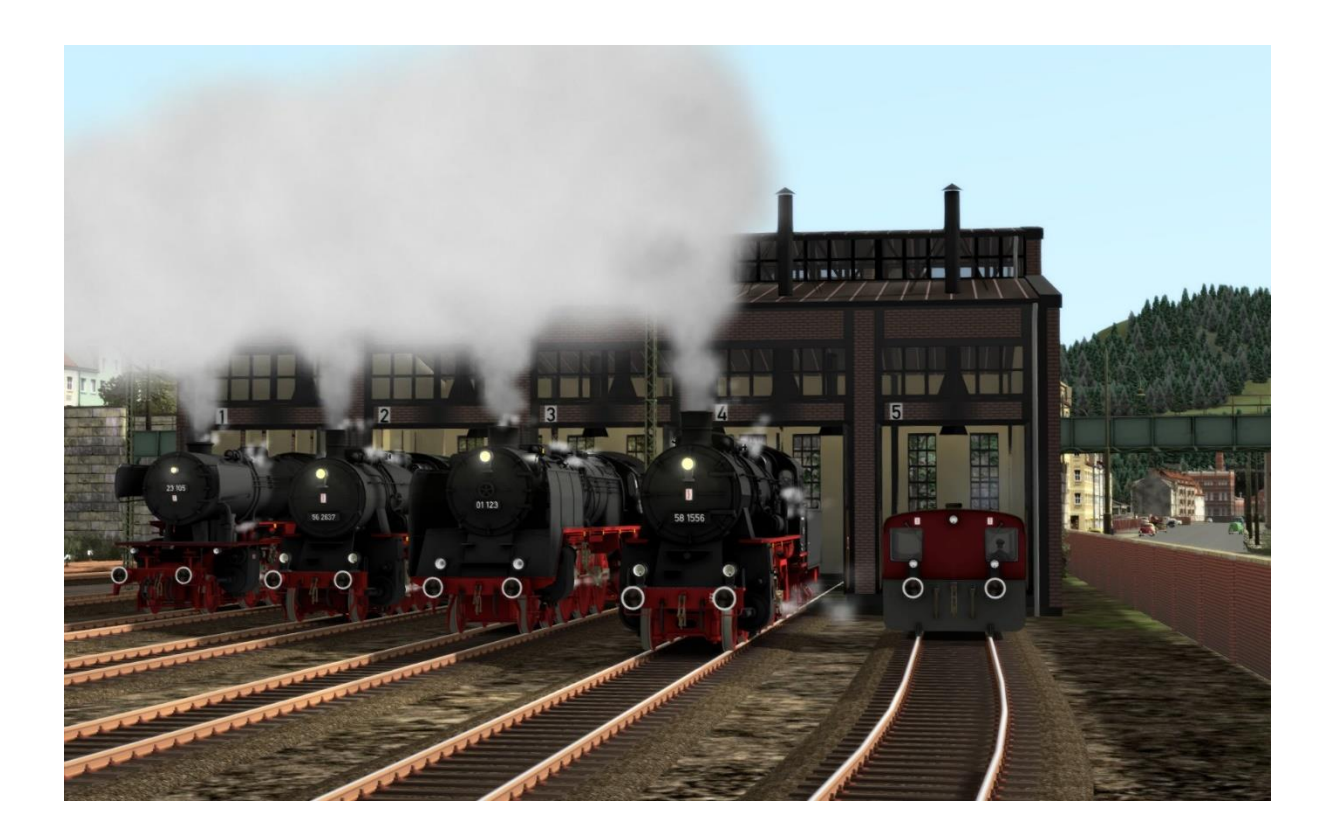

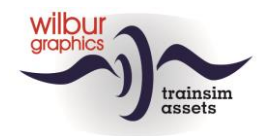

# <span id="page-5-0"></span>**2. Installation**

#### <span id="page-5-1"></span>*2.1. Download contents*

The TrainworX/Wilbur Graphics GLB is supplied as a .zip file and contains the following items in addition to the readme.txt:

- Folder Manuals\TrainworX with German, Dutch and English language user manuals:

WG\_GLB\_DE\_V1\_0\_build\_20220531.pdf WG\_GLB\_EN\_V1\_0\_build\_20220531.pdf WG\_GLB\_NL\_V1\_0\_build\_20220531.pdf

- Installer program TwX GLB V10.exe

The manuals will be installed in the Railworks folder structure:

```
..\Program Files 
(x86)\Steam\steamapps\common\RailWorks\Manuals\TrainworX\
Grenzlandbahn
```
Please refer to the *release notes.txt* for the latest changes etc.

#### <span id="page-5-2"></span>*2.2. Installation*

When started, the install .exe will prompt you to select and/or enter:

- Install procedure language (Dutch/English/French/German)
- Alternative install path (default is ../SteamApps/Railworks/etc.)
- Accepting an End User License Agreement (EULA)
- Select installable objects (only one in this case)
- Install key (a string of 6 digit groups)

<span id="page-5-3"></span>…to continue the installation.

#### *2.3.Other hints*

- You need to be connected to the internet
- You need the activation code that you can find in your account
- If the activation does not succeed please switch off any software that might block the connection
- You DO NOT need to re-download the software if the installation fails, please fix any issues mentioned above and retry
- You need to first unpack the zipped files before commencing installation. If the installer can't find the Railworks folder please make sure that the Windows Registry correctly points to the Railworks folder. This situation normally only happens when you have manually moved your Steam environment to another PC or hard drive. You should then install Steam to the new location to fix the registry.

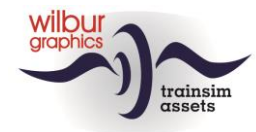

#### *2.4.How to delete the Grenzlandbahn*

<span id="page-6-0"></span>To remove the GLB from your system we advise you to delete the folder:

#### ef784841-85d1-4162-924d-59c4f2f1ad1c

from the location:

```
C:\Program Files (x86)\
Steam\steamapps\common\RailWorks\Content\Routes
```
#### *2.5.Add-on required: ELAP*

The GLB route uses, among other things, scenery objects from the 1950s that DTG no longer supplies as part of the package since the 2015 version. This mainly concerns passengers on the platforms, railway staff, etc., but is also important for the rendering of the landscape. In addition, the DB V 200 is used in the scenarios, which is also part of the ELAP.

Users who have come on board from this version can solve this by purchasing the DTG add-on *European Loco and Asset Pack* (ELAP), available for a small fee on the Steam website.

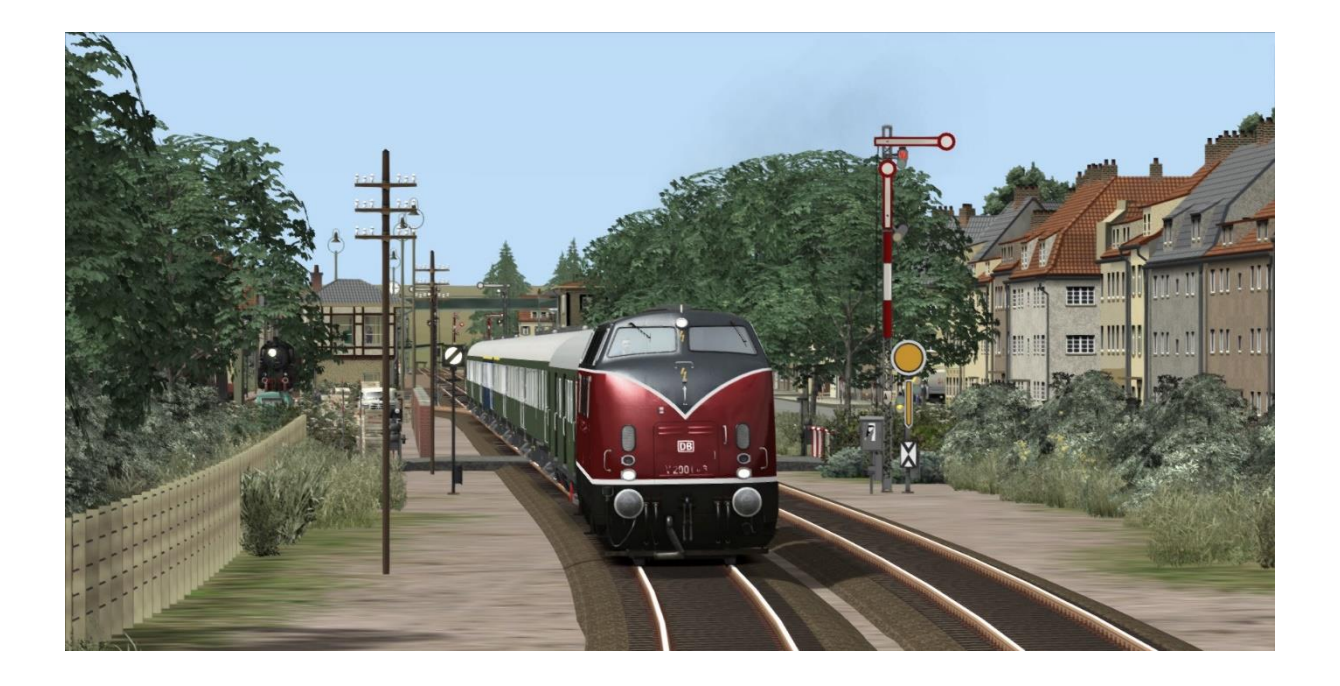

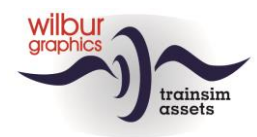

#### *2.6.Settings and system requirements*

<span id="page-7-0"></span>When developing this route, the builders have relied on the hardware specifications that Train Simulator Classic vendor, DoveTail Games, recommends:

#### **Minimum system specifications:**

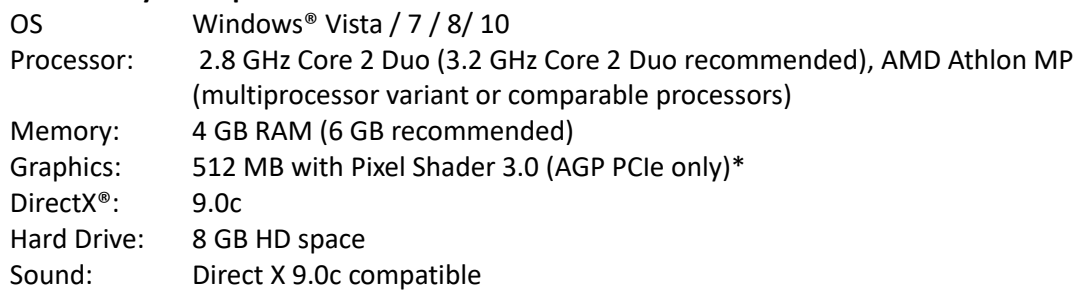

\* Laptop versions of these chipsets may work but are not supported by TS Classic. The drivers for your video and sound cards may need to be updated.

Furthermore, we recommend our users to adopt the graphics settings of TS Classic from the images below:

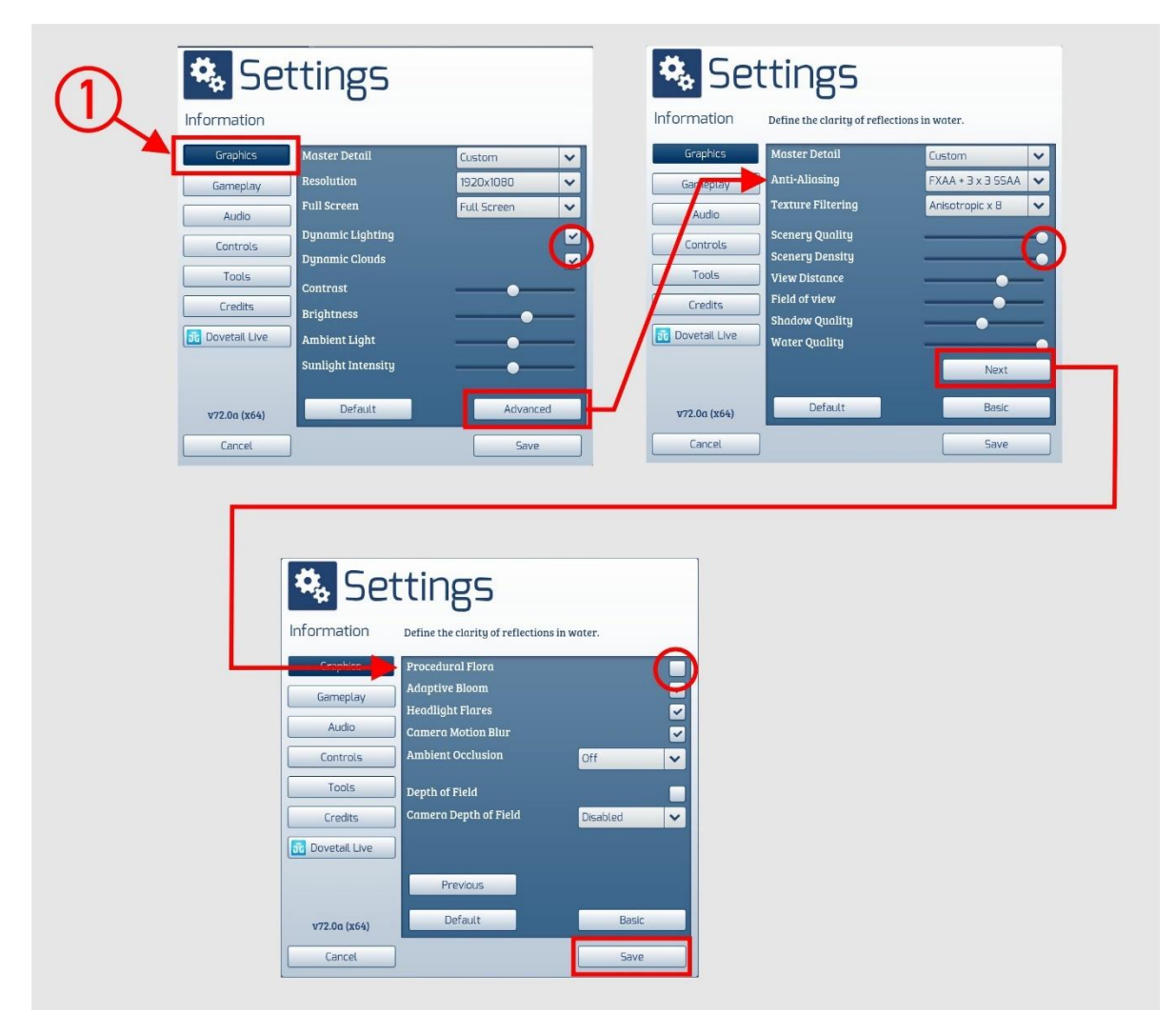

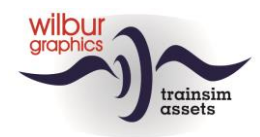

In addition to the graphical settings indicated above, the following settings of the game itself ensure an optimal experience of the scenarios. It is then assumed that you are stoking steam engines yourself. If desired, you can of course also turn on the 'Auto Fireman' option:

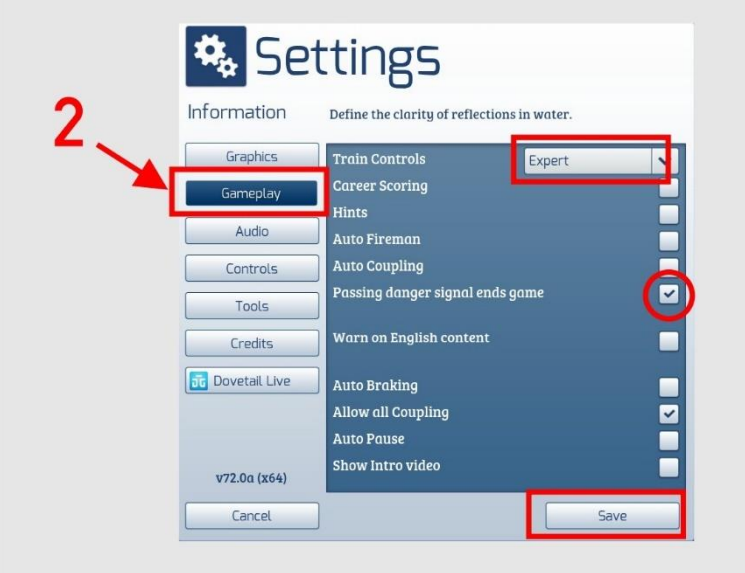

When using this add-on on heavier PCs with higher specifications than those specified by DTG, you could consider deviating from these settings, but we have not tested our route under those conditions. In addition, the frame rate, which should normally be above 25 fps, can benefit from a lower anti-aliasing setting (FXAA + 8 x MSAA). Although this results in a minor loss of quality of the screen display, the gain is in a smooth image progression.

The frame rate (number of images per second) can be made visible in the game with the key combination SHIFT+Z.

<span id="page-8-0"></span>When running, the GLB will occupy around 3 GB of memory. Nevertheless, it is recommended to minimize the number of parallel and background processes before loading the route.

#### *2.1.Attention (beginning) scenario developers!*

It goes without saying that users who build their own scenarios have their own responsibility for monitoring performance. When TS is running in its own window, you can easily take readings with the Windows Task Manager utility (shortcut CTRL + ALT + DEL).

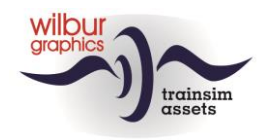

# <span id="page-9-1"></span><span id="page-9-0"></span>**3.The route**

#### *3.1.Overview*

This fictitious route represents a German-Dutch international route in the period around 1970. With the NS the GLB tracks has already been brought under the wire, but on the DB section trains are still being run with steam or diesel traction. However, a start has already been made with the introduction of computer numbers. This concept makes it possible to design scenarios in which a large part of the Wilbur Graphics rolling stock that has been built for Railworks (TS Classic) in recent years can be used.

In addition to the main route, a modest sideline has been created between Ruyschbeeck and Gölsdorf.

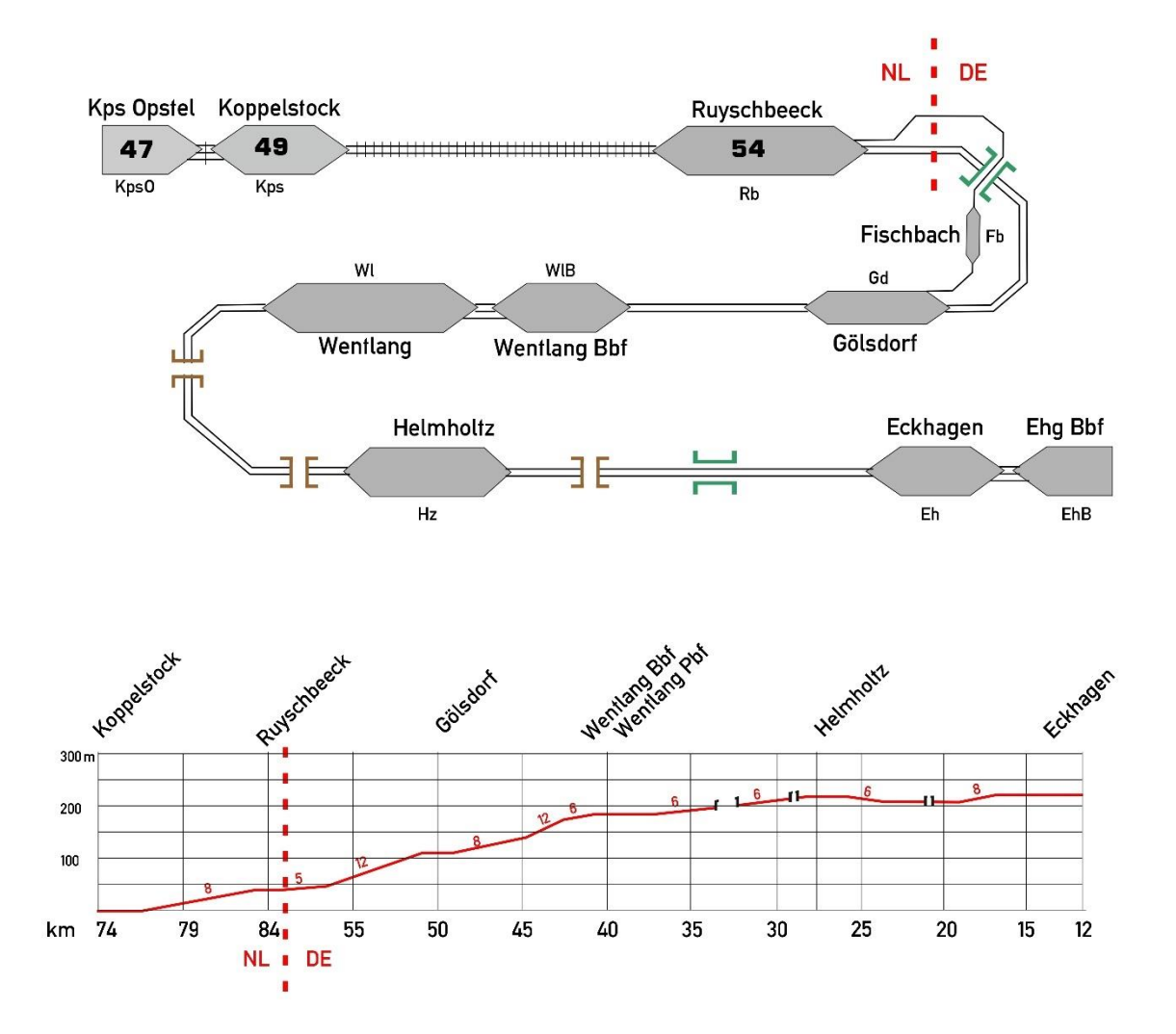

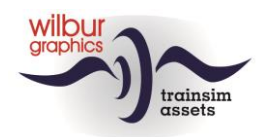

#### *3.2.Milestones*

<span id="page-10-0"></span>A mileage count is used in the route, which can be read on km markers along the route. On the Dutch side you will find NS mileage in Km, while the DB uses its own indications.

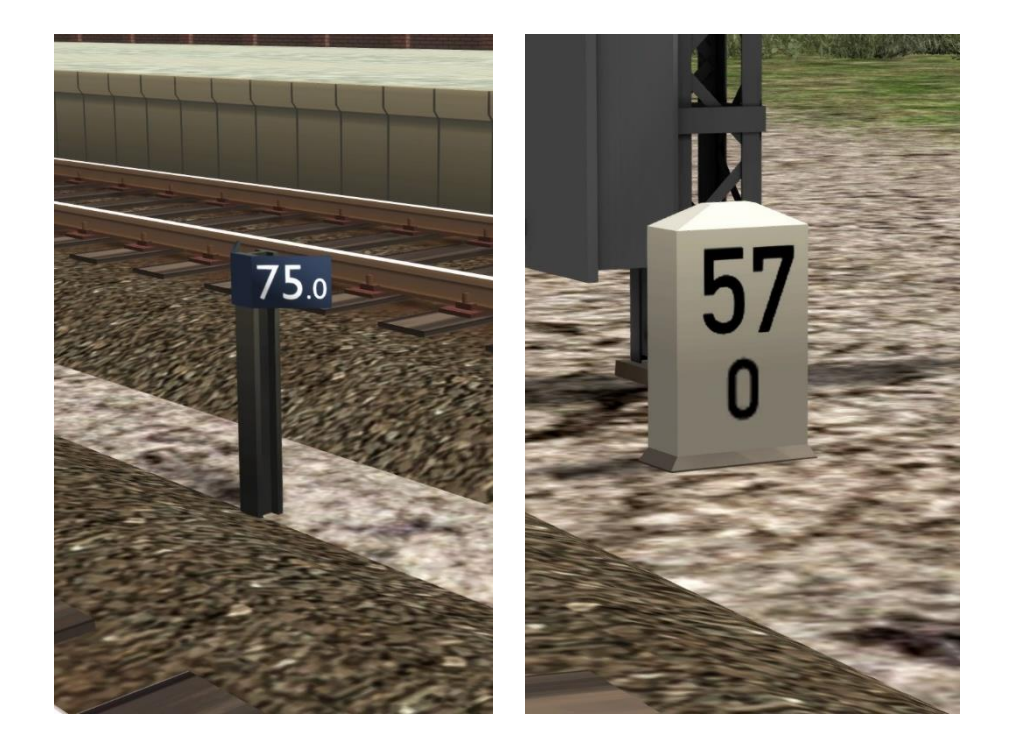

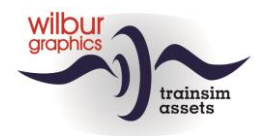

#### *3.3.Station Yard Plans*

<span id="page-11-0"></span>Plans have been made for all yards in the route with references to the signal numbers and the numbering of sidings and platforms. For the numbering of tracks, signals, etc., standards used by DB and NS in the second half of the last century have been followed closely.

#### *Eckhagen*

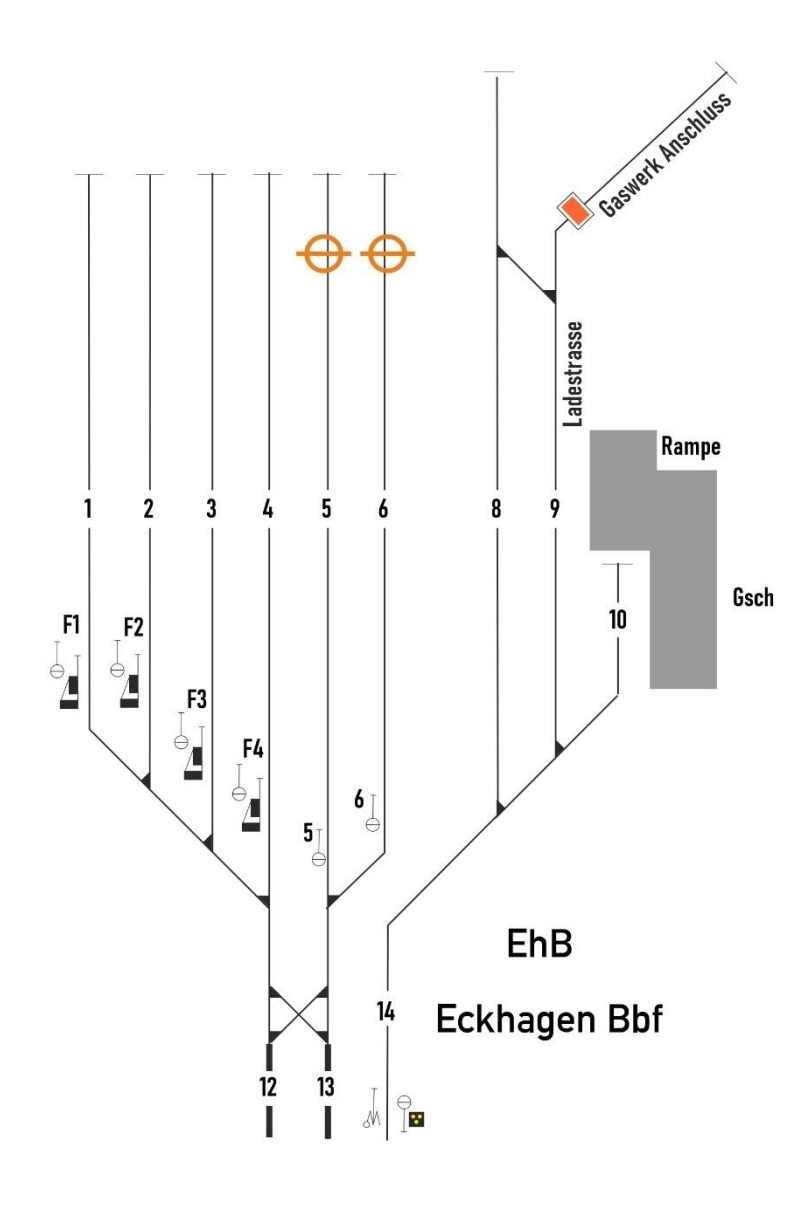

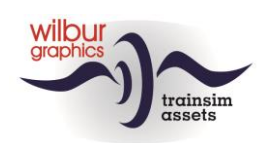

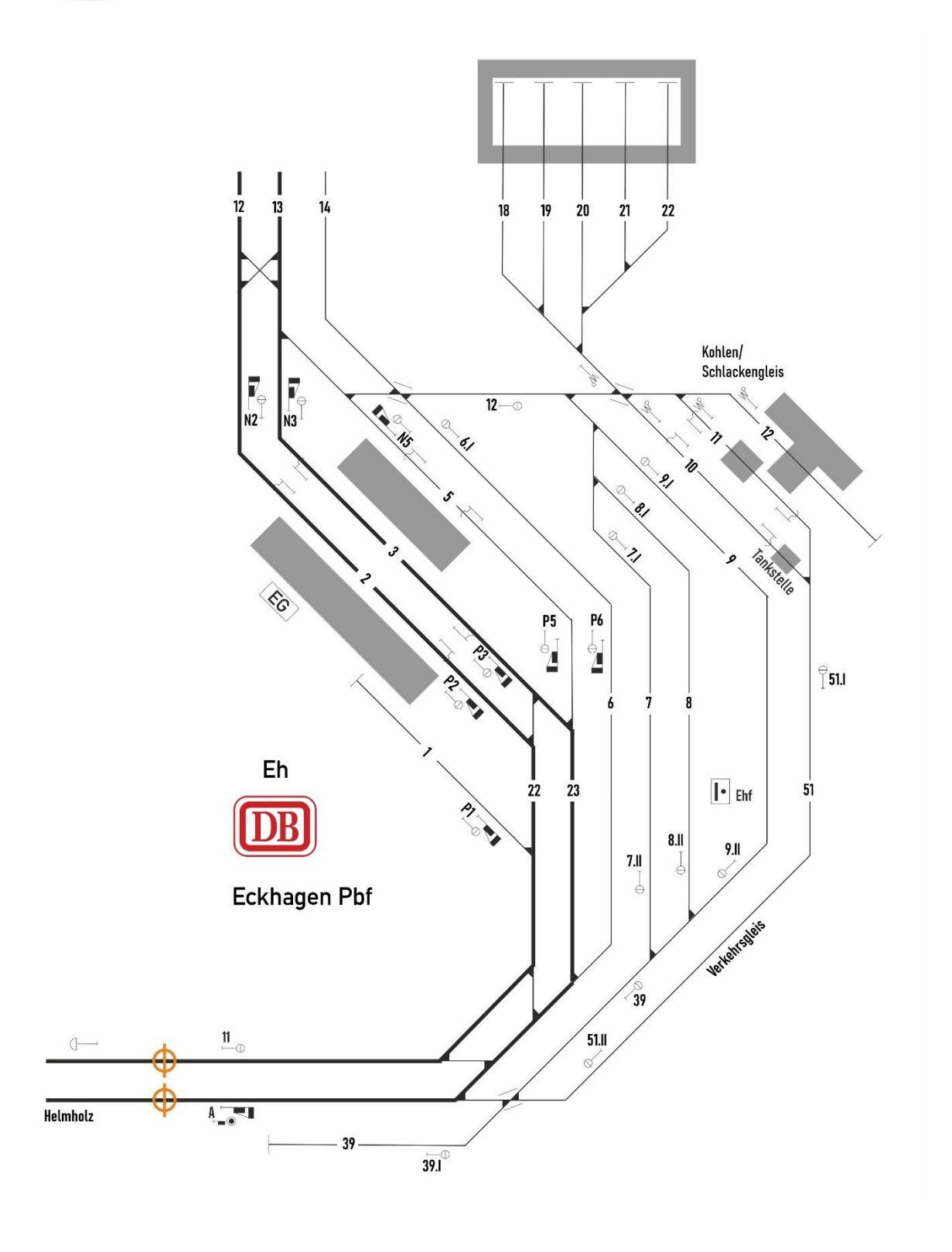

## *Helmholtz*

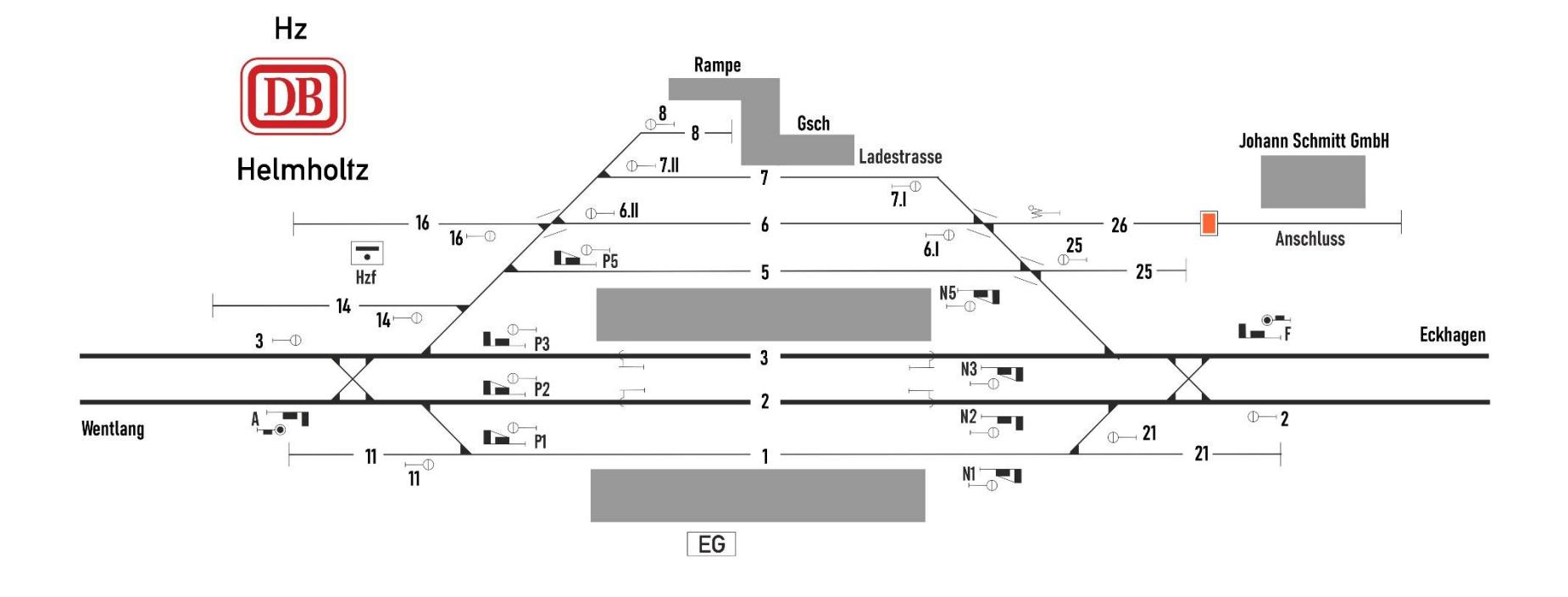

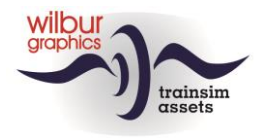

*Wentlang*

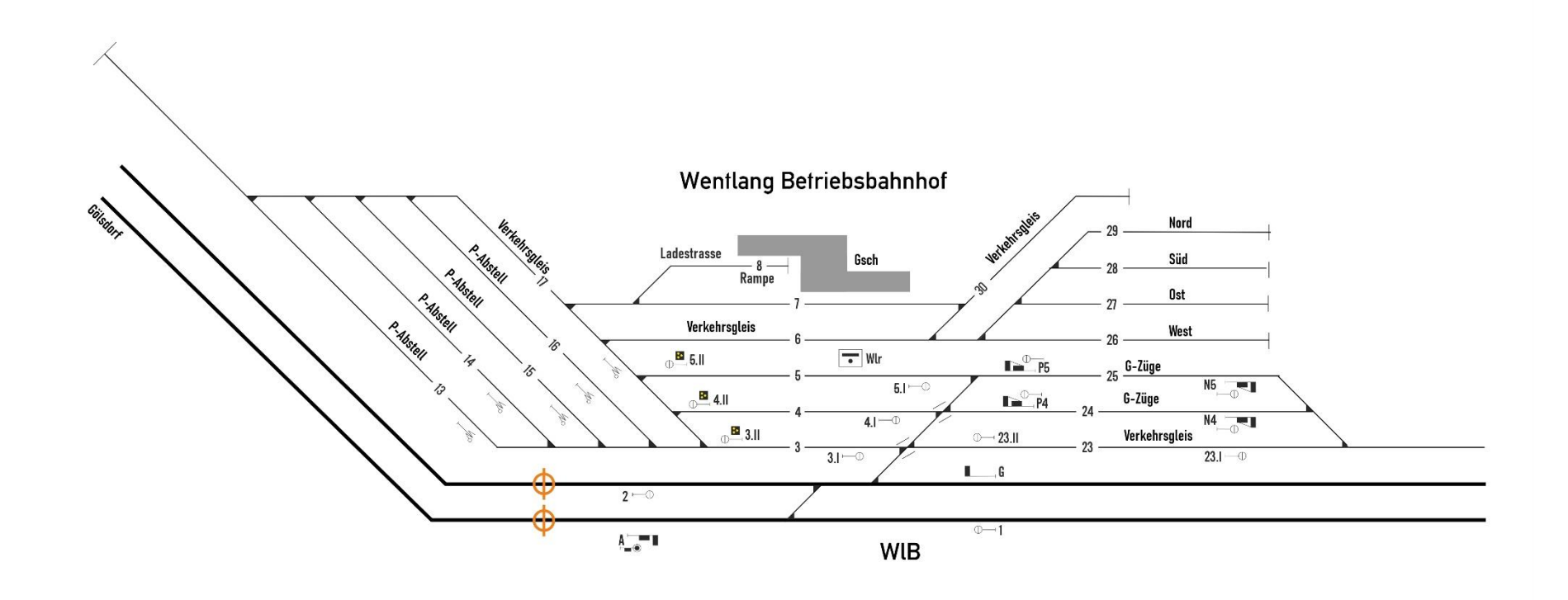

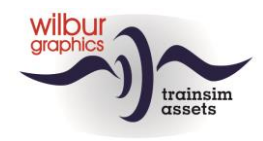

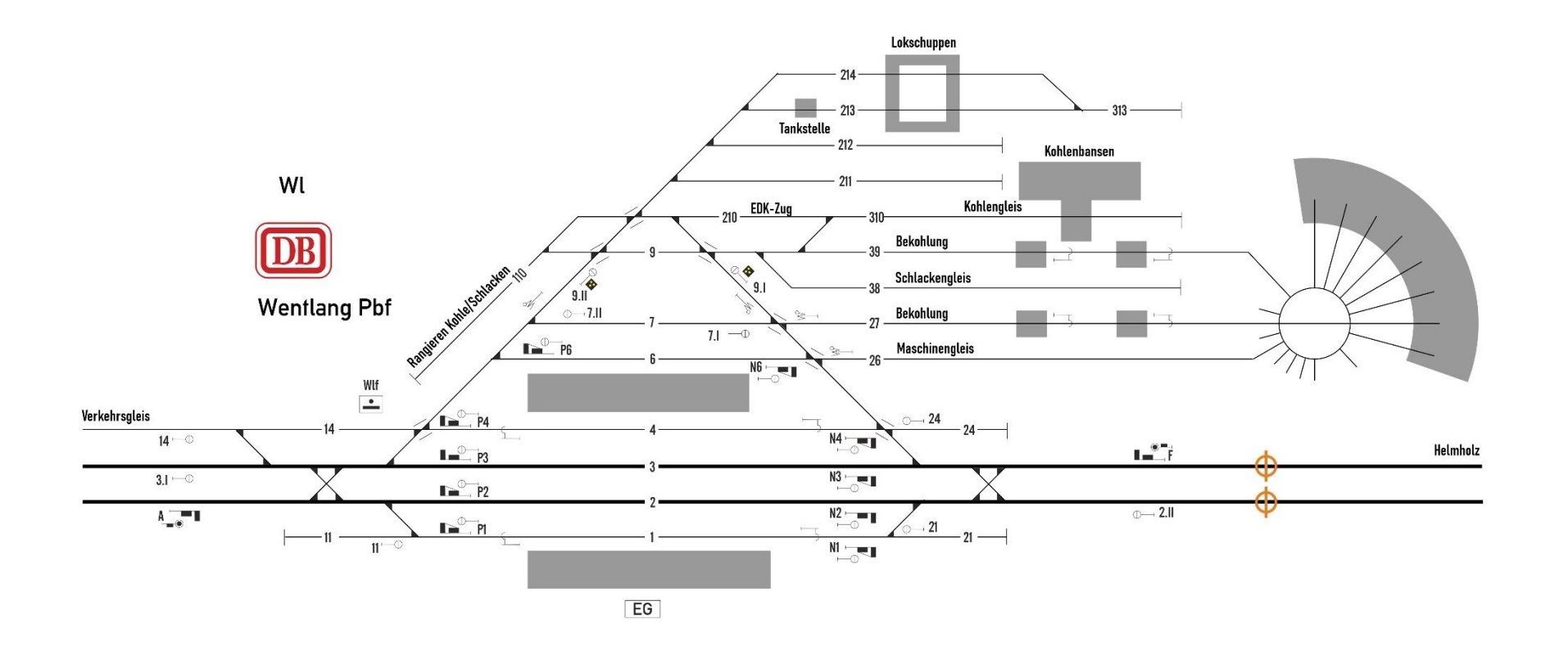

Page 16

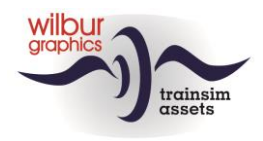

*Gölsdorf*

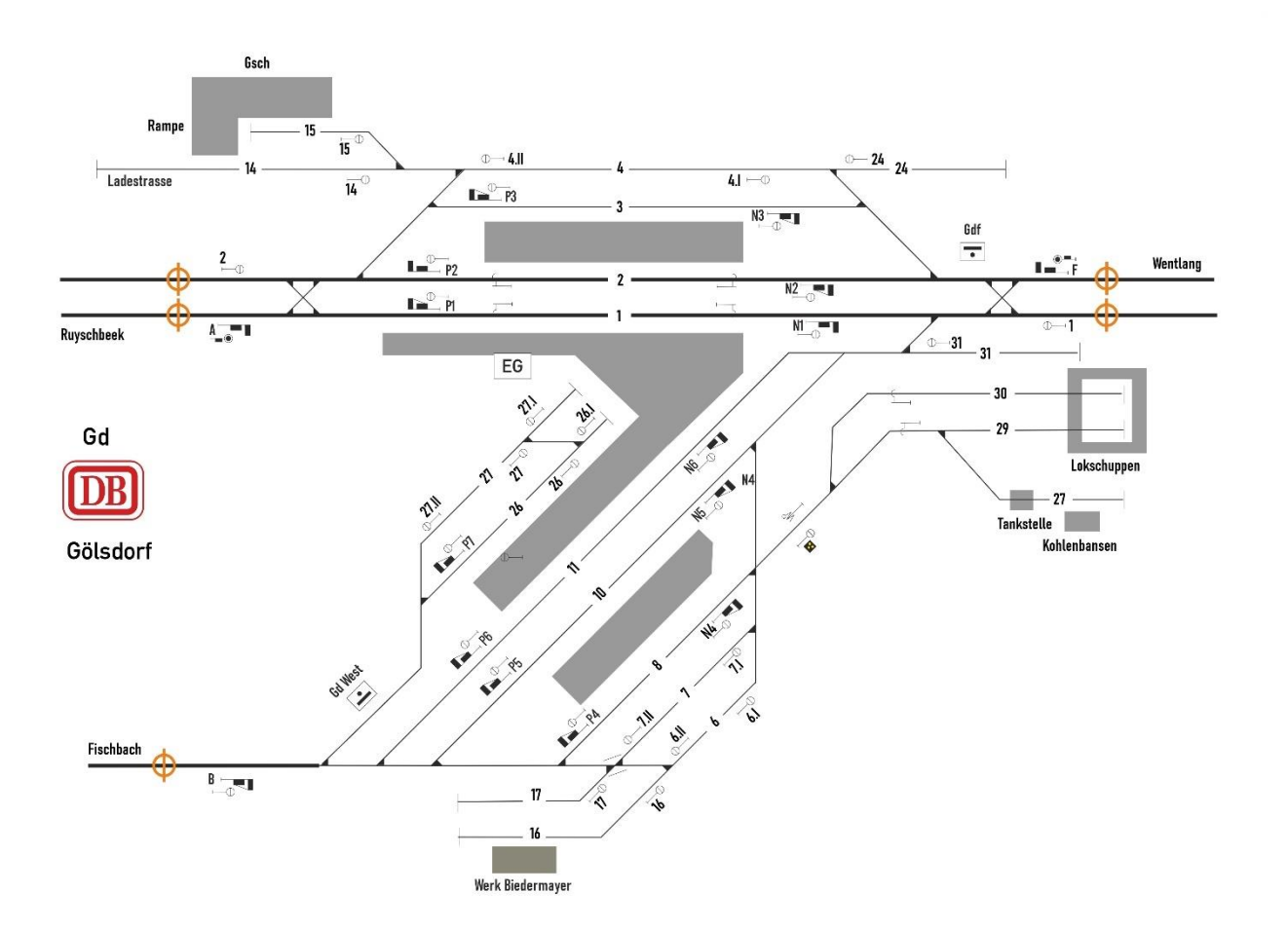

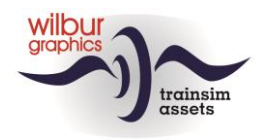

#### *Ruyschbeeck*

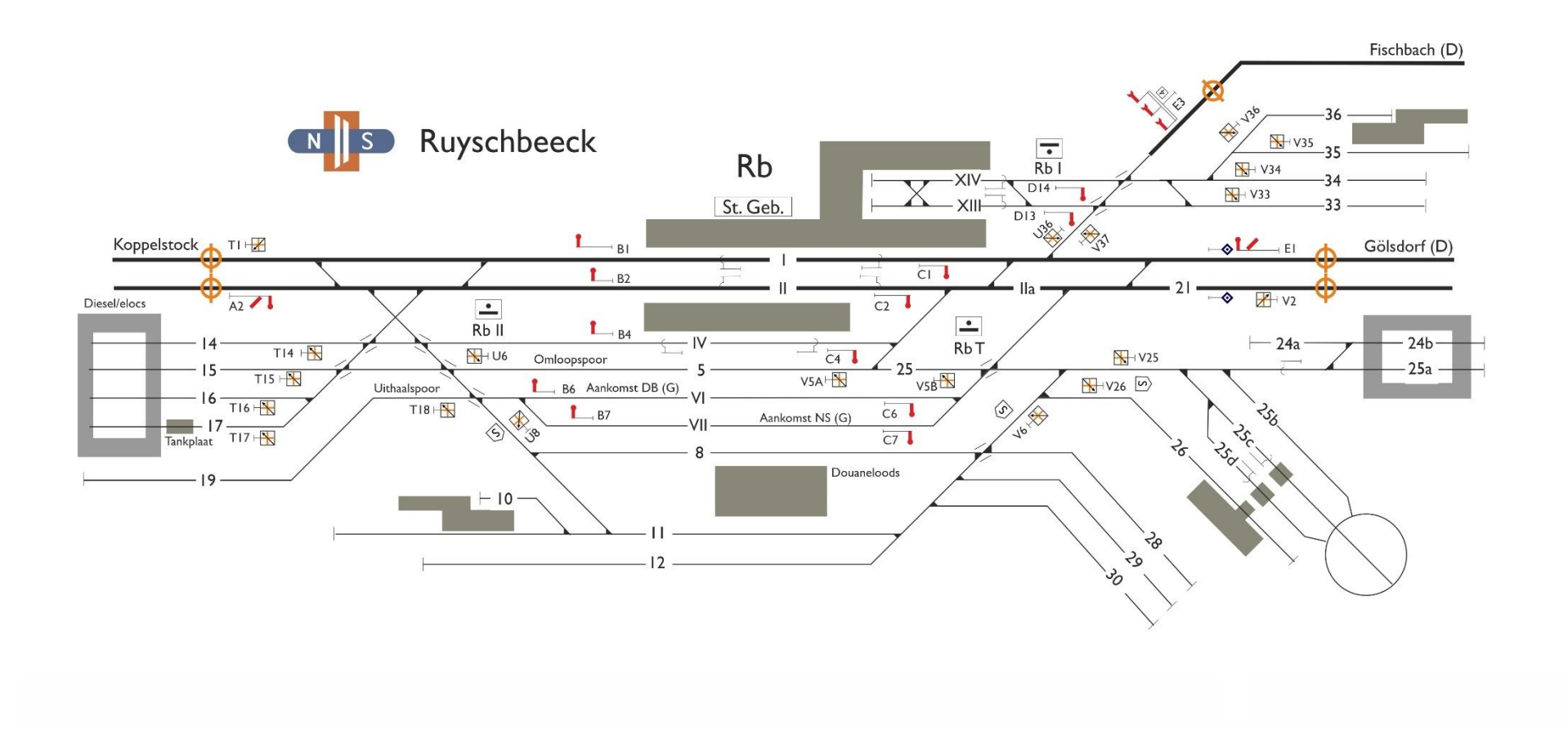

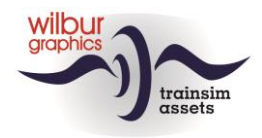

*Koppelstock*

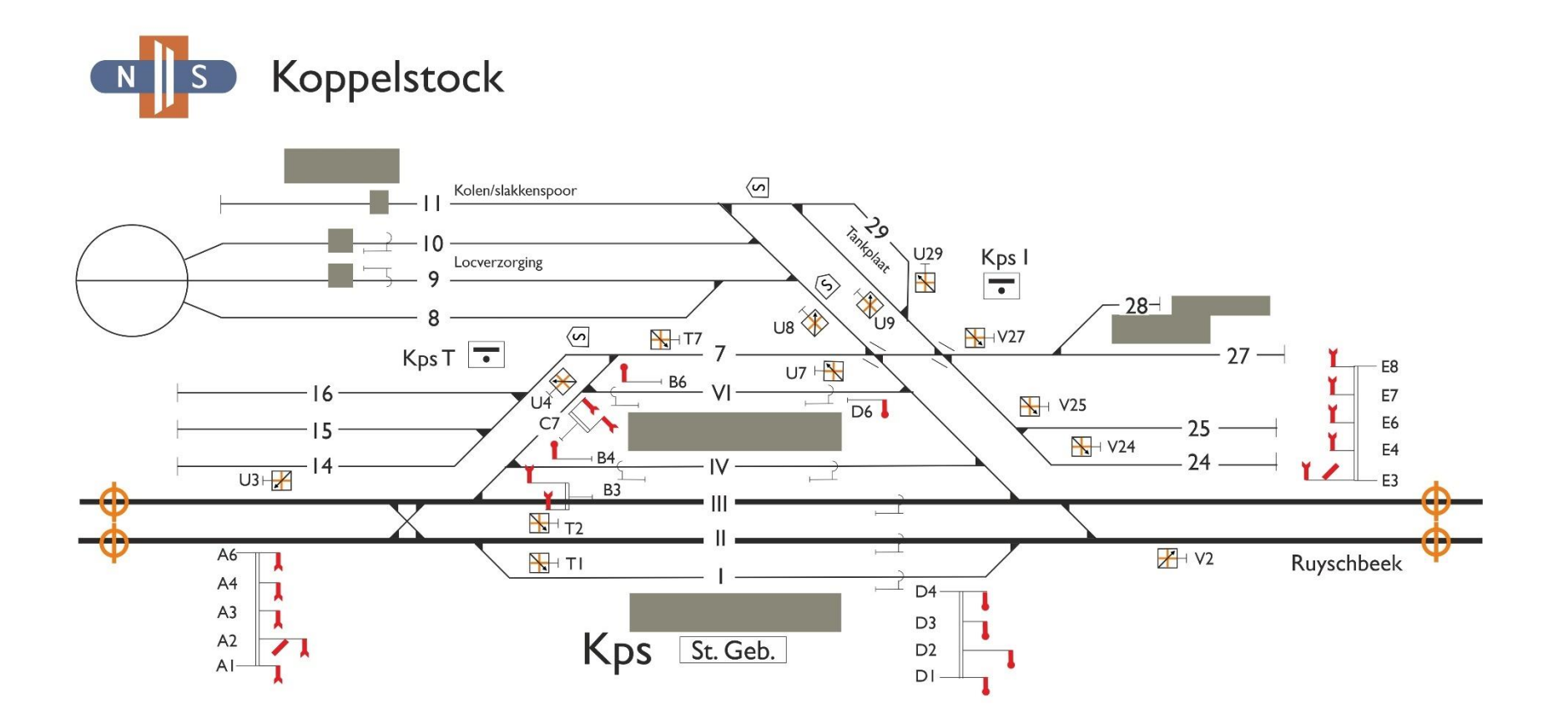

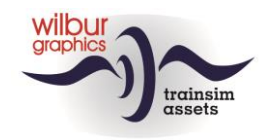

# **Kps Opstel**

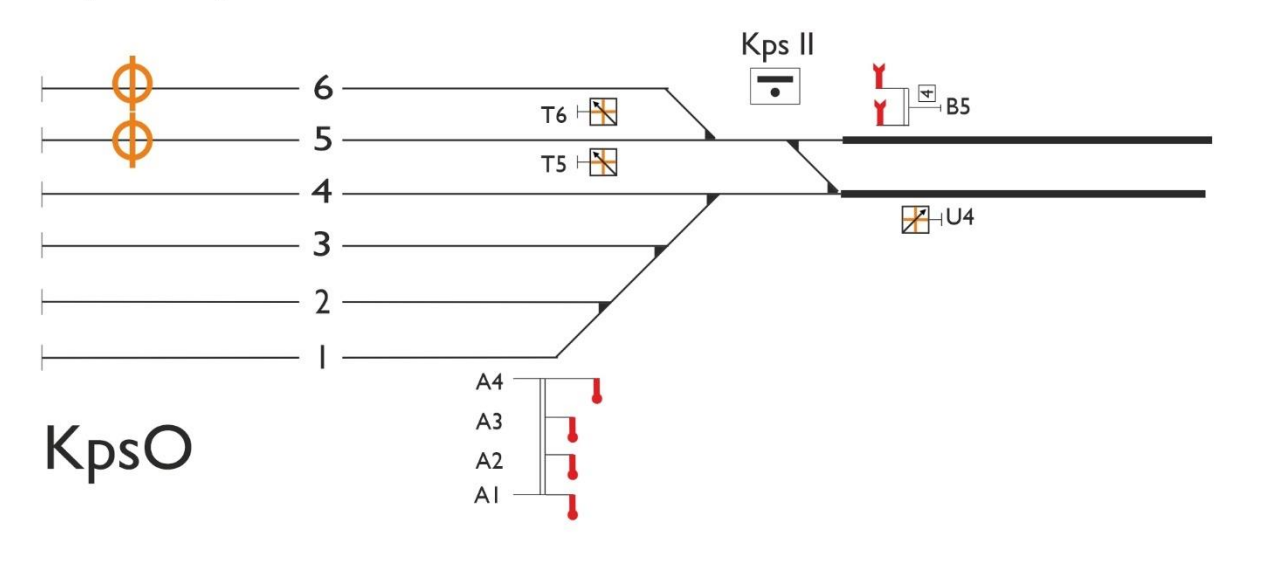

# <span id="page-20-0"></span>**4.Rolling Stock**

After installing the Grenzlandbahn, the following rolling stock will be available for deployment in the scenarios:

## <span id="page-20-1"></span>*4.1.Wilbur Graphics*

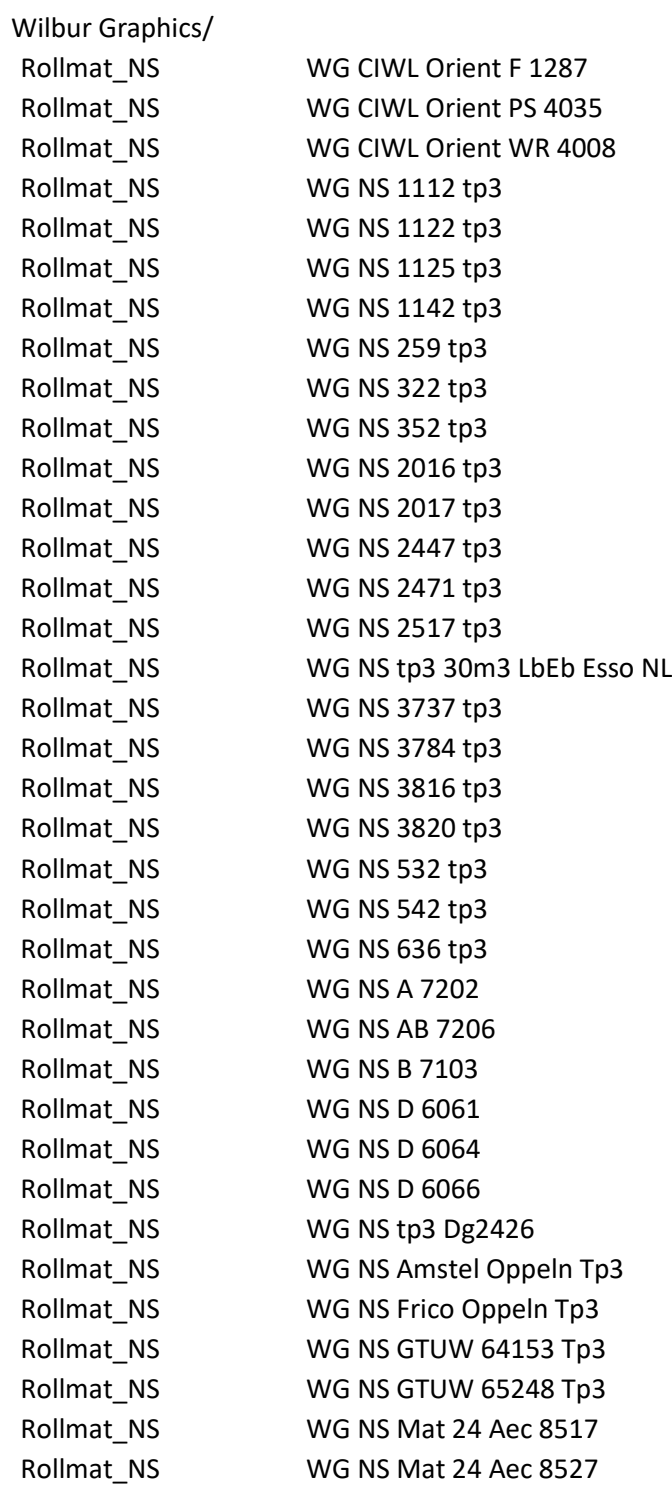

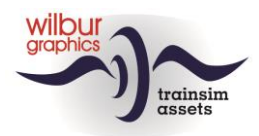

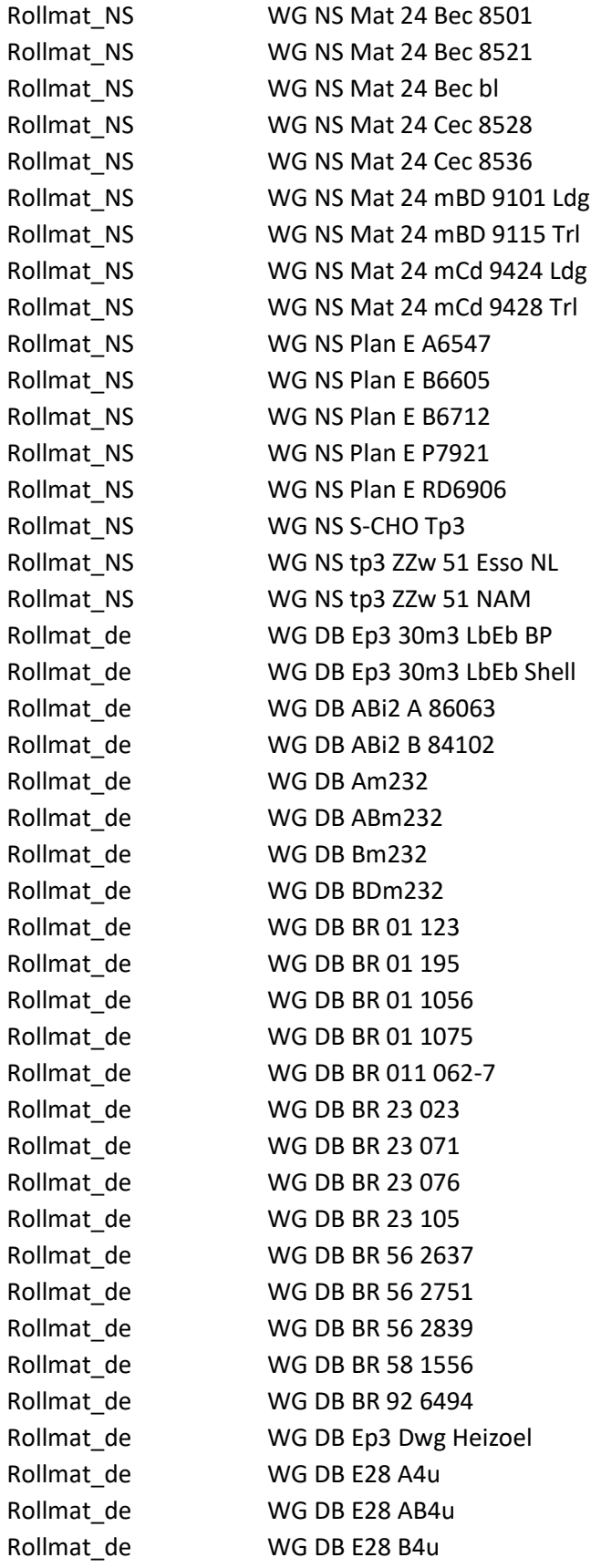

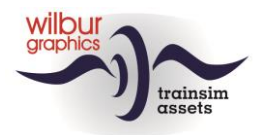

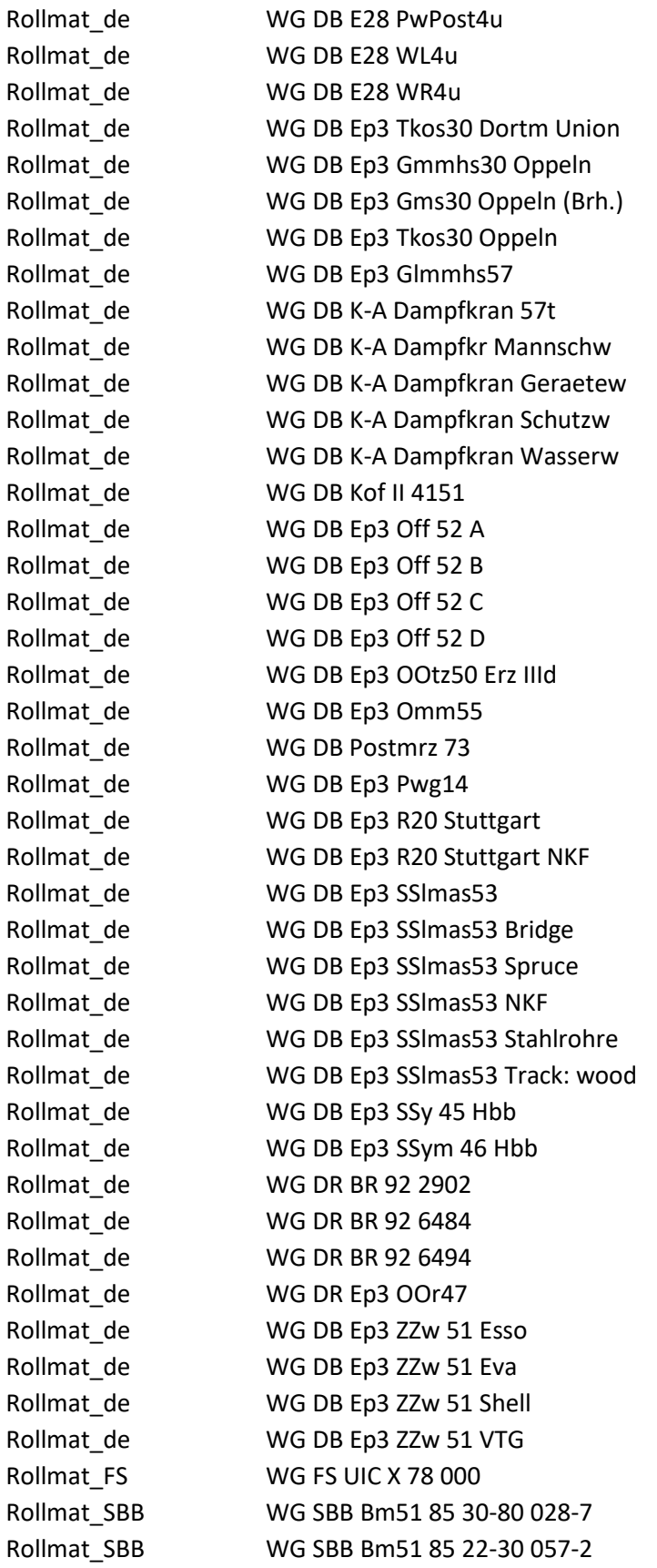

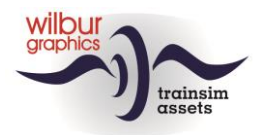

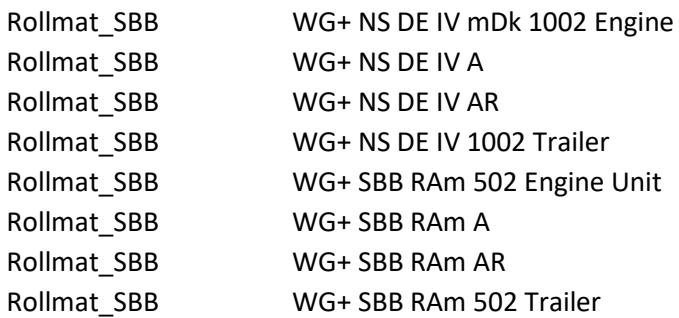

#### <span id="page-23-0"></span>*4.2.Eisenbahnwerk*

<span id="page-23-1"></span>Eisenbahnwerk/AddOn07\_V36 EW DB BR 236

#### *4.3.DTG European Loco and Assets Package (ELAP)*

Kuju/RailSimulator Class V200 DB AG Red

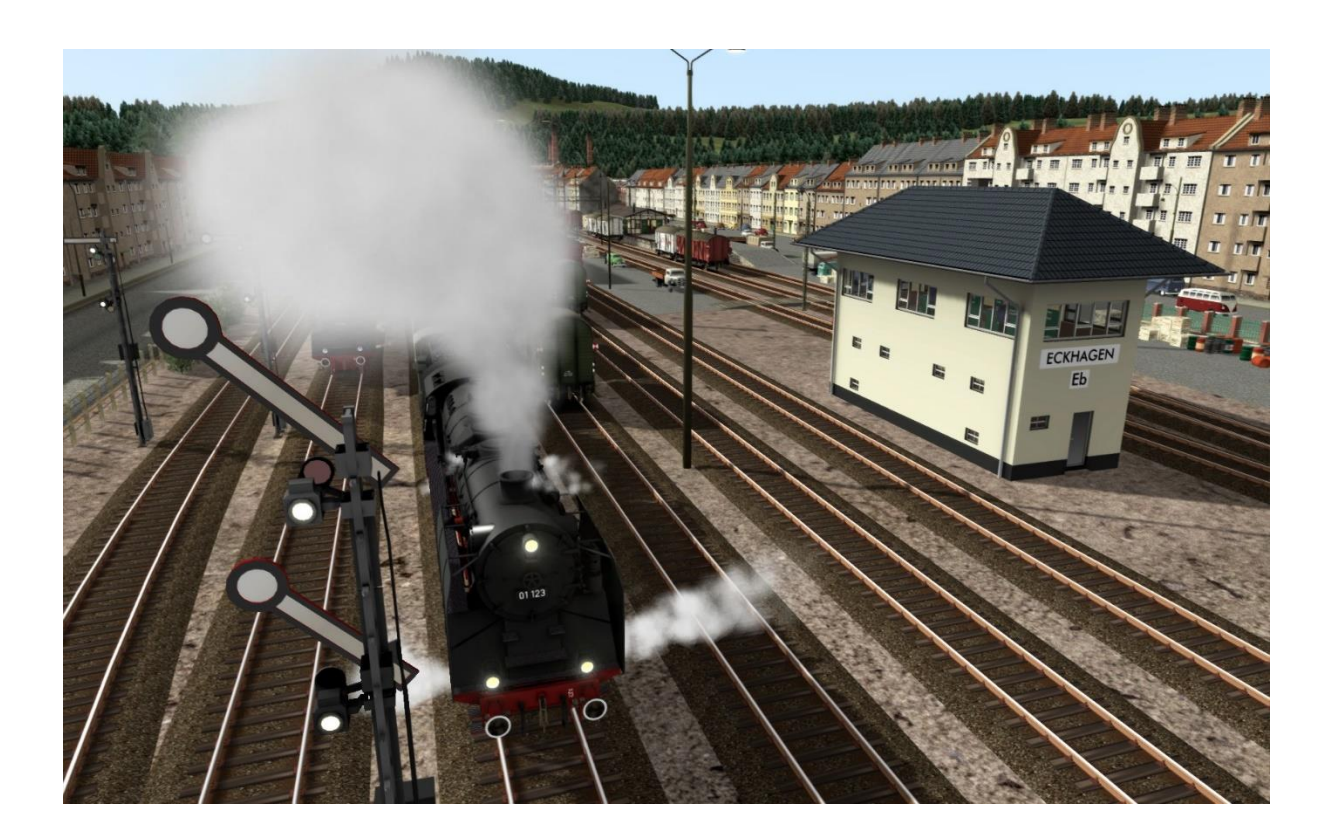

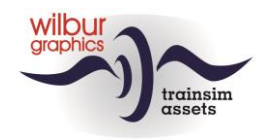

# <span id="page-24-1"></span><span id="page-24-0"></span>**5.DB Signalling**

#### *5.1.Introduction*

In this chapter you will find an explanation of the mechanical signals of the DB and DR, as they were in use between 1950 and 1990. Although coloured light signals gradually replaced the arm signals during this period, the general picture of the railways in Germany was still often determined by the classic signals until the 1950s and 1960s. This add-on for TS is therefore completely populated by semaphore signals.

We like to mention that many other signals and signal aspects have been in use with German railways. For a realistic application of the mechanical German signals we have made a selection that will be described here.

#### <span id="page-24-2"></span>*5.2.Apects*

#### *Categories*

The classic German signaling system has six basic signal aspects, which will now be discussed first. These can be placed in a variety of configurations, which we have organized into the following categories:

- **1.** Home and distant signals
- **2.** Shunting signals
- **3.** Other signals and signs

#### *Home and distant signals*

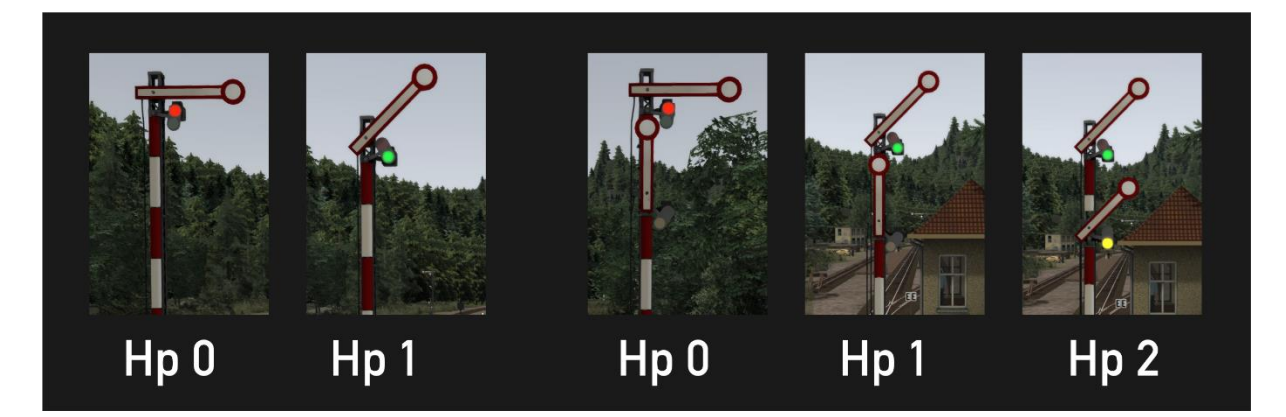

Home signal are used to protect a danger point (level crossing, points) or as a block signal. Home signals can also be used as exit or entry signals in station yards. These signals have three models:

- with one arm (two aspects:  $Hp 0 Stop$  or  $Hp 1 Proceed$ )
- with two arms (three aspects: Hp 0, Hp 1 or Hp 2 Proceed with speed restriction (40 km/u)
- with two linked arms (two aspects: Hp 0 or Hp2)

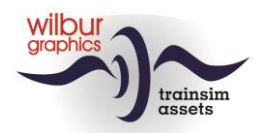

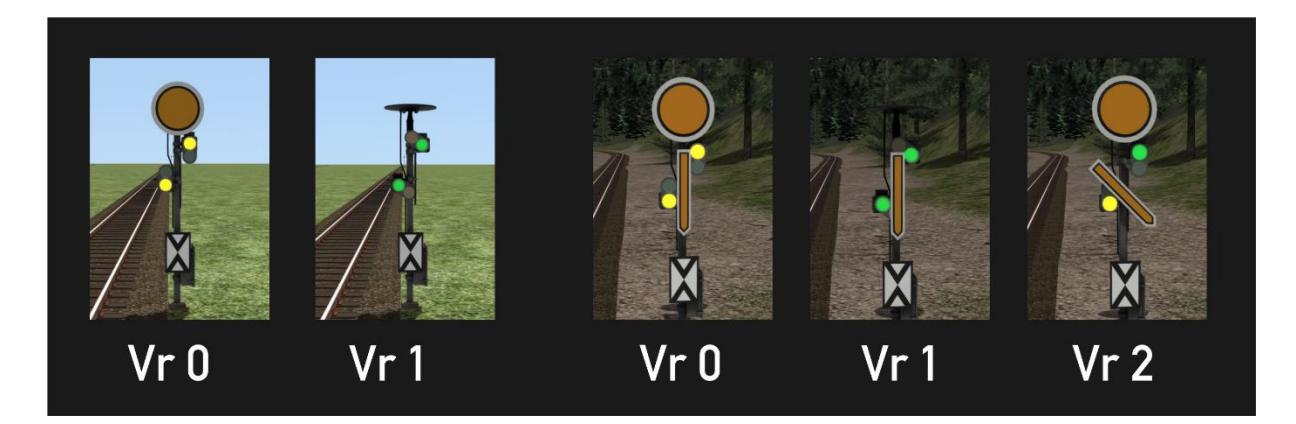

A home signal is always preceded by a distant signal, which indicates which signal aspect the home signal is currently showing.

#### *Shunting signals*

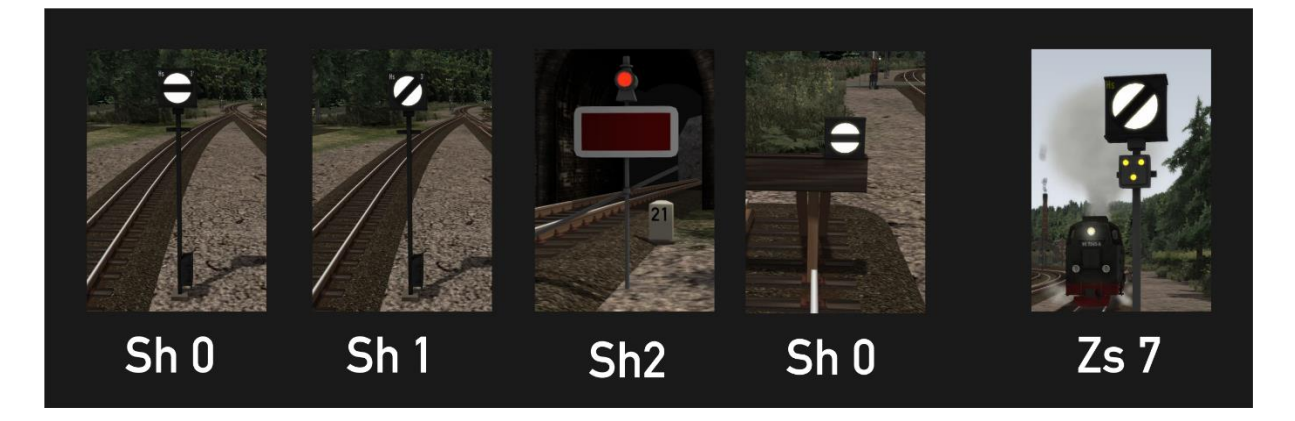

Yard sidings that are not protected by main signals are provided with shunting signals, which have two signal aspects: Sh 0 - Stop or Sh1 - Proceed. We come across the signal Sh2 on sidings that cannot be used or can only be used under certain circumstances, for example on entrances to works sidings or tracks that are temporarily out of service, e.g. for maintenance. Sh 0 is also used as a closing signal on buffer stops.

Signal Zs 7 actually belongs to the family of light signals, but is used in our route as yard entry signal and tells the driver: 'Drive on sight'.

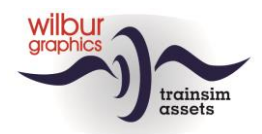

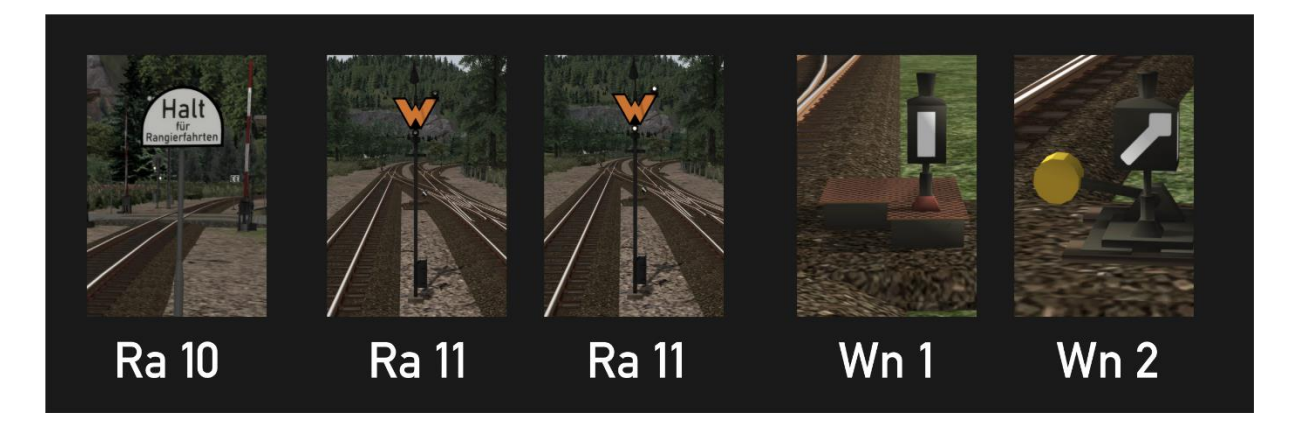

When shunting, engines may use a main line section under restrictions. The shunting consist may not pass the Ra 10 board. Ra 11 indicates that a train driver here has to wait for an order from the traffic controller to continue driving. This command is given in our route with two white lights. A point setting can be read from the point lantern: Wn 1 for straight and Wn2 for left or right, shown here for an electric and a manual turnout, respectively.

#### *Signs*

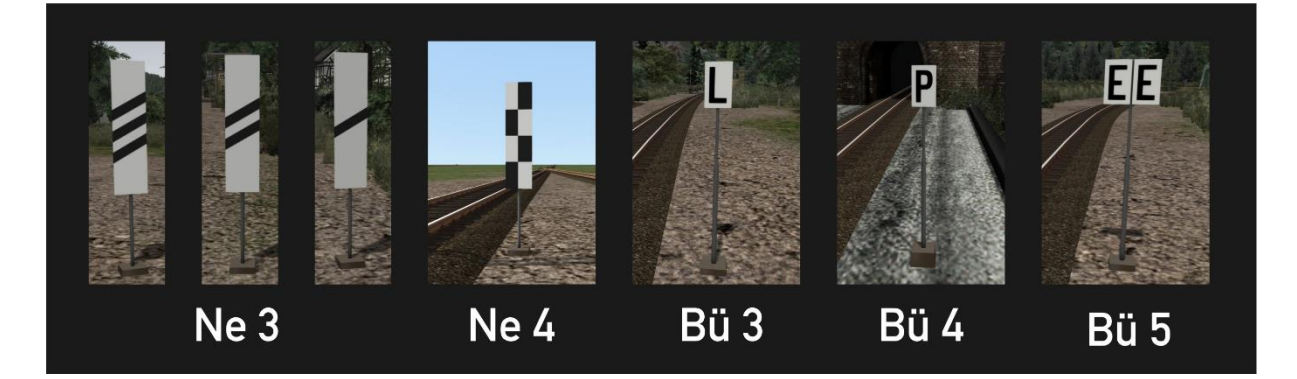

To warn a train driver that he is approaching a distant signal, beacons are placed along the track at successive 250 m, 175 m and 100 m before the signal. If there is not enough space on a yard to place a signal on the right side of the track, Ne 4, the 'chessboard' indicates that the signal is placed on the left side. The L and P signs instruct the driver to use the bell and whistle respectively, e.g. for a level crossing. The bell must be turned off when passing signal Bü 5.

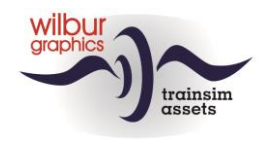

# <span id="page-27-1"></span><span id="page-27-0"></span>**6.NS Signalling**

#### *6.1.Introduction*

In this chapter you will find an explanation of the NS classic signals, as they were in use between 1950 and 1990. Although coloured light signals gradually replaced the semaphore signals in this period, the general image of the railways in the Netherlands until the 1950s and 1960s was mainly determined by semaphore type signals. Incidentally, you can still encounter semaphore signals at Dutch preserved railways, such as the VSM and in particular the ZLSM.

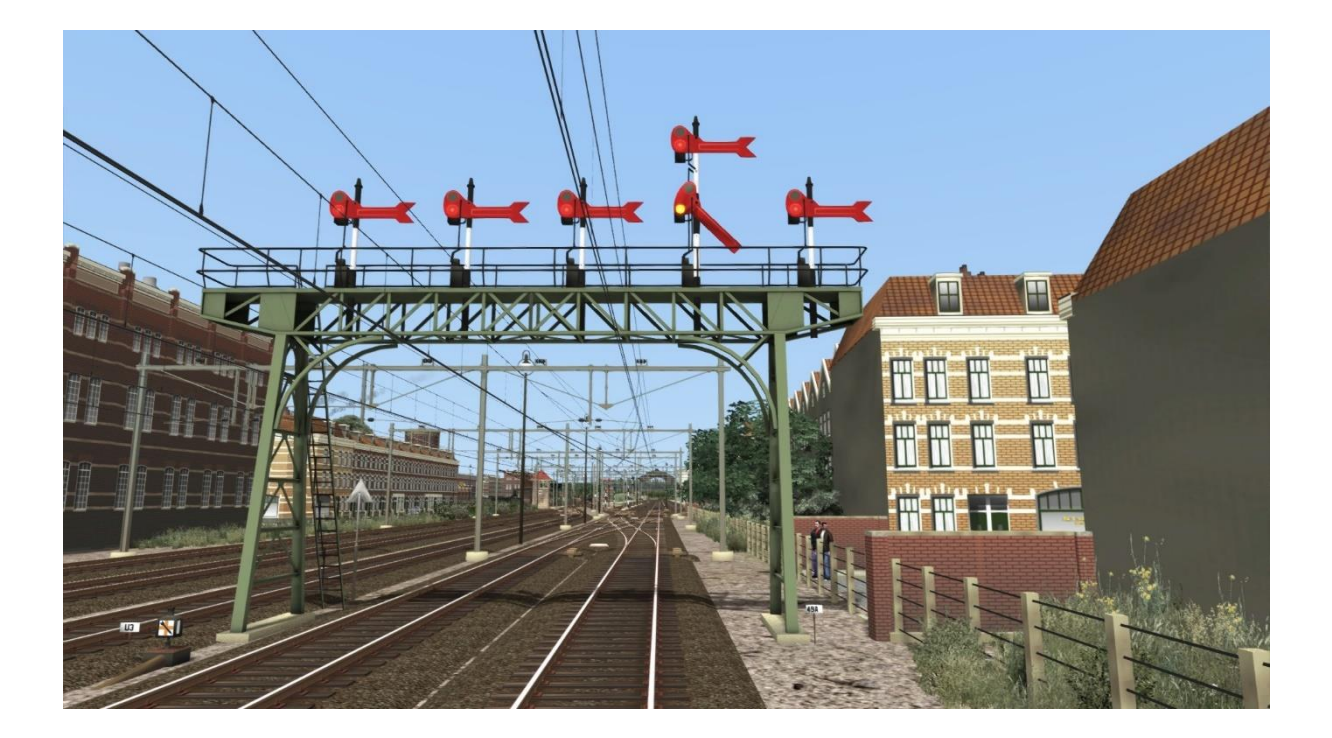

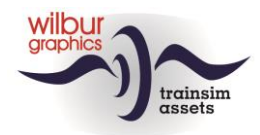

#### *6.2.Aspects*

#### <span id="page-28-0"></span>*Overview*

The classic NS signaling system has four basic signal aspects, which will now be discussed first. These can be placed in different configurations, which we have grouped into the following categories:

- 1. Main and distant signals aside of tracks
- 2. Branch signals aside of tracks
- 3. Main, distant and branch signals for placement on a platform or a signal bridge
- 4 Other signals and signs

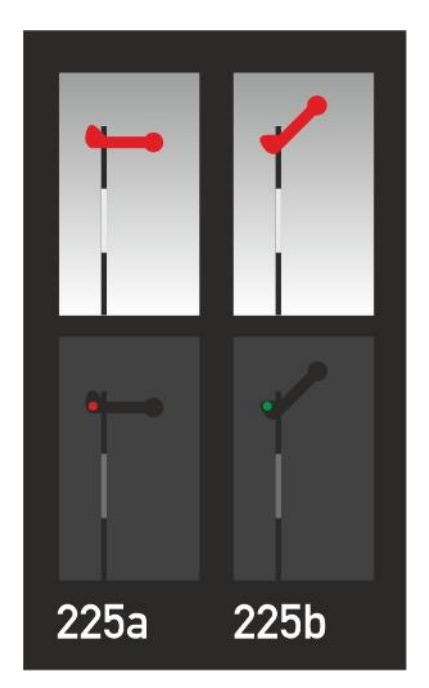

#### *Home signal (H)*

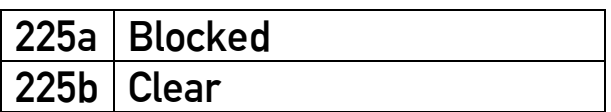

A home signal is used to secure a danger point (level crossing, switch) or as a block signal. This signal can also be used as an exit signal for departure tracks at yards or stations.

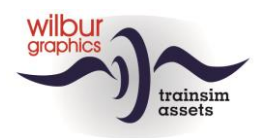

## *Distant signal (Hv)*

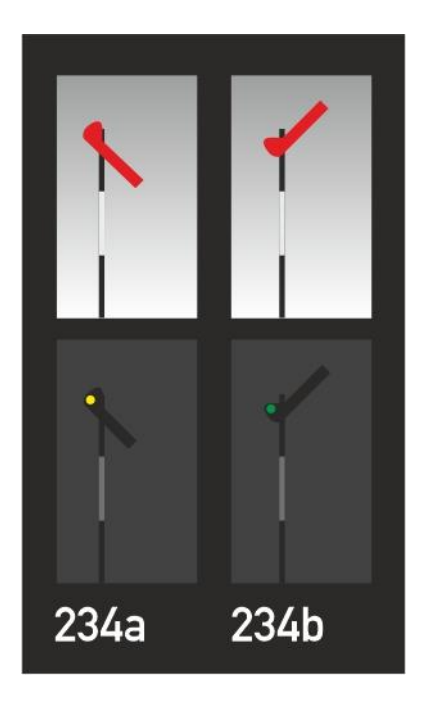

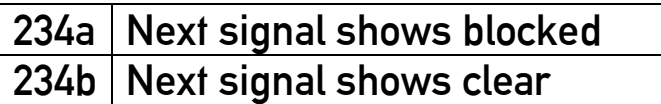

The distant signal is used to inform a driver about the status of the next home signal. The distance to the home signal is 800 to 1000 m.

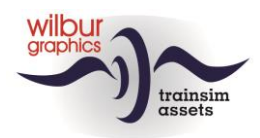

### *Branch signal (T)*

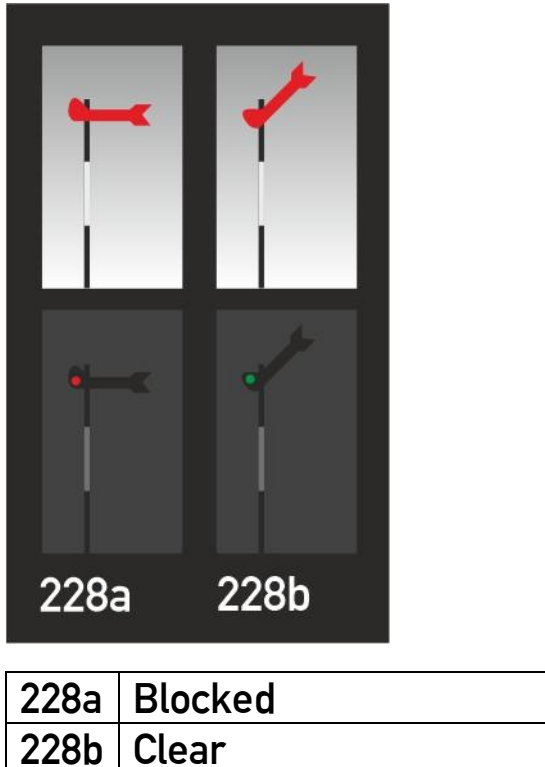

This signal is used to indicate which route is set when a train enters a yard. This signal image occurs in combinations of two or more arms. A higher placed signal arm corresponds to a through track, lower placed signal arms refer to branching tracks.

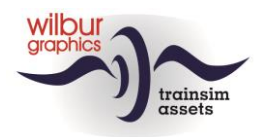

## *Branch distant signal (Tv)*

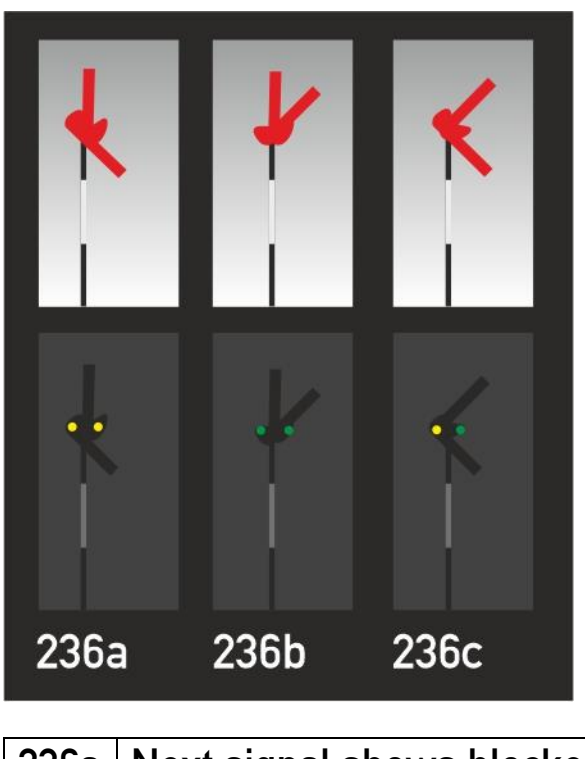

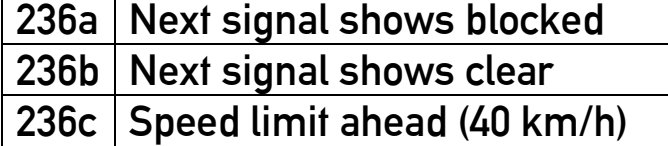

The branch distant signal is used to inform the driver of the status of the next branch signal. The distance to the main signal is 800 to 1000 m. This signal can show three signal aspects, which correspond to the positions of the branch signal.

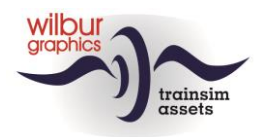

#### *6.3.Armseinen in de GLB*

<span id="page-32-0"></span>*Home and distant signals aside of tracks*

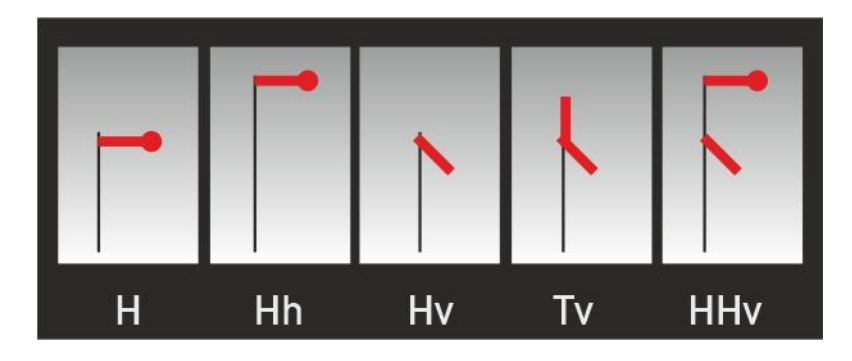

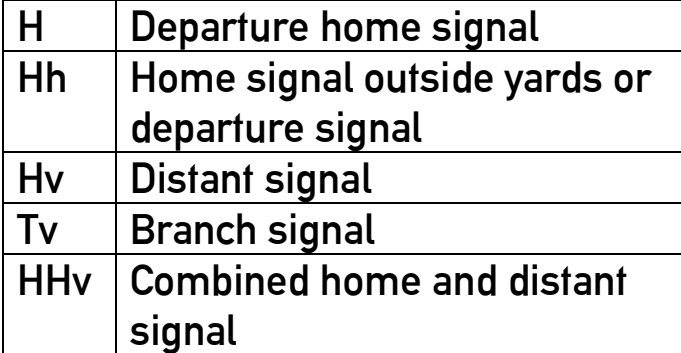

The HHV signal is always preceded by a branch signal and can show three aspects:

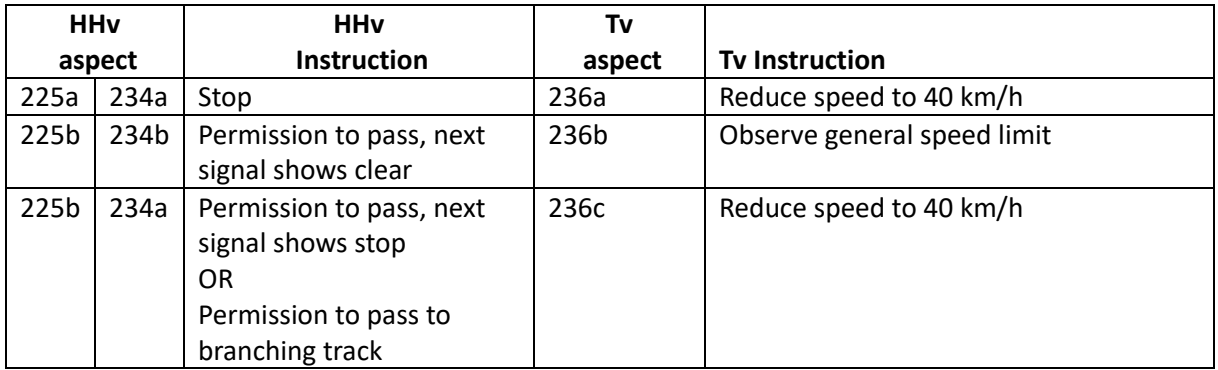

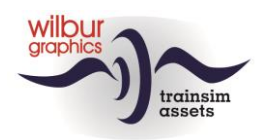

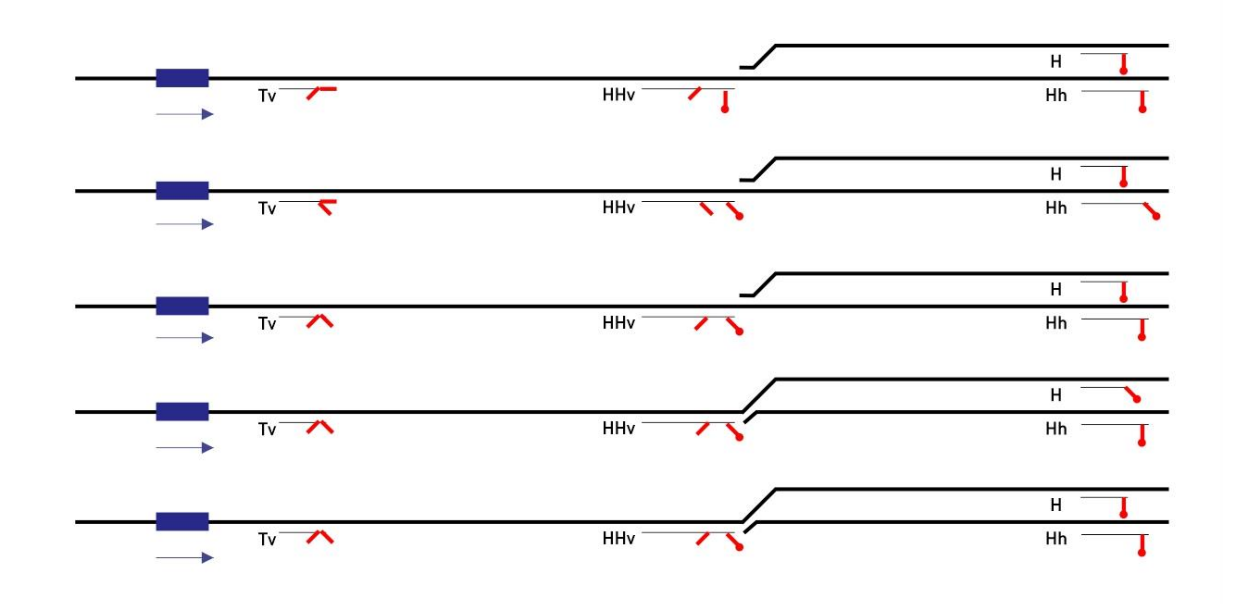

In the example below, the different combinations have been worked out:

The functions of the 3-aspects signal can also be achieved by using the entry and branch signals discussed below.

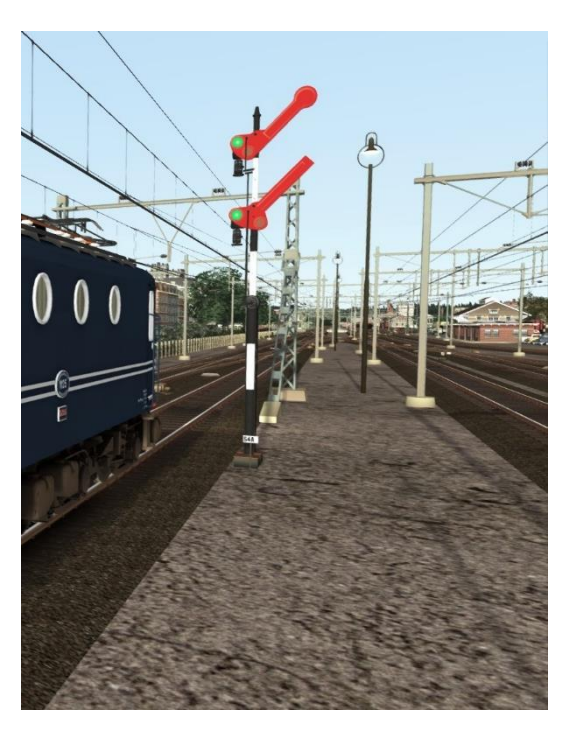

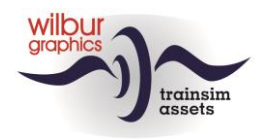

*Branching and entry signals (1)*

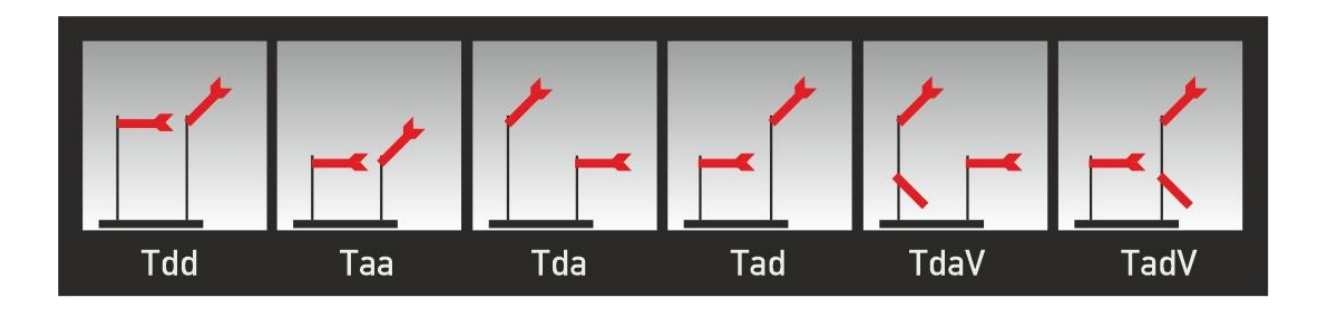

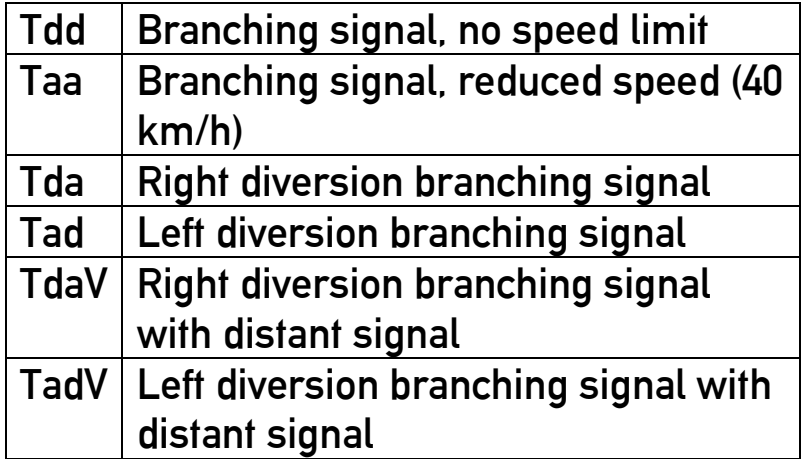

These signals are used as entry signals when approaching relatively simple yards with two or three possible routes. Between stations, branch signals can be used to indicate driving directions and speed reductions when approaching a junction. If no route is indicated, the signal may not be passed. The signal objects consist of a platform with masts and signal arms.

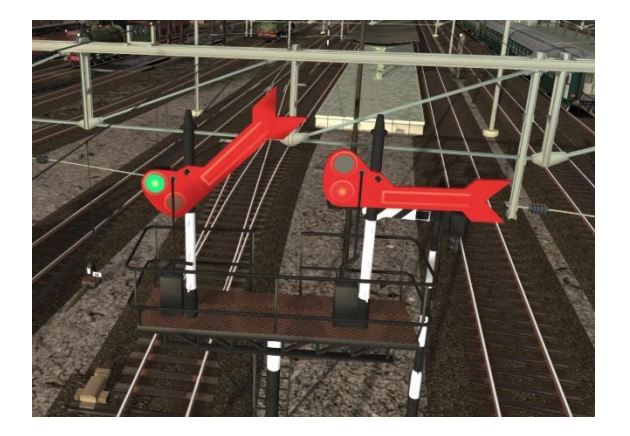

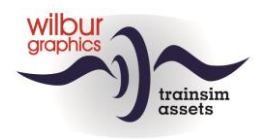

*Branching and entry signals (2)*

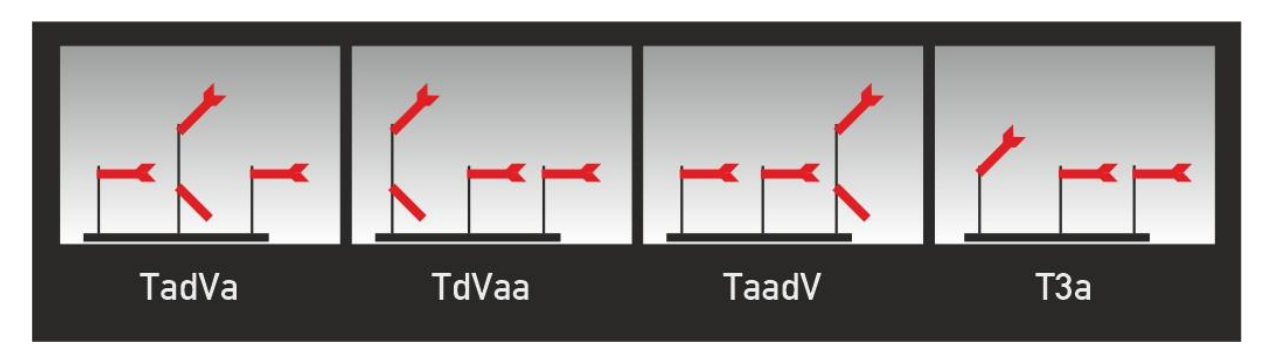

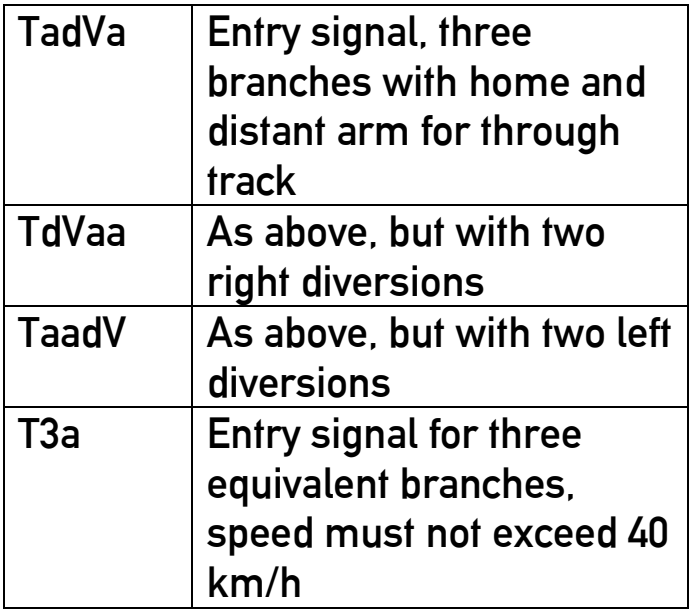

The above signals are used as entry signals when approaching a more complex yard with three possible routes. You can read the configuration from the coding, where **a** stands for a diverting and **dV** for a through branch signal, with distant signal arm. These signals have been realized in the addon complete with platforms for three masts.

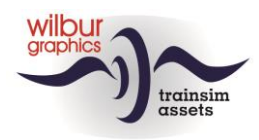

*Branching and entry signals (3)*

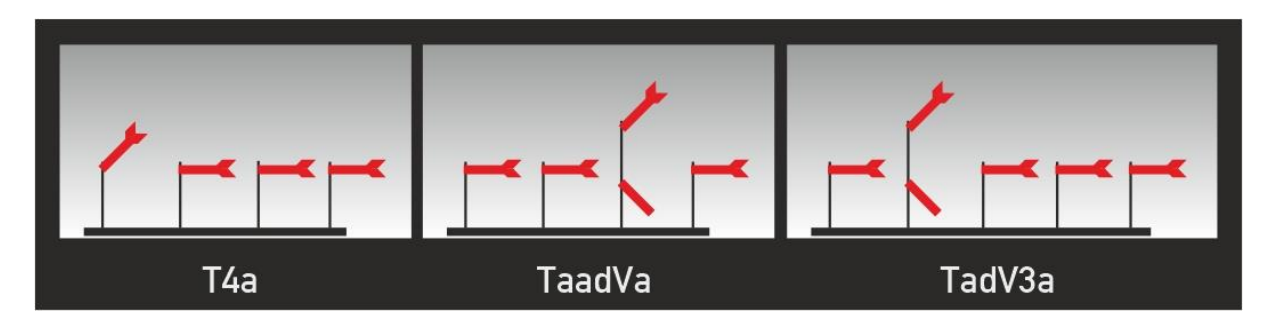

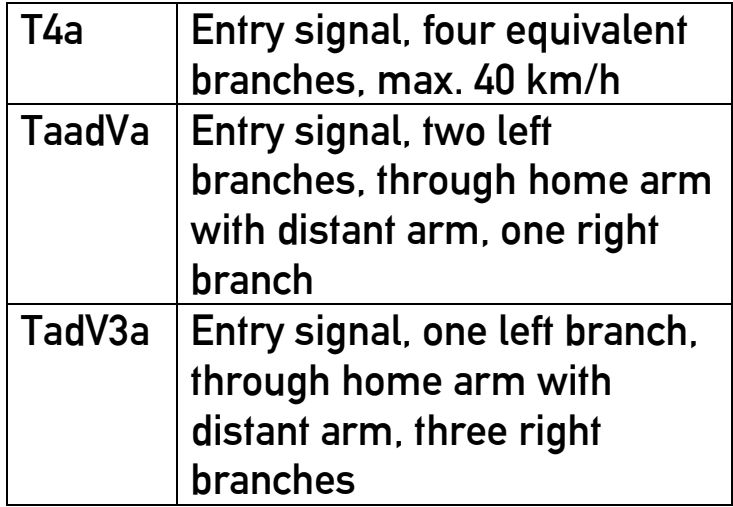

If four or five alternative routes can be set when entering a yard, entry signals with a corresponding number of options are placed. Above are examples of such entry signals. The TaadVa signal, for example, can indicate two routes branching to the left, a branch to the right and a through route, whereby a distant arm is also present on the home signal. The other example shows the TadV3a signal, with one through and four branching routes

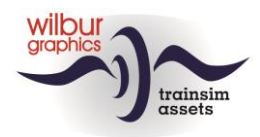

*Home and distant signals at platforms or signal bridges*

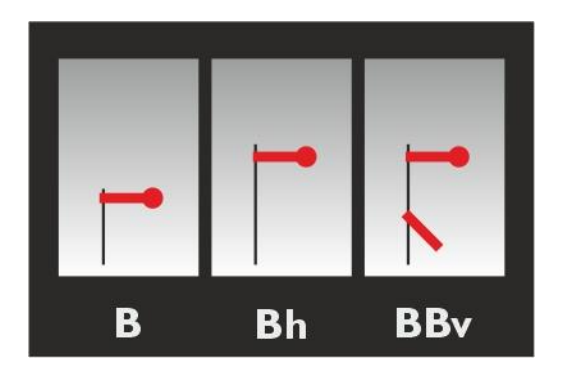

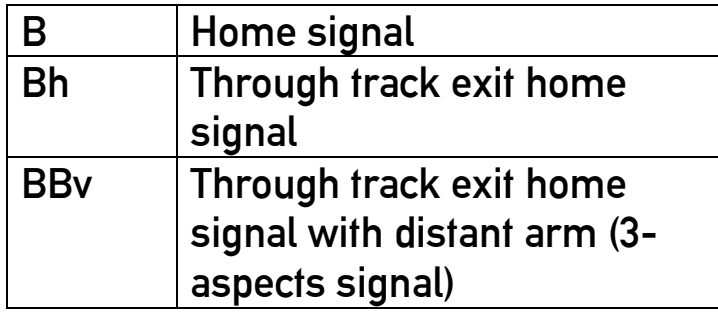

These signals are used as exit signals at shunting or station yards and can be found on dedicated signal bridges or platforms.

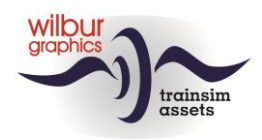

*Other signals and signs*

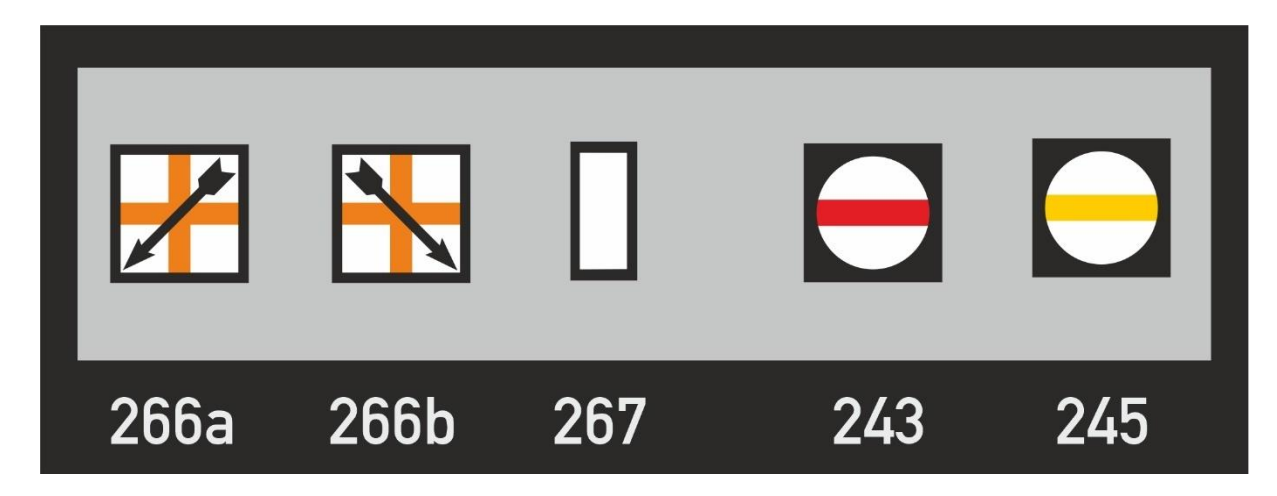

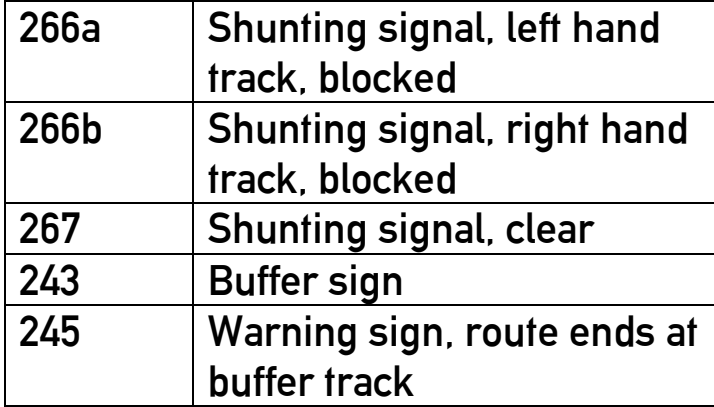

The two-sided shunting light has not been modeled because signals in the RE can only be assigned to one track at a time. The warning sign is a static scenery object without animation and security features. The buffer sign, on the other hand, appears in the player's 2D view as a permanent stop signal.

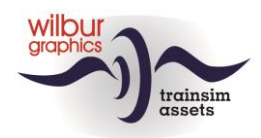

These electric traction signs are still in use today and speak for themselves. After passing sign 308, the pantographs must be lowered within 300m. These boards are configured as scenery objects and are not part of the TS signalling system.

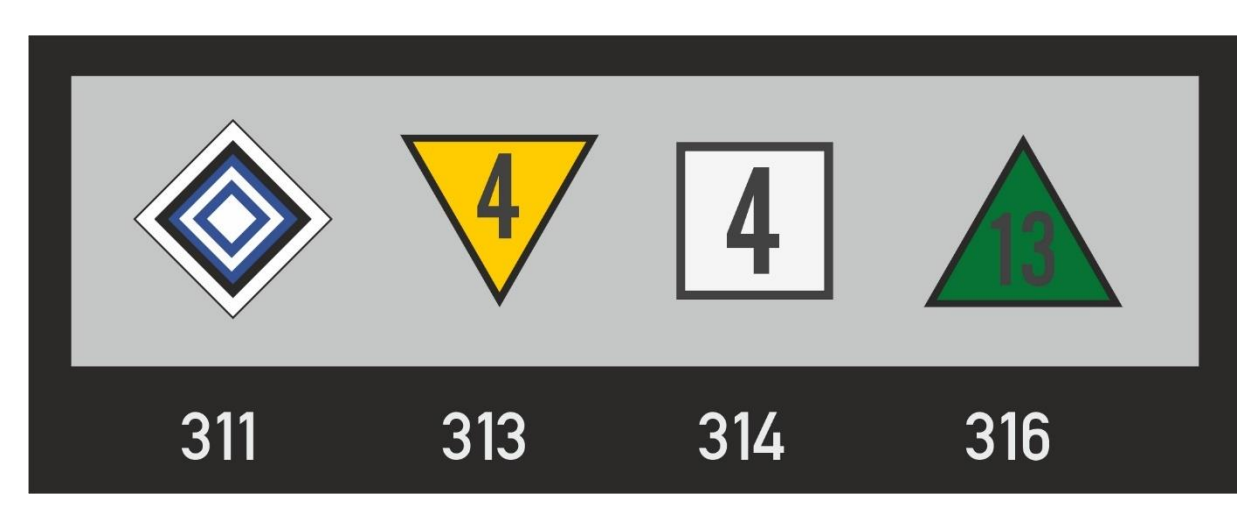

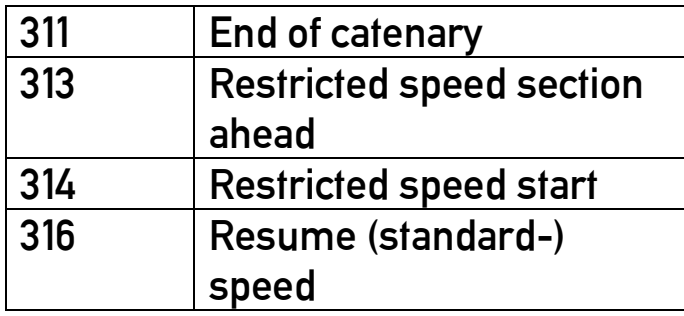

The numbers in the signs must be multiplied by 10. The standard speed on the GLB is 140 km/h.

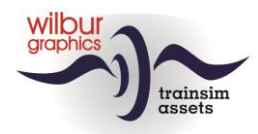

## *Special signs*

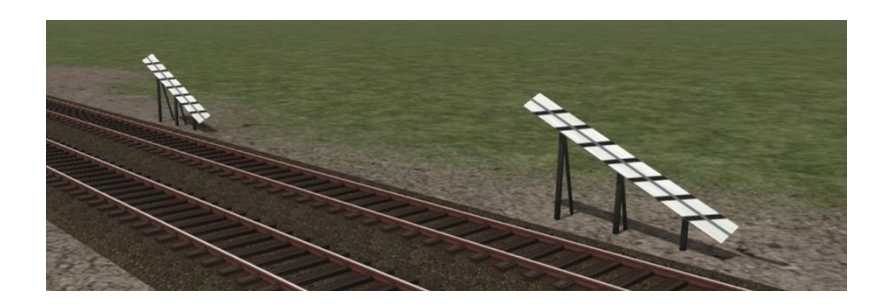

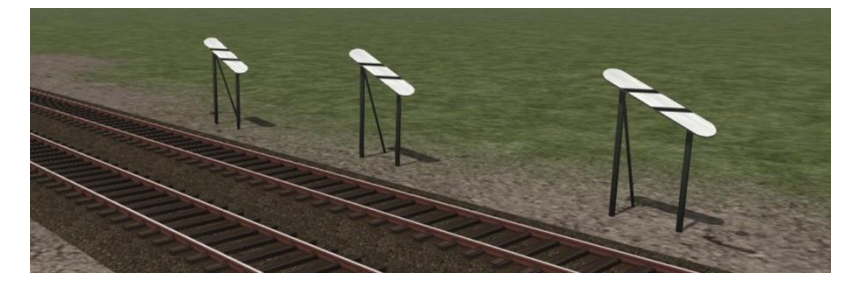

These signs are used to warn the driver that he is approaching a distant signal or a distant signal of a 3-aspect or branch signal.

If the distance between distant and the home signal is shorter than 800m, different signs will be placed:

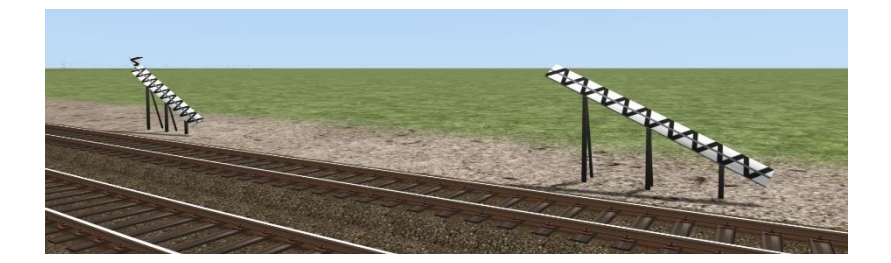

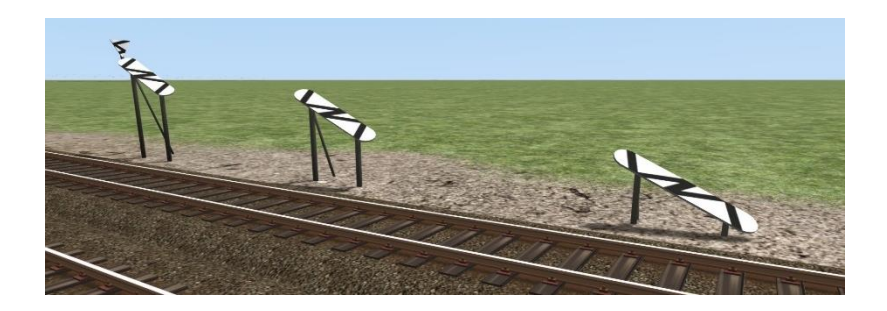

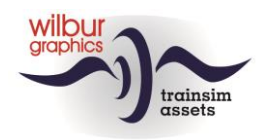

# <span id="page-41-1"></span><span id="page-41-0"></span>**7. Scenarios**

#### *7.1.Free Roam Scenarios*

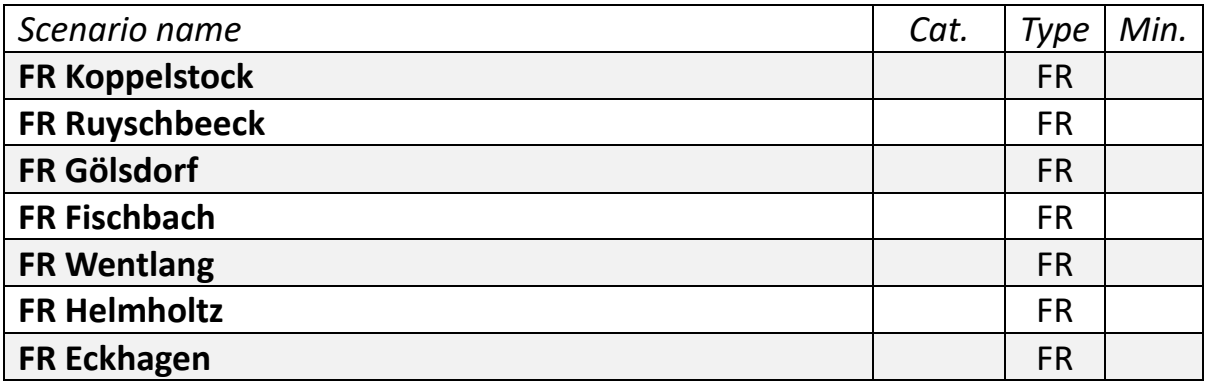

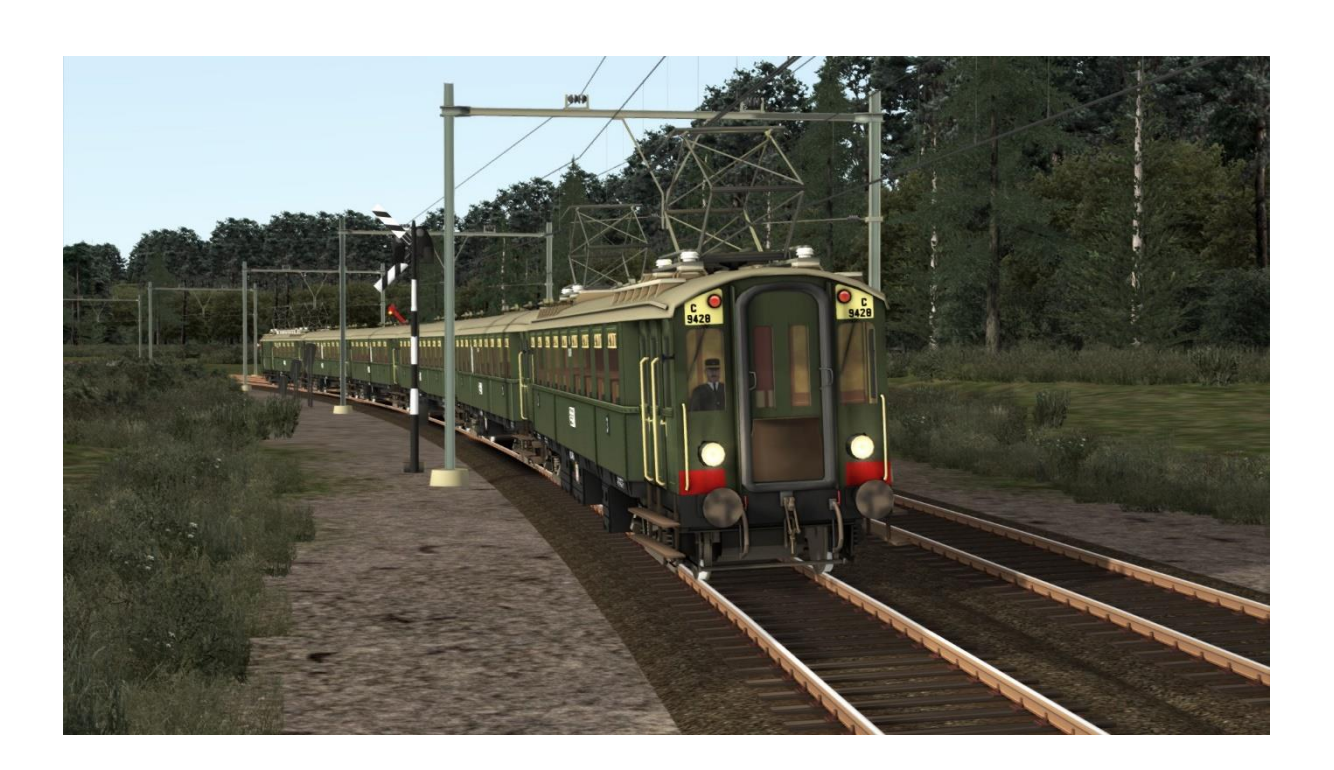

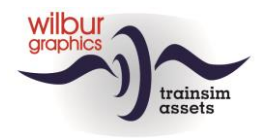

#### <span id="page-42-0"></span>*7.2.Standard and time tabled scenarios*

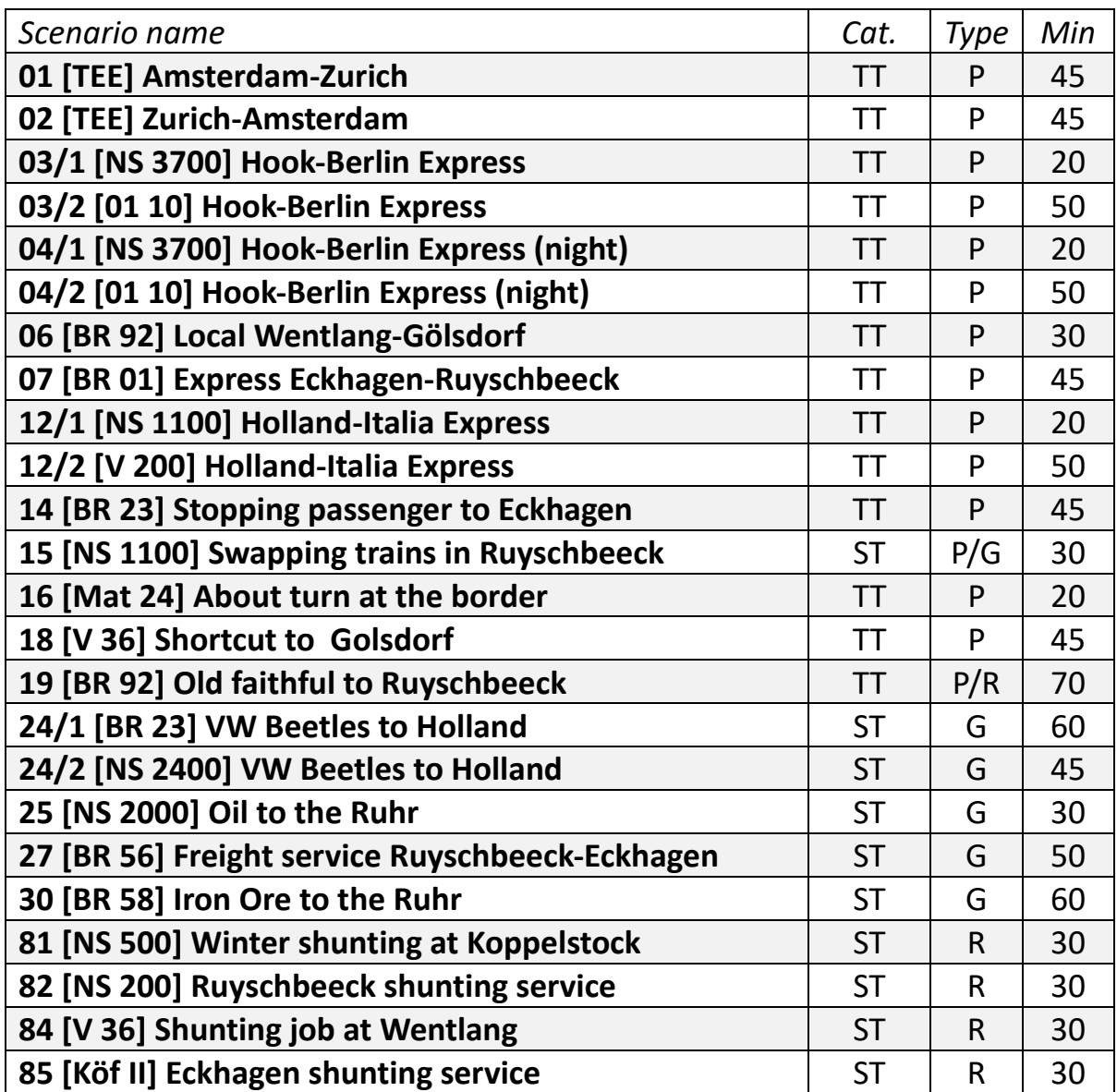

TT = Timetabled, ST = Standard Scenario, FR = Free Roam

R = Passenger service, G = Goods service, Ra = Shunting service

Because TS always shows English text elements for Dutch users, we have made separate versions of our scenarios for these customers, in which the English text building blocks have been replaced by Dutch translations, recognizable by the prefix [NL].

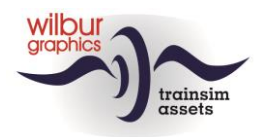

#### *7.3. 01 [TEE] Amsterdam-Zurich*

<span id="page-43-0"></span>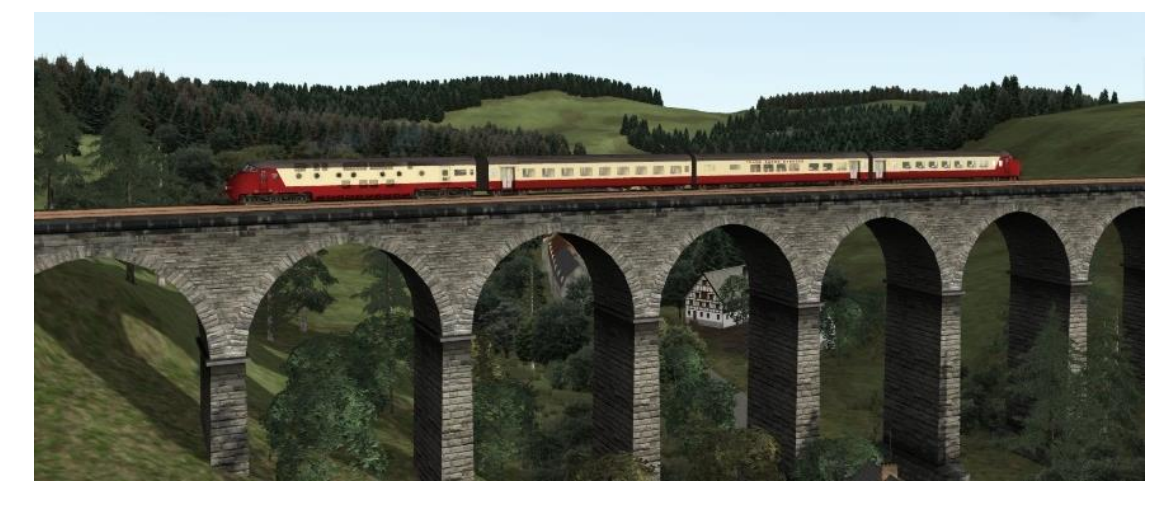

The TEE Edelweiss Amsterdam-Zurich has been diverted over Germany due to construction work. After your departure from Amsterdam, your shift went well, but now you have been waiting for some time for a stop signal. Due to the changed route, traffic control has to improvise. A path has now been cleared for the TEE, so that you can start the engines again and switch on the train signals.

#### <span id="page-43-1"></span>*7.4. 02 [TEE] Zurich-Amsterdam*

Due to heavy snowfall in France, the TEE Zurich-Amsterdam had to be diverted over West Germany. The railway company also suffers from delays there, so that your train has stopped in Helmholtz. In the meantime, the Dutch customs personnel have arrived at the platform.

#### <span id="page-43-2"></span>*7.5. 03/1 [NS 3700] Hook-Berlin Express*

Today you drive the 'Hook of Holland-Berlin Express' with the last serviceable NS 3700 to the German border at Ruyschbeeck, where a DB locomotive will take over your train.

#### <span id="page-43-3"></span>*7.6. 03/2 [01 10] Hook-Berlin Express*

You are now driving the 'Hook -Berlin Express' to Eckhagen, where you will be relieved.

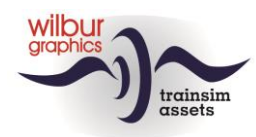

## <span id="page-44-0"></span>*7.7. 04/1 [NS 3700] Hook-Berlin Express (at night)*

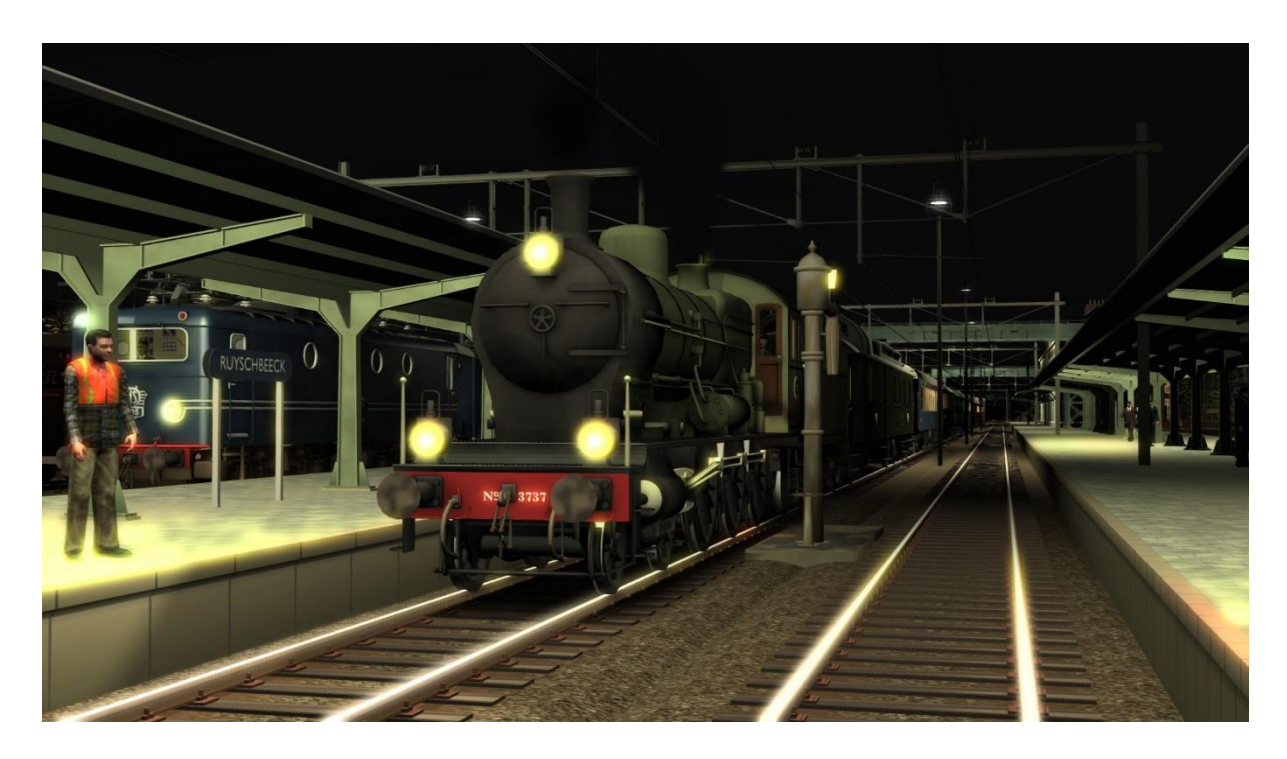

Tonight you drive the 'Hook of Holland-Berlin Express' with the last serviceable NS 3700 to the German border at Ruyschbeeck, where a DB locomotive will take over your train.

#### <span id="page-44-1"></span>*7.8. 04/2 [01 10] Hook-Berlin Express (at night)*

<span id="page-44-2"></span>You are now driving the 'Hook -Berlin Express' to Eckhagen, where you will be relieved.

#### *7.9. 06 [BR 92] Passenger local Wentlang-Gölsdorf*

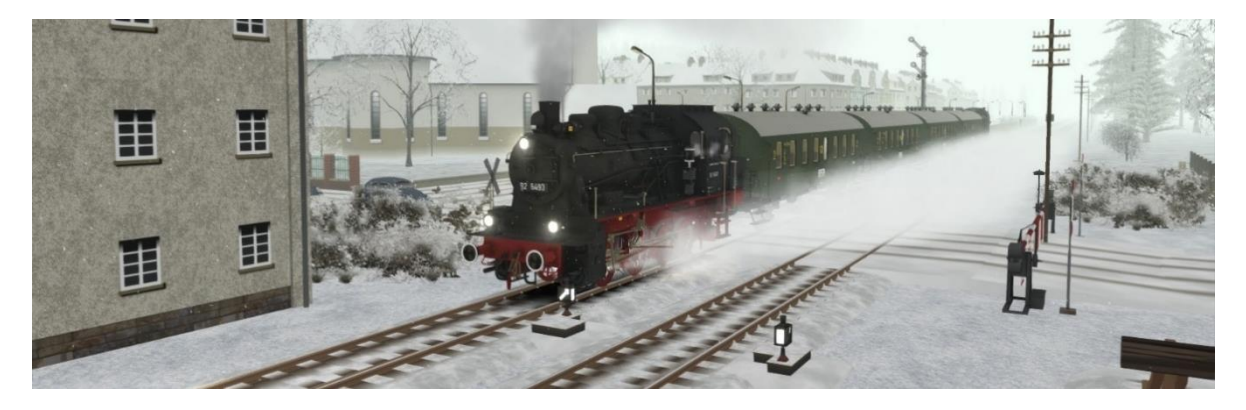

Today you are responsible for a BR 92 and it is your task to drive a local service from Wentlang to Goelsdorf. The train is composed of 'Donnerbüchsen' carriages.

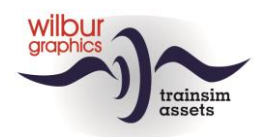

#### *7.10. 07 [BR 01] Express service Eckhagen-Ruyschbeeck*

<span id="page-45-0"></span>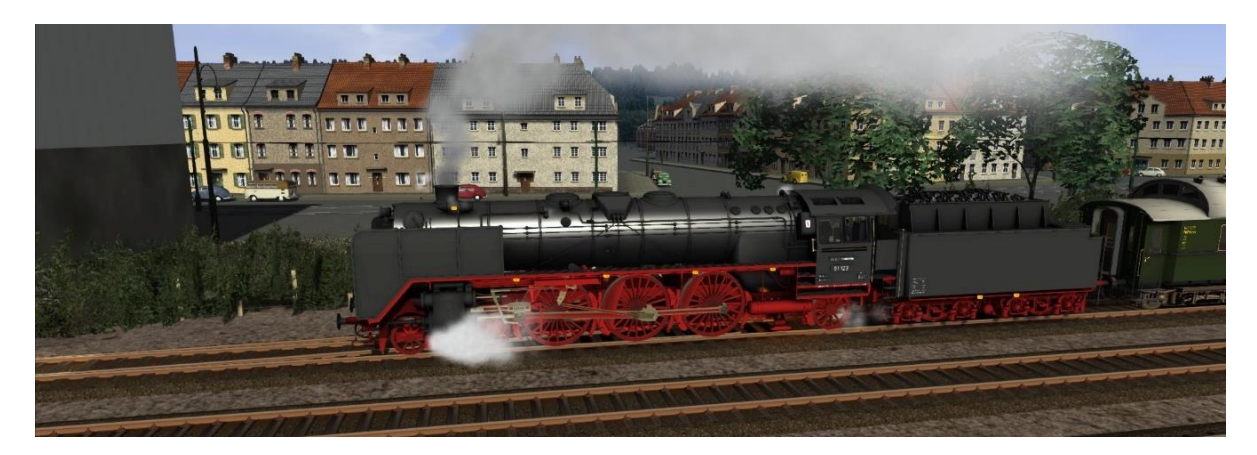

<span id="page-45-1"></span>You are scheduled to ride an early international express service with a BR 01 from Eckhagen to Ruyschbeeck. No details have been reported by Traffic Control.

#### *7.11. 12/1 [NS 1100] Holland-Italia Express*

<span id="page-45-2"></span>Today you take the 'Holland-Italia Express' with an NS 1100 to the German border at Ruyschbeeck, where a DB locomotive will take over. Detach the locomotive after arrival and put her away in the shed.

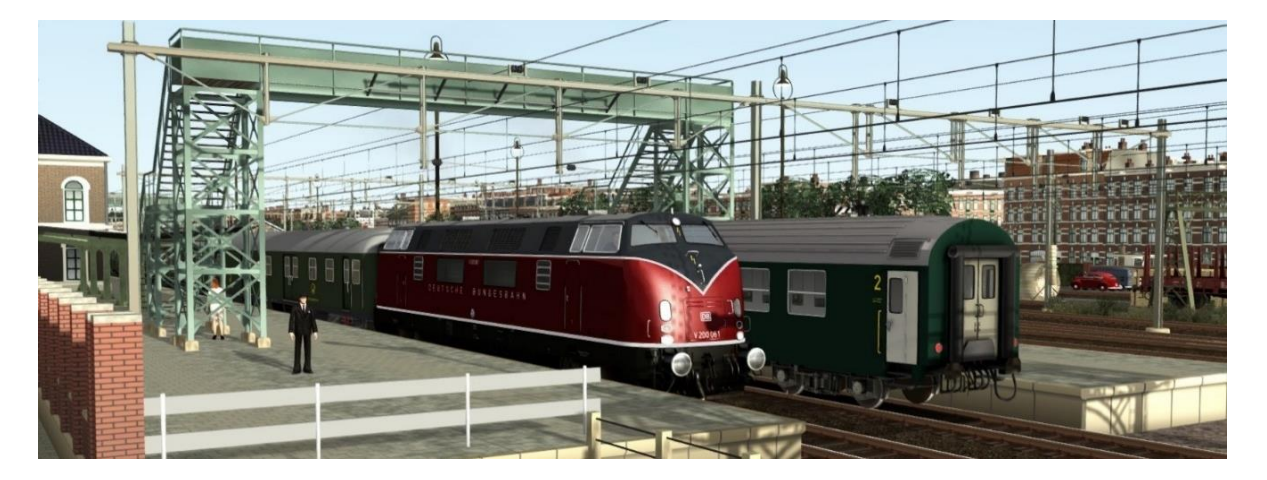

#### *7.12. 12/2 [V 200] Holland-Italia Express*

You have just arrived at the border station of Ruyschbeek. NS staff have already disconnected your V 200. Now you put the locomotive in front of the 'Holland-Italia Express', which is already waiting for you on track II.

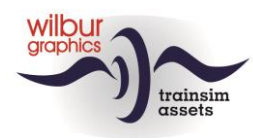

#### <span id="page-46-0"></span>*7.13. 14 [BR 23] Stopping passenger to Eckhagen*

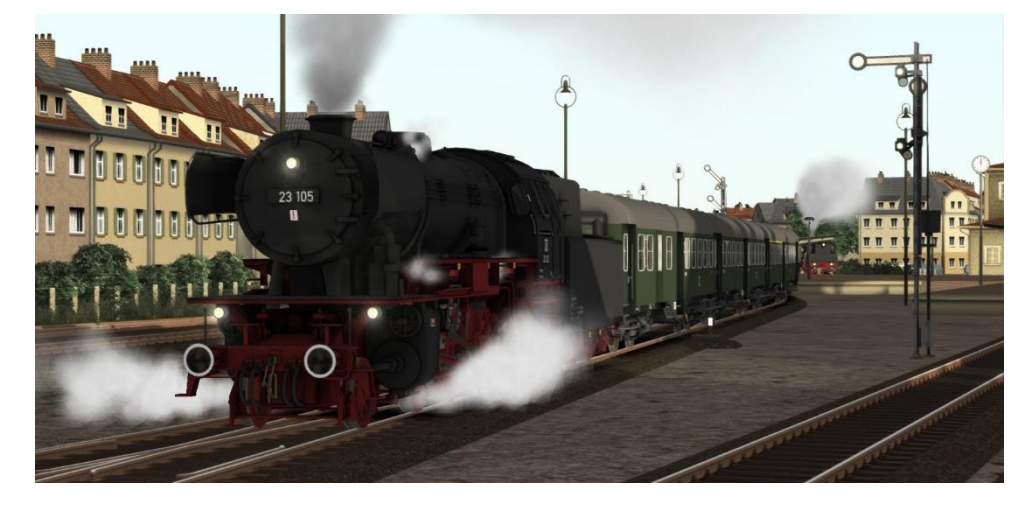

<span id="page-46-1"></span>You will drive a stopping passenger service from Goelsdorf to Echkagen.

### *7.14. 15 [NS 1100] Swapping trains in Ruyschbeeck*

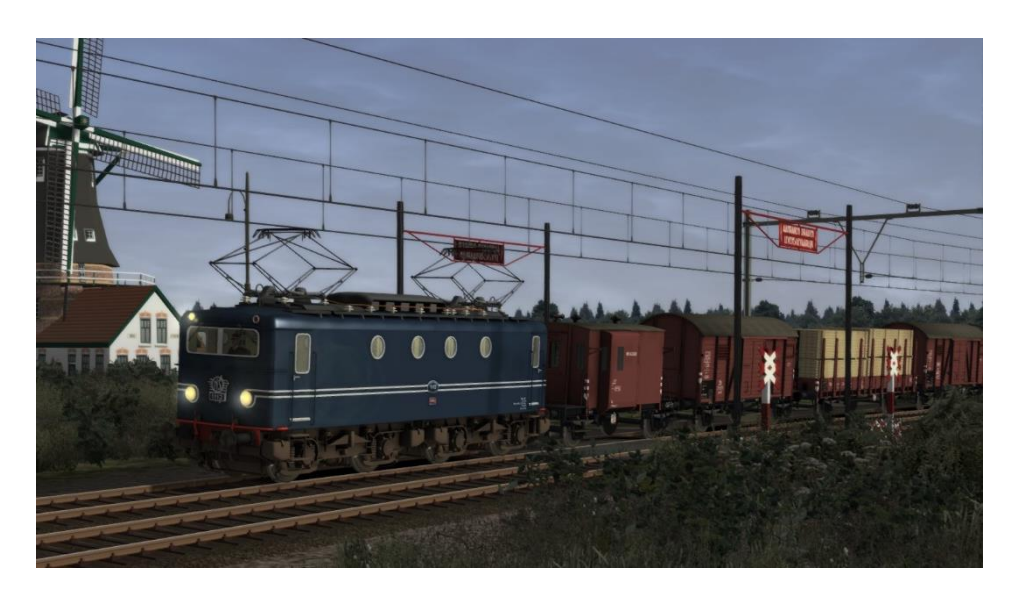

Drive a rake of modern Dutch coaches to Ruyschbeeck, where you will pick up a Western German freight train

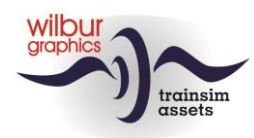

#### <span id="page-47-0"></span>*7.15. 16 [Mat 24] About turn at the border*

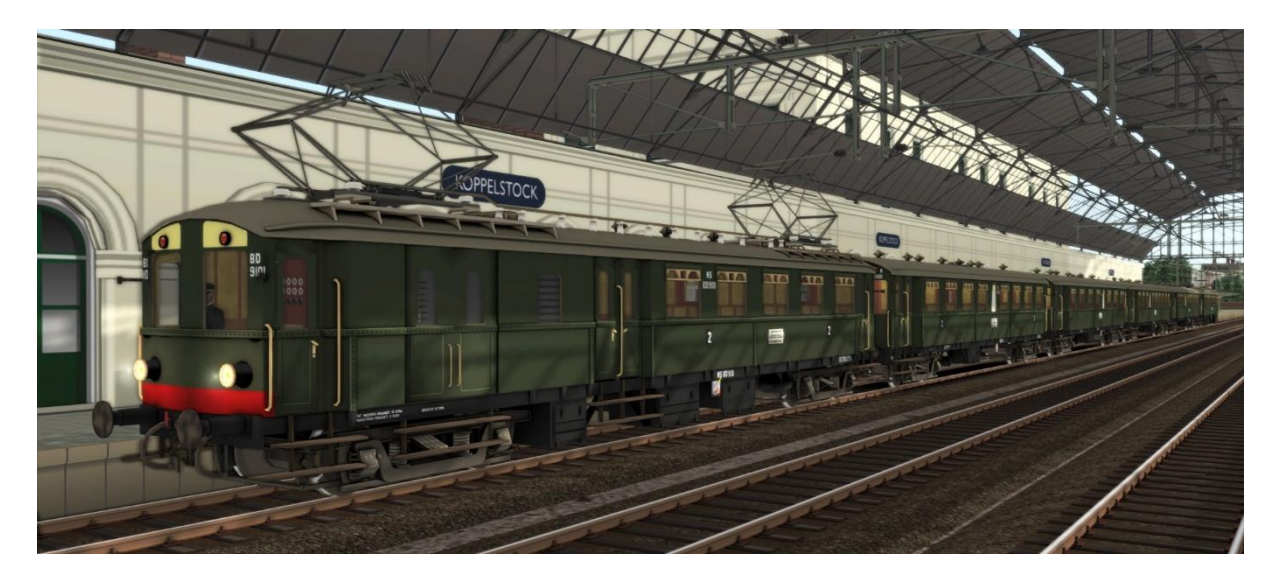

<span id="page-47-1"></span>In this scenario you will drive a classical motor coach train to Ruyschbeeck, where you change cabins for the return trip.

#### *7.16. 18 [V 36] Shortcut to Golsdorf*

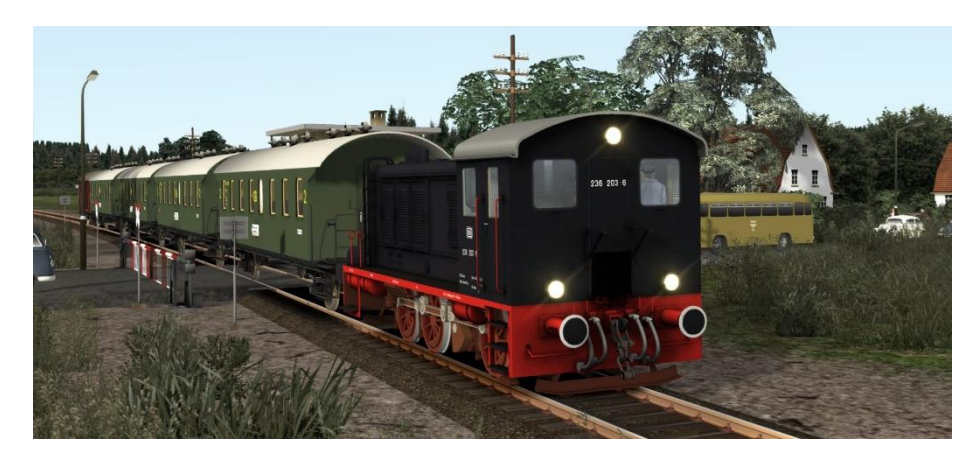

Today you run a local passenger service between Ruyschbeeck and Gölsdorf with a V36.

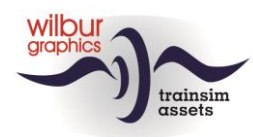

#### *7.17. 19 [BR 92] Old faithful to Ruyschbeeck*

<span id="page-48-0"></span>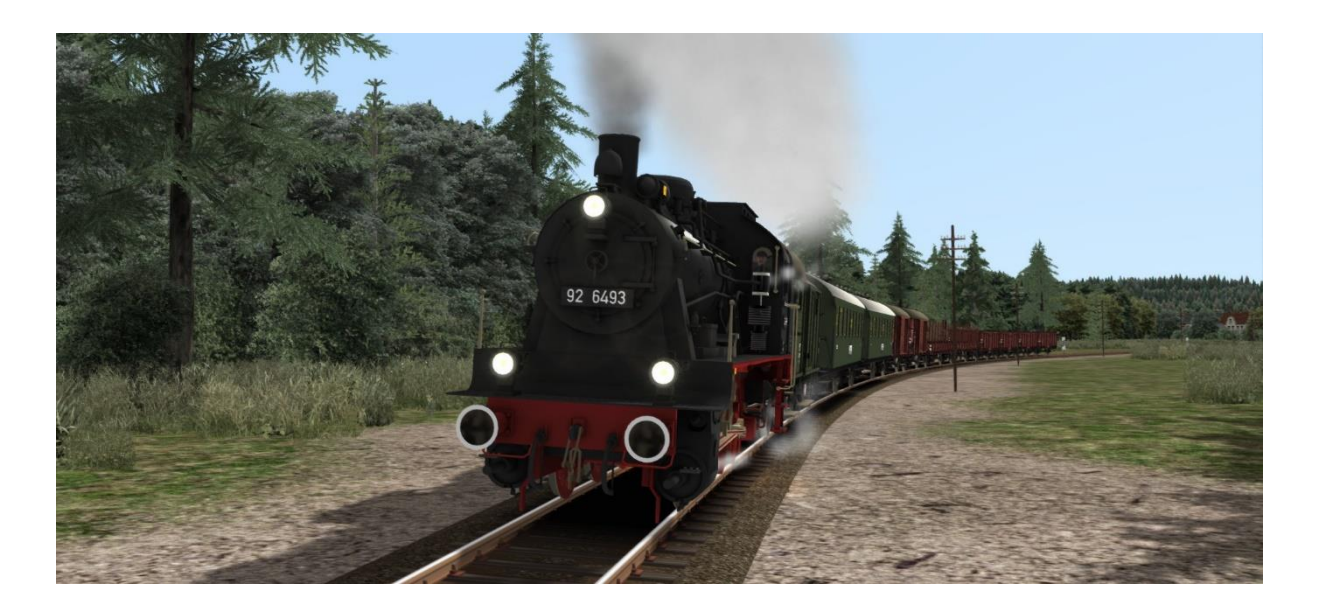

<span id="page-48-1"></span>Today you drive the Gmp from Goelsdorf to Ruyschbeeck. There is a lot of shunting to do at Fischbach.

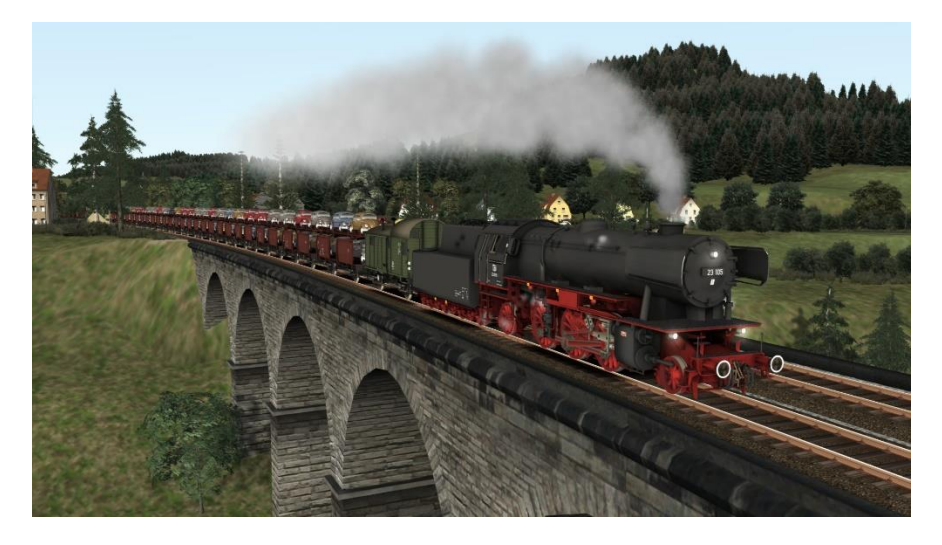

#### *7.18. 24/1 [BR 23] VW Beetles to Holland*

Today you are driving a car carriers train with VW Beetles from Eckhagen to Ruyschbeeck with a BR 23. During the long descents, the train brakes must be handled with care.

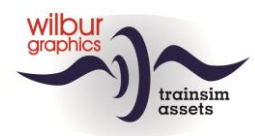

#### *7.19. 24/2 [NS 2400] VW Beetles to Holland*

<span id="page-49-0"></span>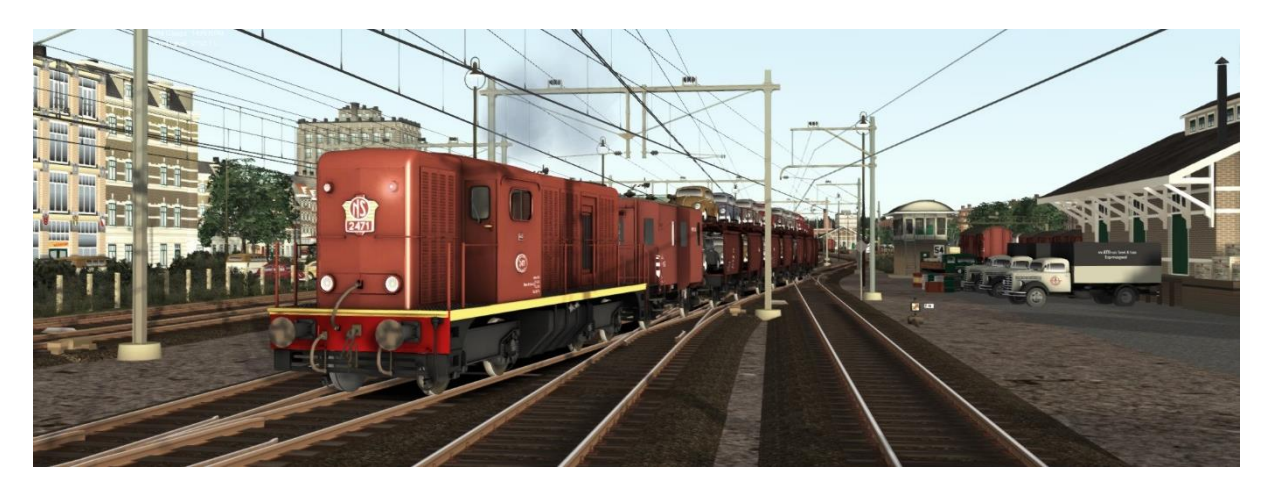

<span id="page-49-1"></span>The train that has arrived in Ruyschbeeck in scenario 24/1 is now transferred to Koppelstock Opstel with an NS 2400.

#### *7.20. 25 [NS 2000] Oil to the Ruhr*

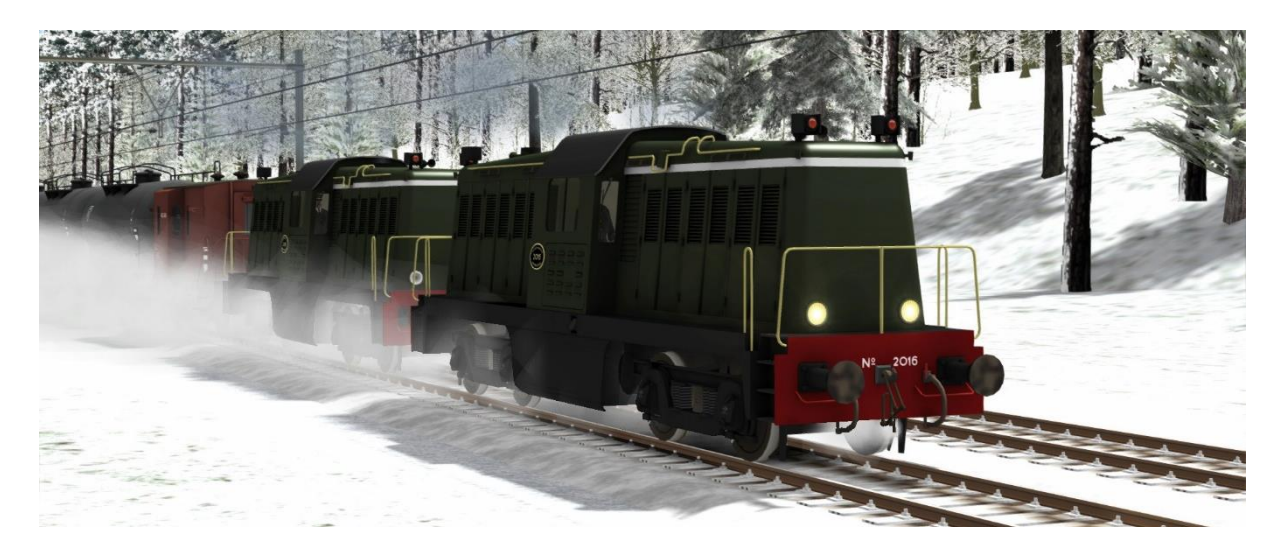

You are driving an oil train from Koppelstock-Opstel to Ruyschbeeck with a pair of double heading NS 2000s.

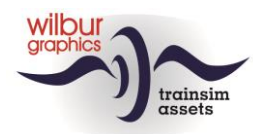

<span id="page-50-0"></span>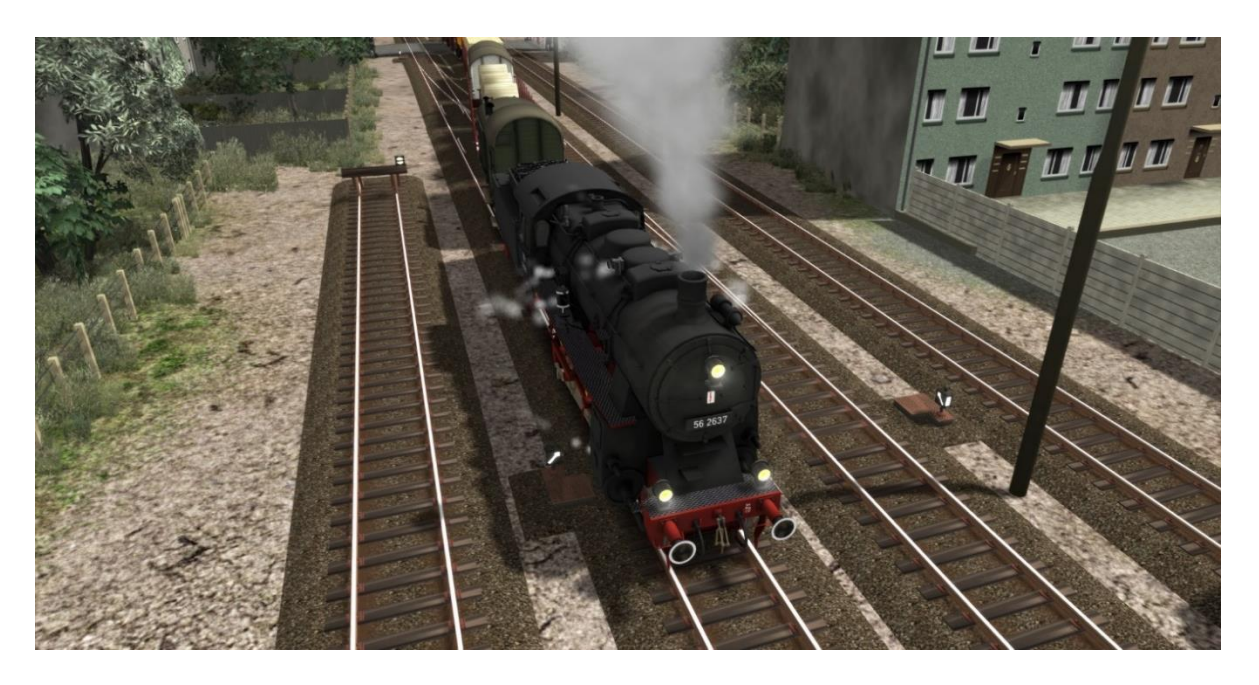

#### *7.21. 27 [BR 56] Goods service Ruyschbeeck-Eckhagen*

<span id="page-50-1"></span>You are now driving a freight service with this BR 56: Ruyschbeeck - Wentlang - Eckhagen. Please note: in Wentlang the consist will split.

#### *7.22. 30 [BR 58] Iron ore to the Ruhr*

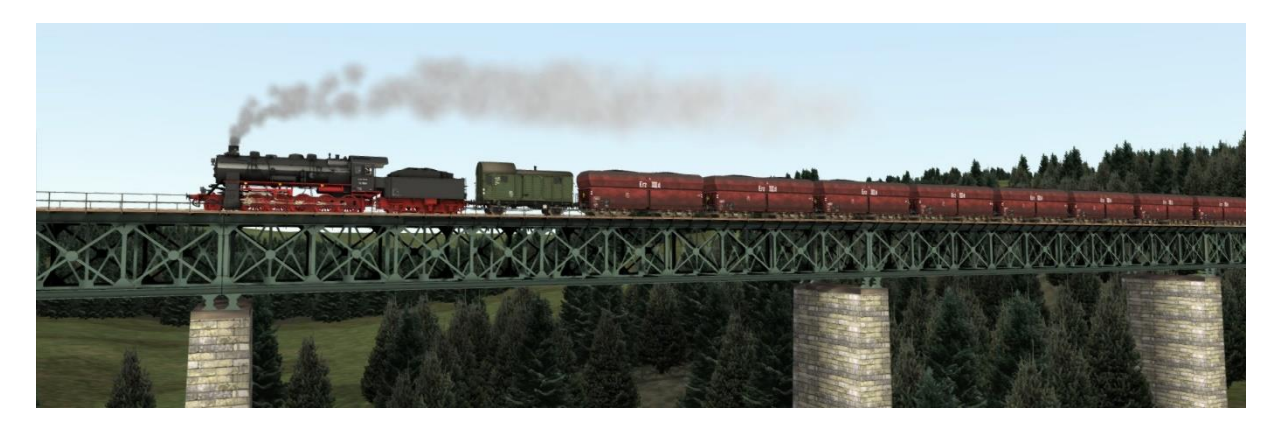

This assignment provides an excellent opportunity to gain experience with a heavy freight locomotive while driving an ore train to Eckhagen.

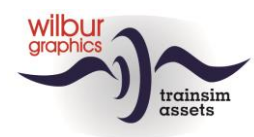

#### <span id="page-51-0"></span>*7.23. 81 [NS 500] Winter shunting at Koppelstock*

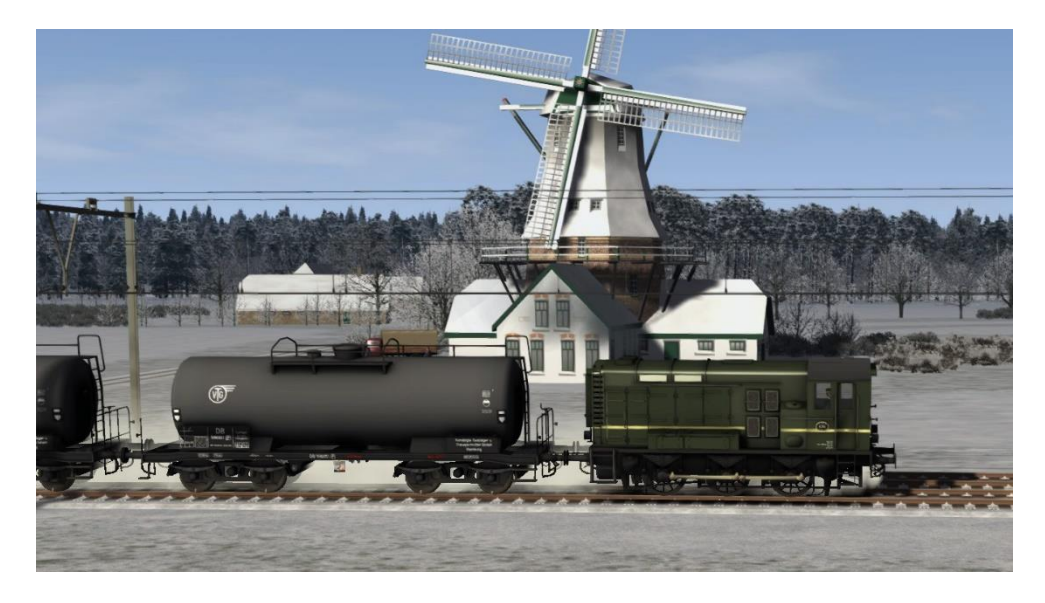

This service consists of a number of shunting- and train movements with emty stock between Koppelstock and Koppelstock Opstel.

<span id="page-51-1"></span>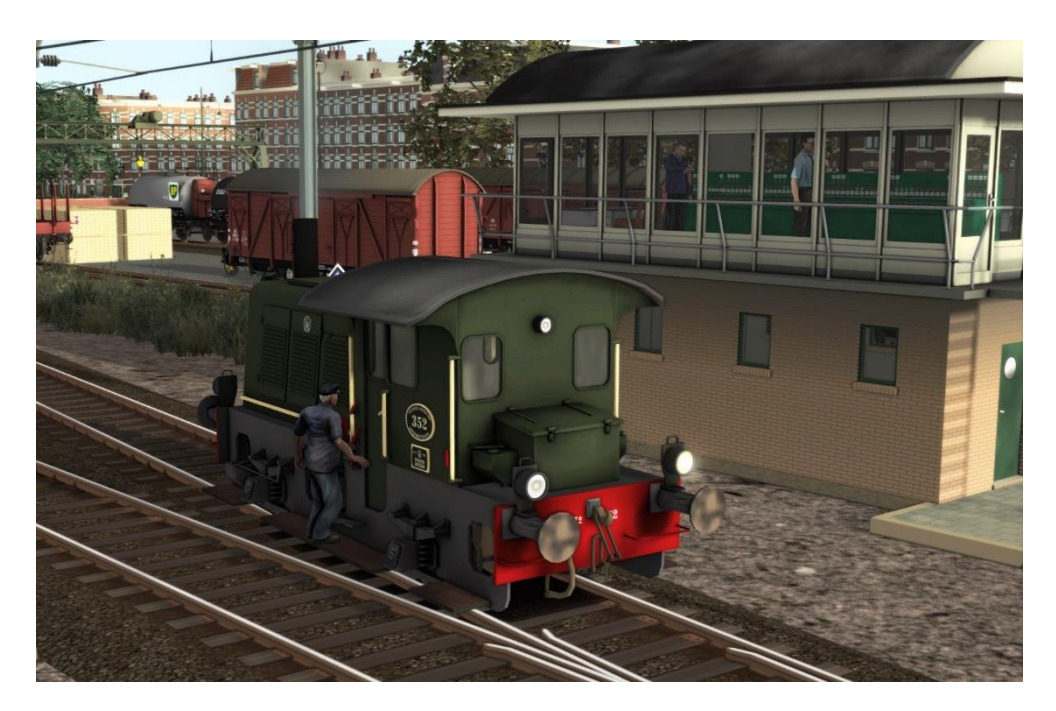

#### *7.24. 82 [NS 200] Ruyschbeeck shunting service*

No border station can exist without a customs shed. It is your job to collect a number of goods wagons that have been cleared for export to West Germany and assemble them into a Bundesbahn train.

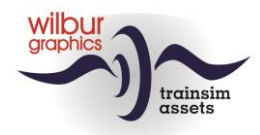

## <span id="page-52-0"></span>*7.25. 84 [V 36] Shunting job at Wentlang*

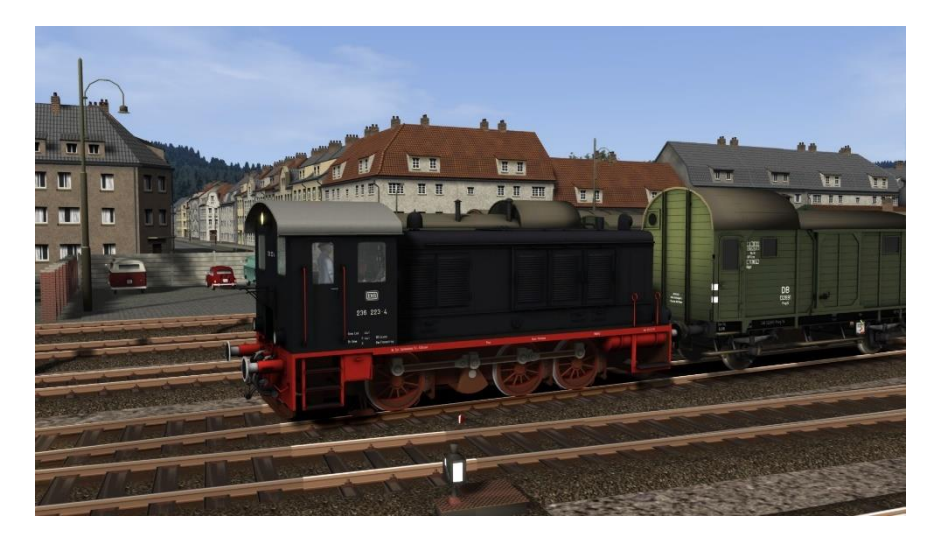

<span id="page-52-1"></span>First you have to shunt some freight wagons inside the Betriebsbahnhof. After that, an empty stock consist must be driven to the Personenbahnhof.

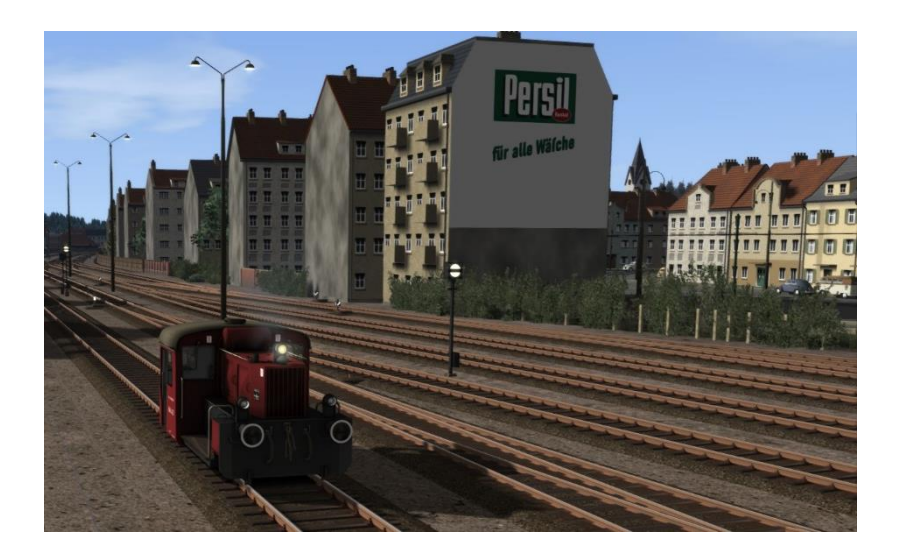

*7.26. 85 [Köf II] Eckhagen shunting service*

This shunting task involves pulling out an 'Umbauwagen' rake and shifting a number of 'Reisezugwagen' between Eckhagen Personen- and Betriebsbahnhof.

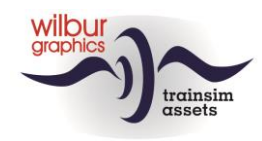

# <span id="page-53-1"></span><span id="page-53-0"></span>**8.GLB Cab lay-outs**

#### *8.1.Cab lay-outs DB steam engines*

The cab layouts of our DB steam locomotives are almost identical. Two camera positions are available. You can switch between them with the arrow keys (left: the stoker, right: the driver)

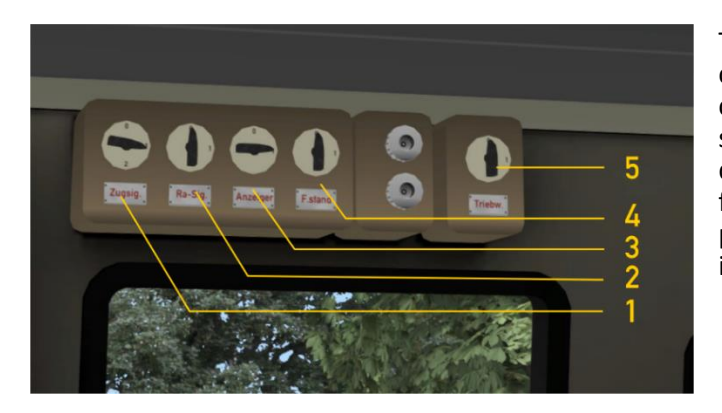

The loco inside and outside lights are controlled by the top left side panel in the cab. Initially, the shunting signals (2) are switched on, as are the illumination of the dials (4). The link motion lighting (3) is functional and can be switched on to perform an inspecting or lubricating round in the dark.

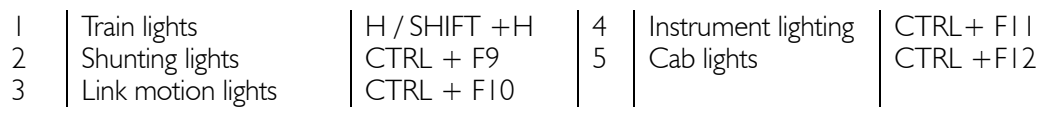

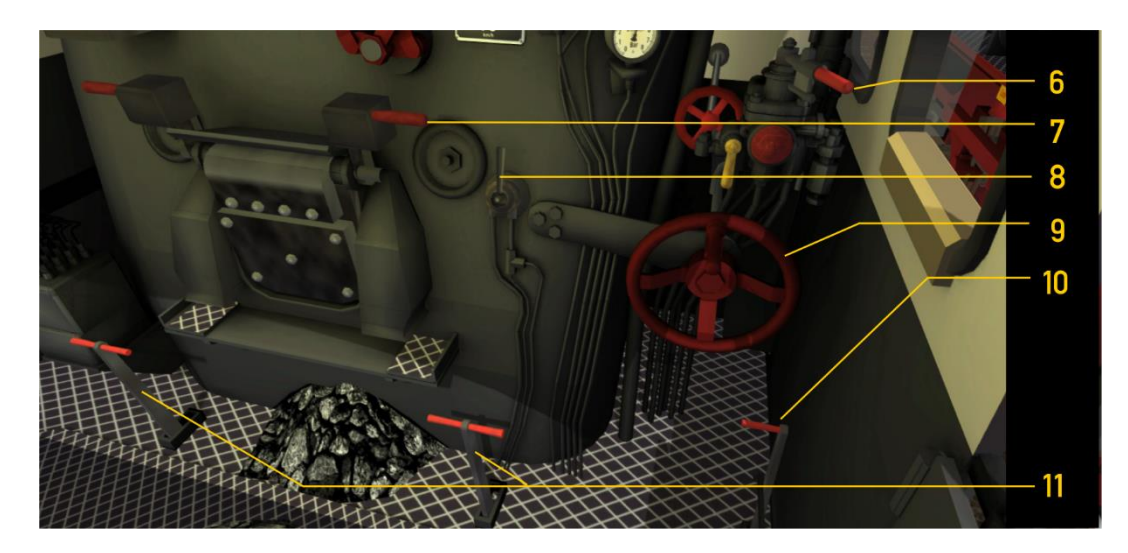

With the reverser (9) we set the degree of filling of the cylinders. Furthermore, we find here the train brake (6) and the fire door handle (7). Lever 8 controls the sand spreading device and lever (10) opens and closes the cylinder valves. These are initially open.

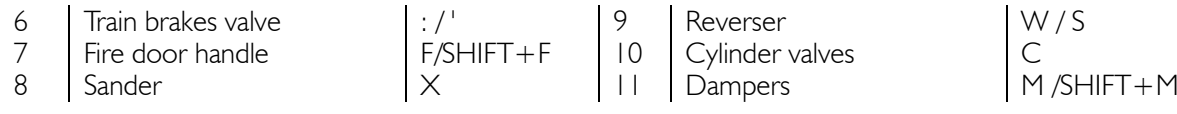

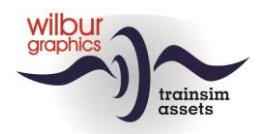

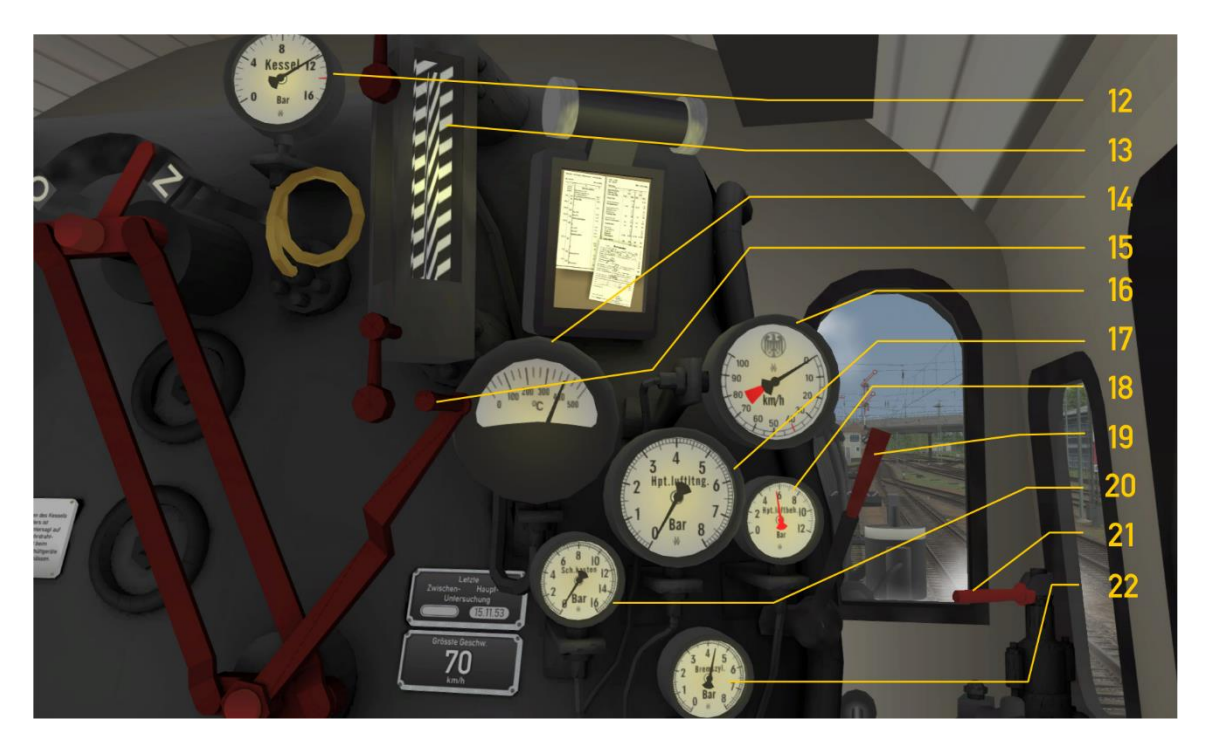

- 12 | Boiler manometer | 18 | Main reservoir pressure<br>
13 | Water level gauge | 19 | Whistle, long
- 
- 14 Pyrometer<br>15 Regulator
- $\begin{array}{c|c}\n 15 & \text{Regulator} \\
 16 & \text{Speedom}\n\end{array}$
- 
- Air brake pipe pressure

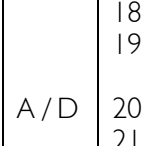

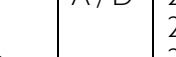

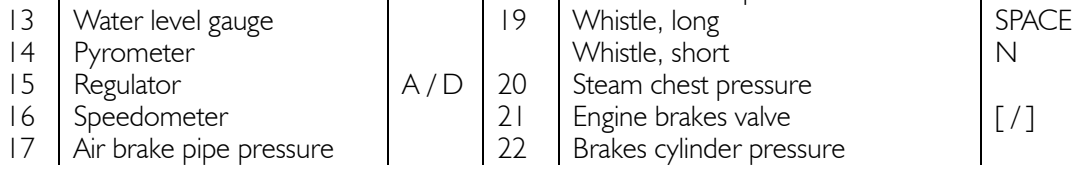

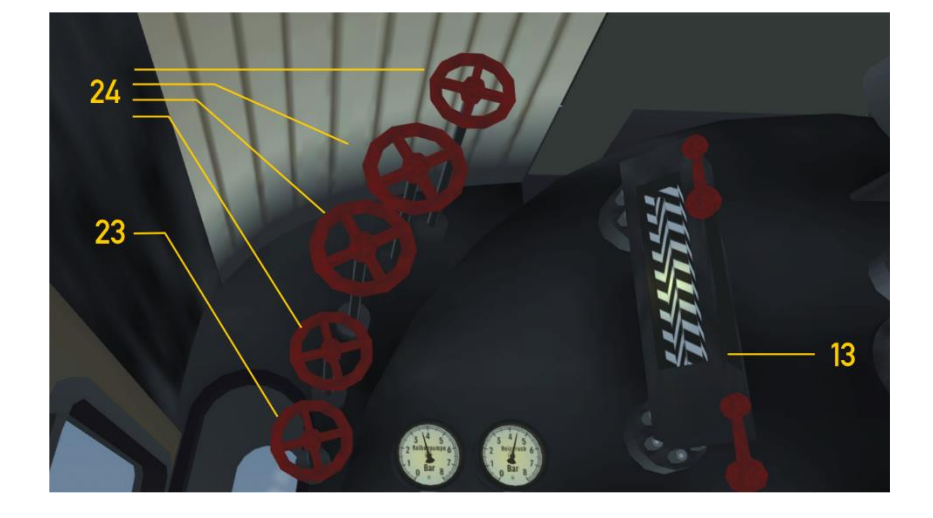

- 13 | Water level gauge<br>23 | Blower
- 
- $\begin{array}{c|c|c|c|c|c|c|c} \text{23} & \text{8} & \text{8} & \text{8} & \text{8} & \text{8} & \text{8} & \text{8} & \text{8} & \text{8} & \text{9} & \text{9} & \text{9} & \text{9} & \text{9} & \text{9} & \text{9} & \text{9} & \text{9} & \text{9} & \text{9} & \text{9} & \text{9} & \text{9} & \text{9} & \text{9} & \text{9} & \text{9} & \text{9} & \text{9} & \text{9} & \text{9} & \text{9} &$ Boiler feed valves

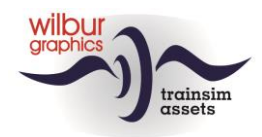

*8.2.Cab layout NS 1100*

<span id="page-55-0"></span>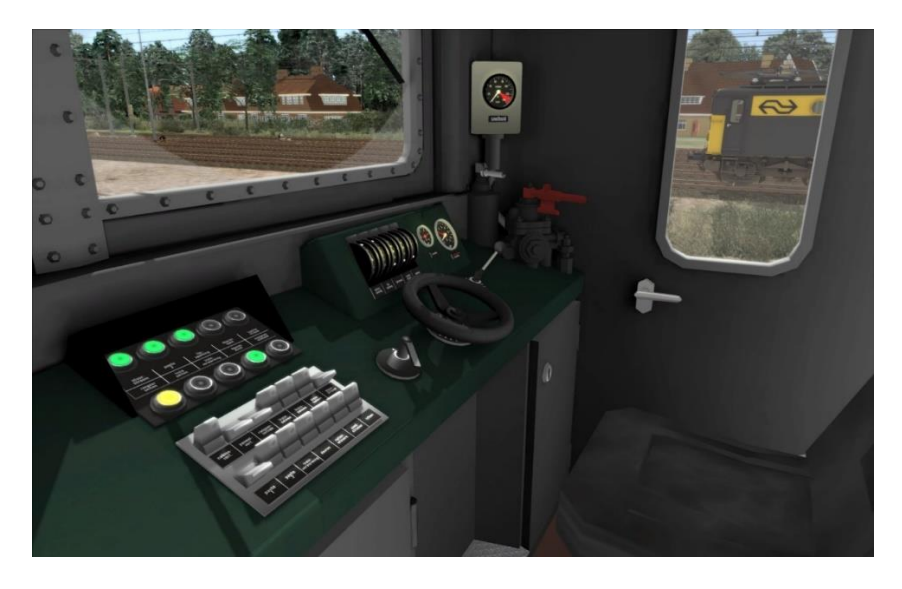

*Control lights and Faiveley-block*

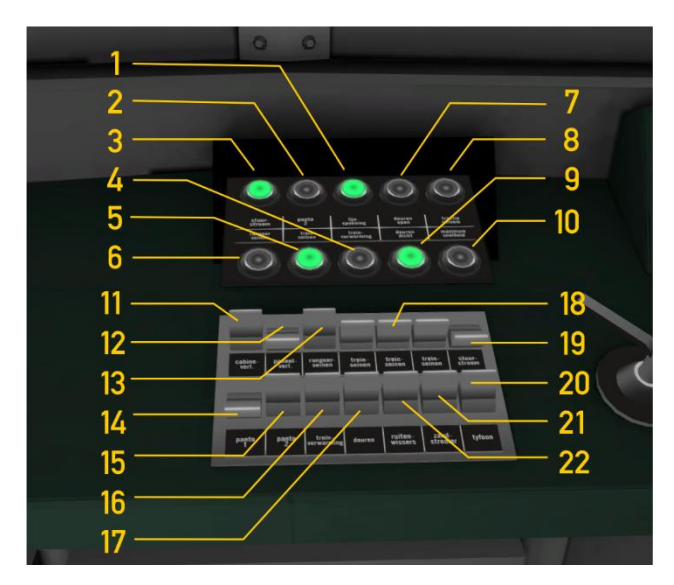

Switch 17 (doors/open closed) only responds to the hotkey T or to clicking the Load/Unload button in the HUD.

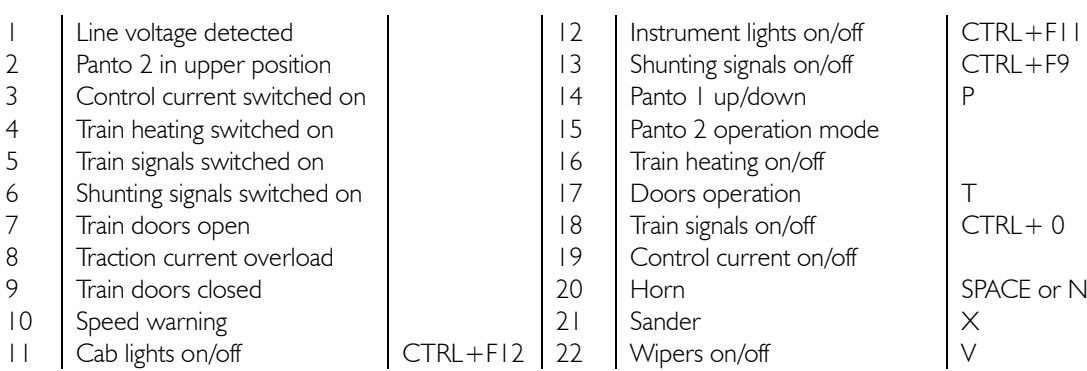

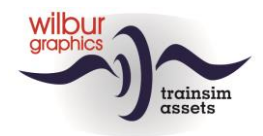

#### *Handles and instruments*

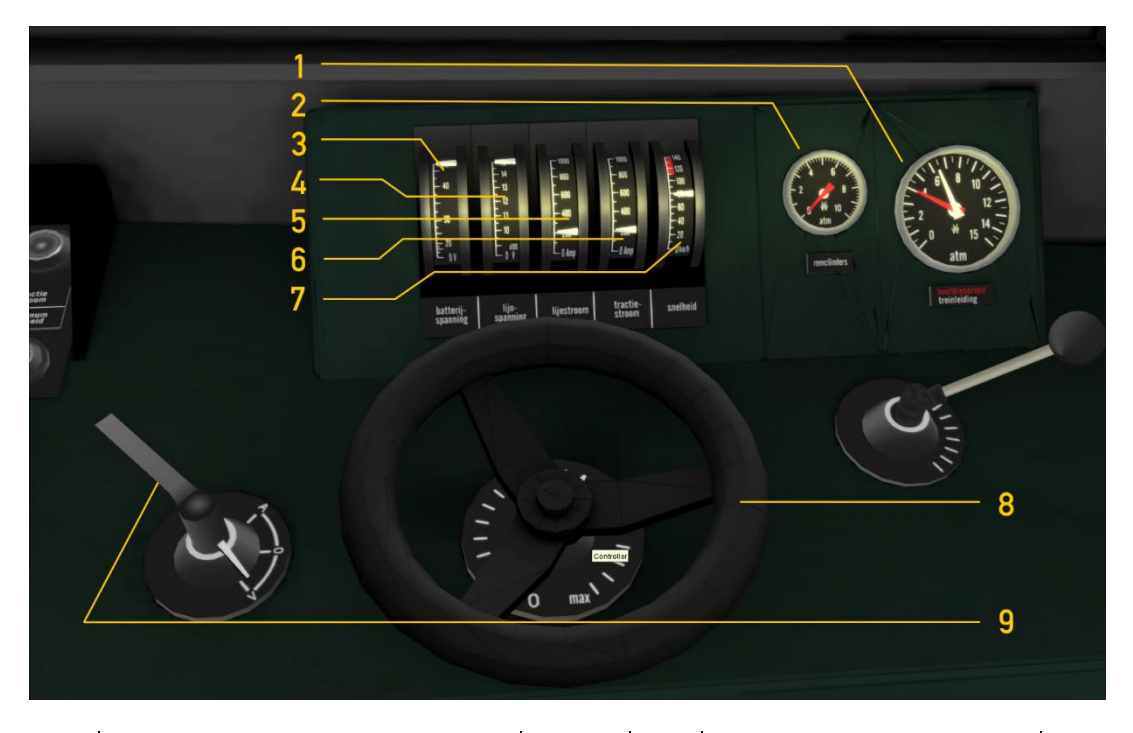

- 1 Train brake pipe/main res. pressures 6<br>2 Brake cylinder pressure 7
- 2 Brake cylinder pressure<br>
3 Battery voltage 1 8 Controller
- 
- 3 Battery voltage 8 Battery voltage 8 Battery voltage 8 Battery voltage 8 Battery voltage 8 Battery voltage 8 B 4 Main current voltage<br>5 Traction current truck
- Traction current truck |

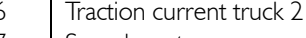

- 
- 

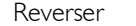

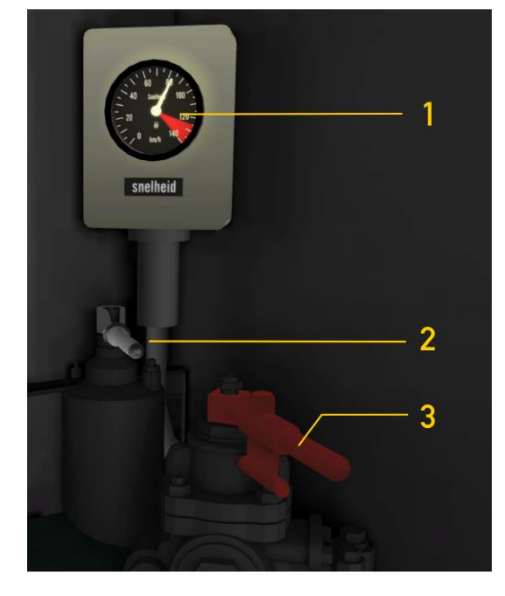

#### 1 Speedometer

- $\begin{array}{c|c}\n2 & \text{Engine brake valve} \\
3 & \text{Train brake valve}\n\end{array}$ 
	- Train brake valve

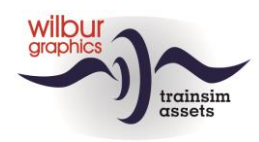

#### *8.3.Cab lay-out NS 2000*

<span id="page-57-0"></span>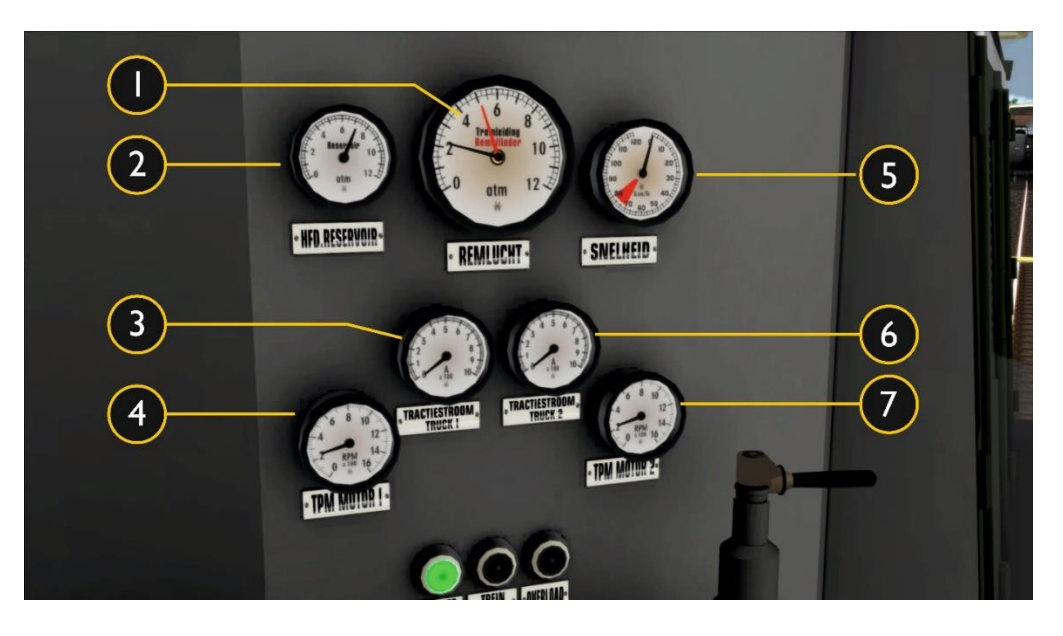

- 1 Train brake pipe/brake cyl. pressures | 5 Speedometer<br>2 Main reservoir pressure | 6 Traction currer
- 2 Main reservoir pressure<br>
3 Traction current truck I 7 RPM engine 2
- 3 Traction current truck 1<br>4 RPM engine 1
- RPM engine 1
- 
- 
- 

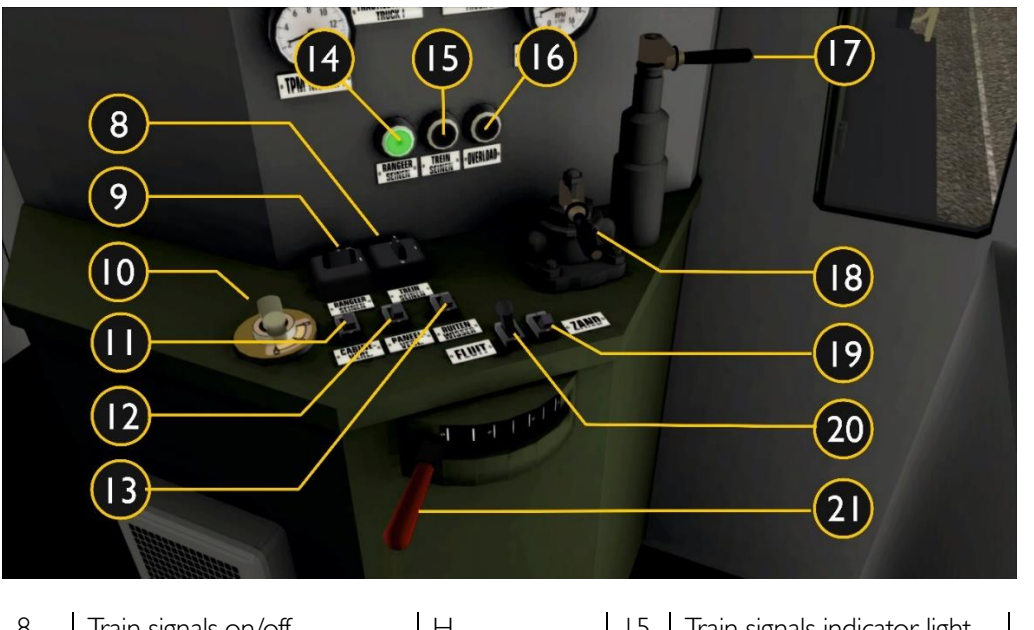

 $\begin{array}{c|c|c|c|c|c} 8 & \text{Train signals on/off} & H & 15 & \text{Train signals indicator light} \\ 9 & \text{Rangeerseinen in/uit} & CTRL + F9 & 16 & Overload indicator light \end{array}$ 9 Rangeerseinen in/uit  $\begin{array}{|c|c|c|c|c|c|}\n\hline\n\text{16} & \text{Overload indicator light} \\
\text{17} & \text{Engine brake}\n\end{array}$ Reverser  $\begin{bmatrix} 0 & 0 \\ 0 & 0 \end{bmatrix}$  W S 17 Engine brake  $\begin{bmatrix} 1 \\ 2 \end{bmatrix}$  [ ]<br>Cab lights on/off CTRL + FII 18 Train brake 11 Cab lights on/off <br>
12 Instrument lights on/off CTRL + F12 19 Sander  $\overline{X}$  $12$  Instrument lights on/off  $\qquad$  CTRL + F12 | 19 Sander 13 Wipers V 20 Horn SPACE or N 14 Shunting lights indicator light | 21 Controller | A D

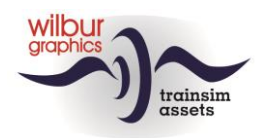

# *8.4.Cab lay-out NS 2400*

<span id="page-58-0"></span>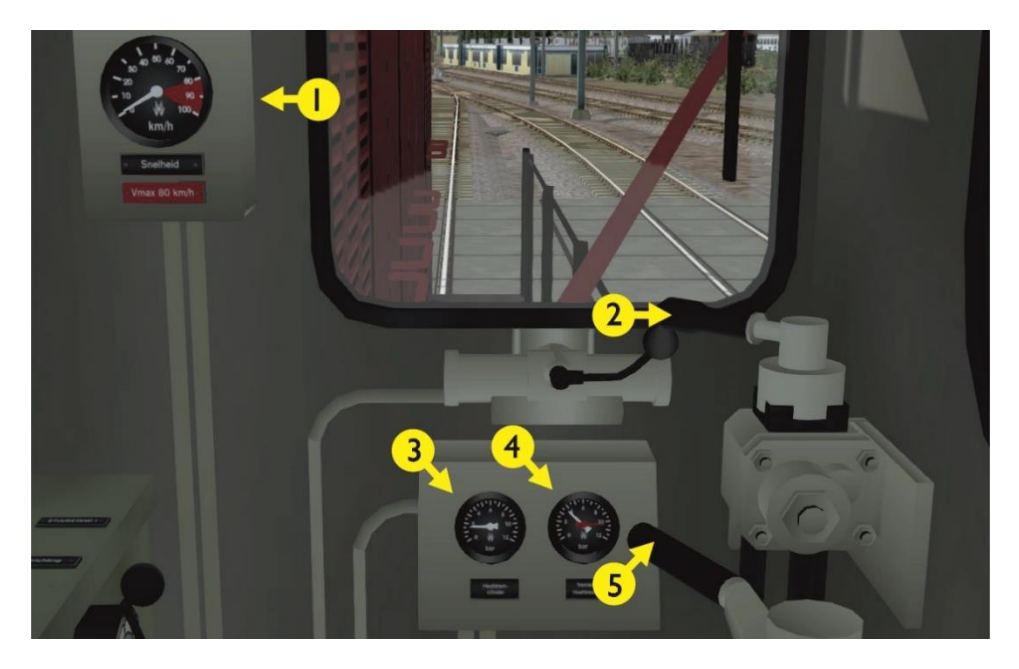

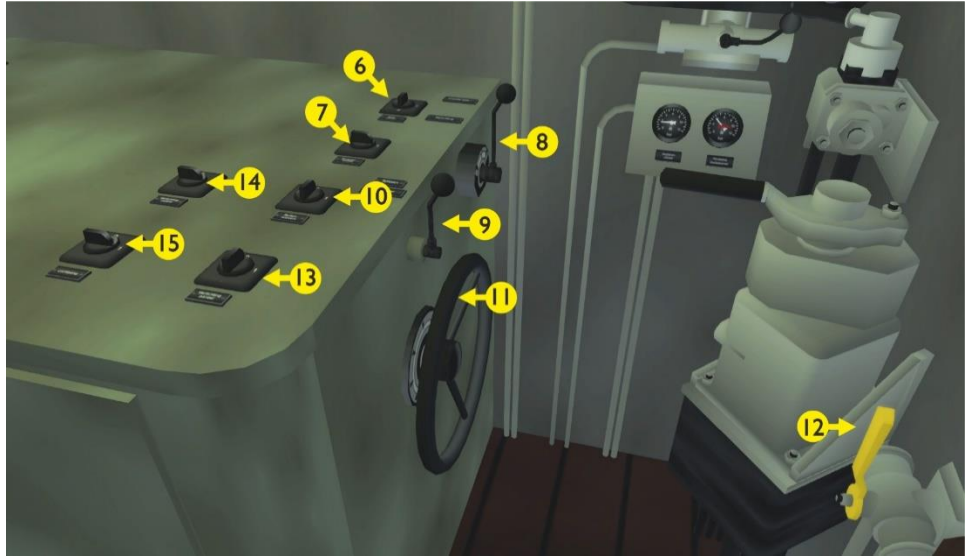

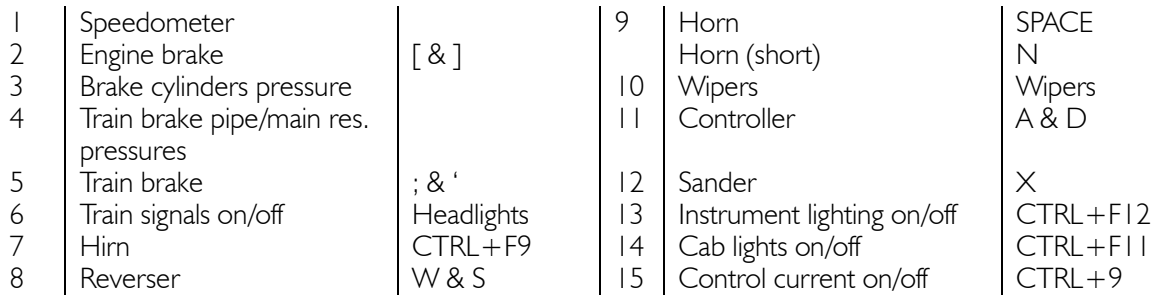

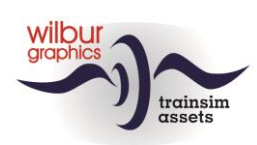

# *8.5.Cab lay-out NS 500*

<span id="page-59-0"></span>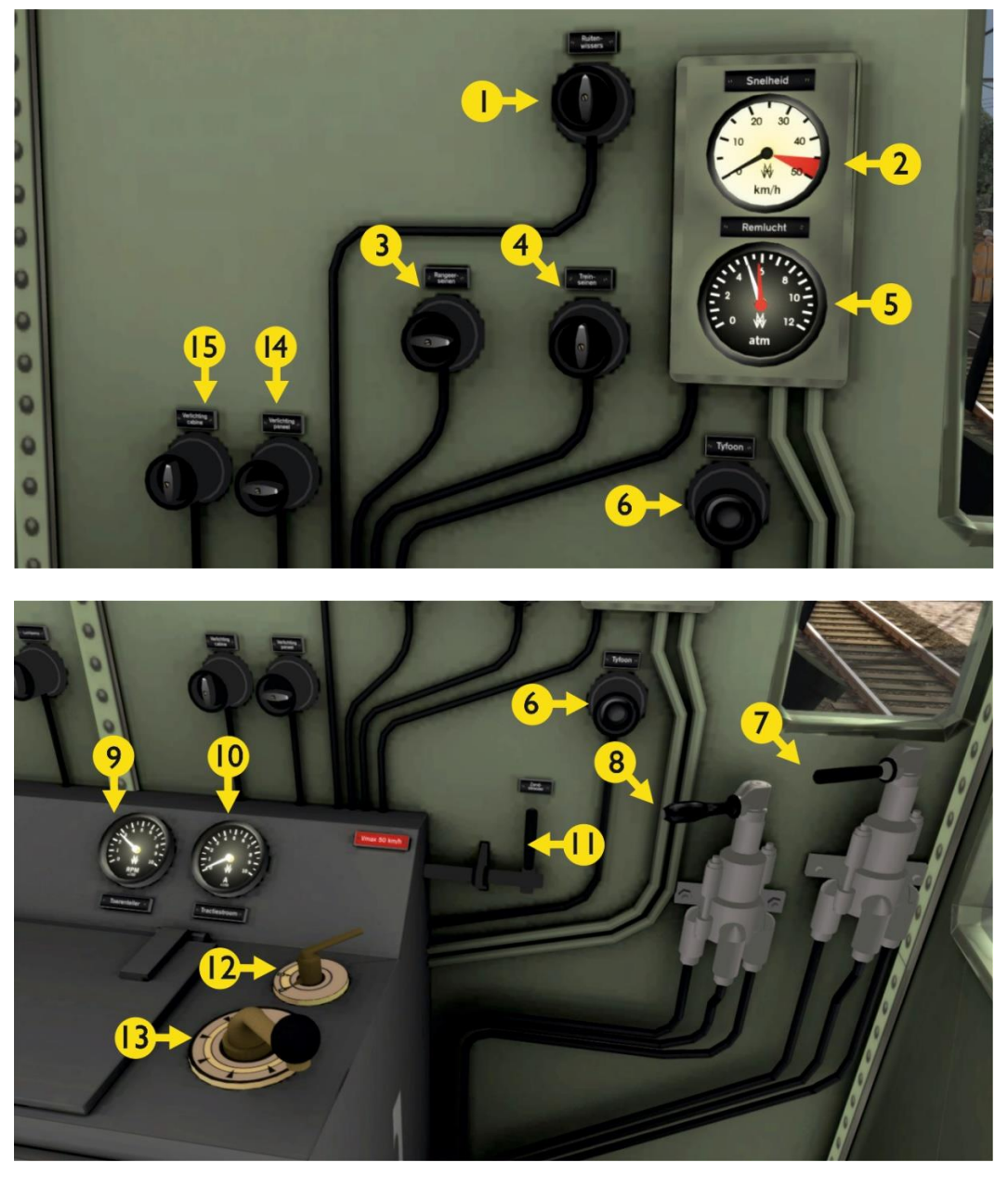

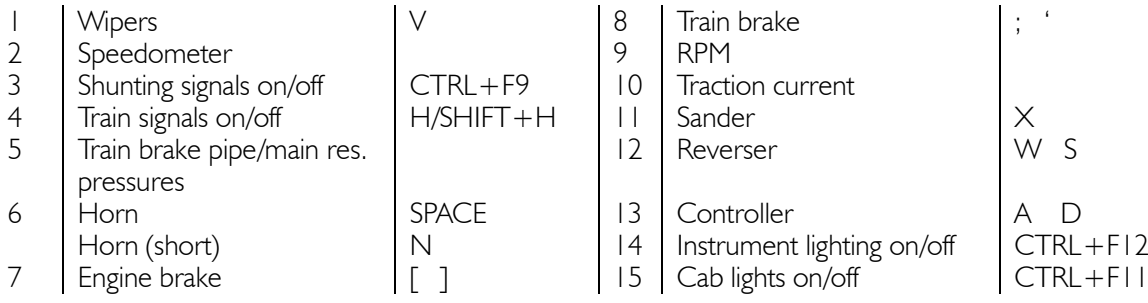

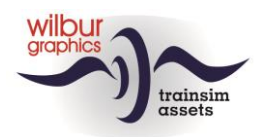

## *8.6.Cab lay-out NS 200*

<span id="page-60-0"></span>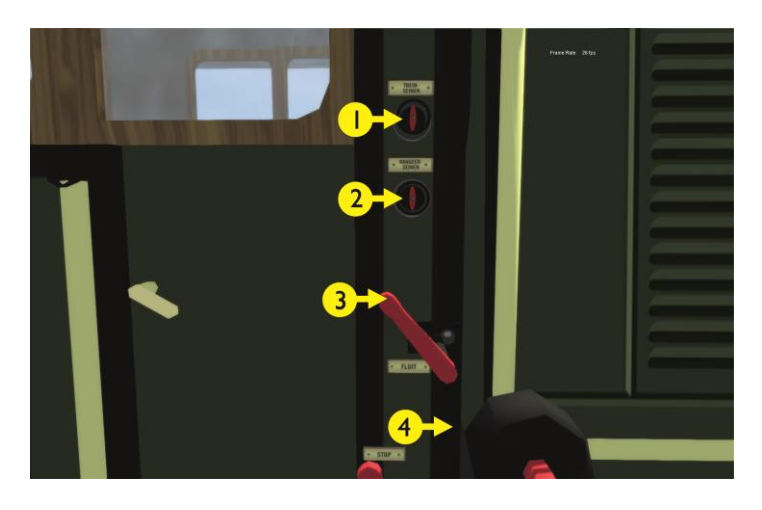

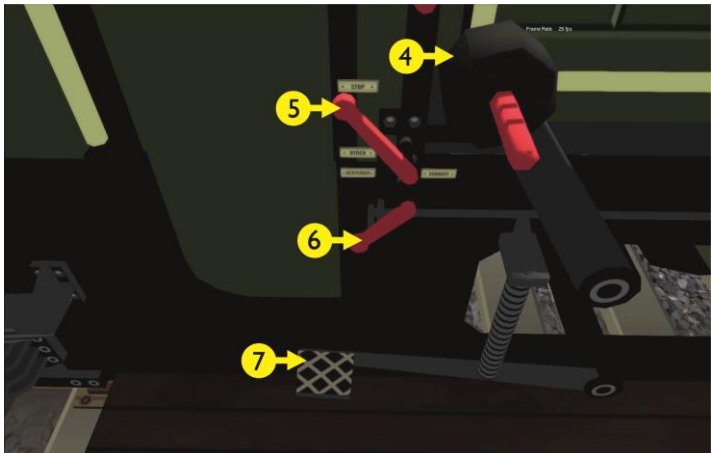

- 1 | Train signals on/off | Headlights | 7 | Engine brake | [ & ] 2 Shunting signals on/off Sander Sander Shunting signals on/off Sander Sander Shu 2 Shunting<br>3 Whistle Whistle (short) N 4 Train brake  $| \, ; \, 8 \, '$
- 5 Controller<br>6 Reverser Reverser

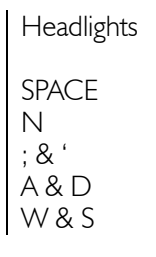

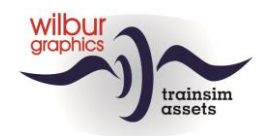

#### <span id="page-61-0"></span>*8.7.Cab lay-out NS Mat 24*

The interior of this cabin follows the TS Classic standard (expert mode) and therefore differs from the real world EMU because of the presence of a sander and an engine brake. The mCd and mBD cabs differ slightly from each other in terms of the controls placement.

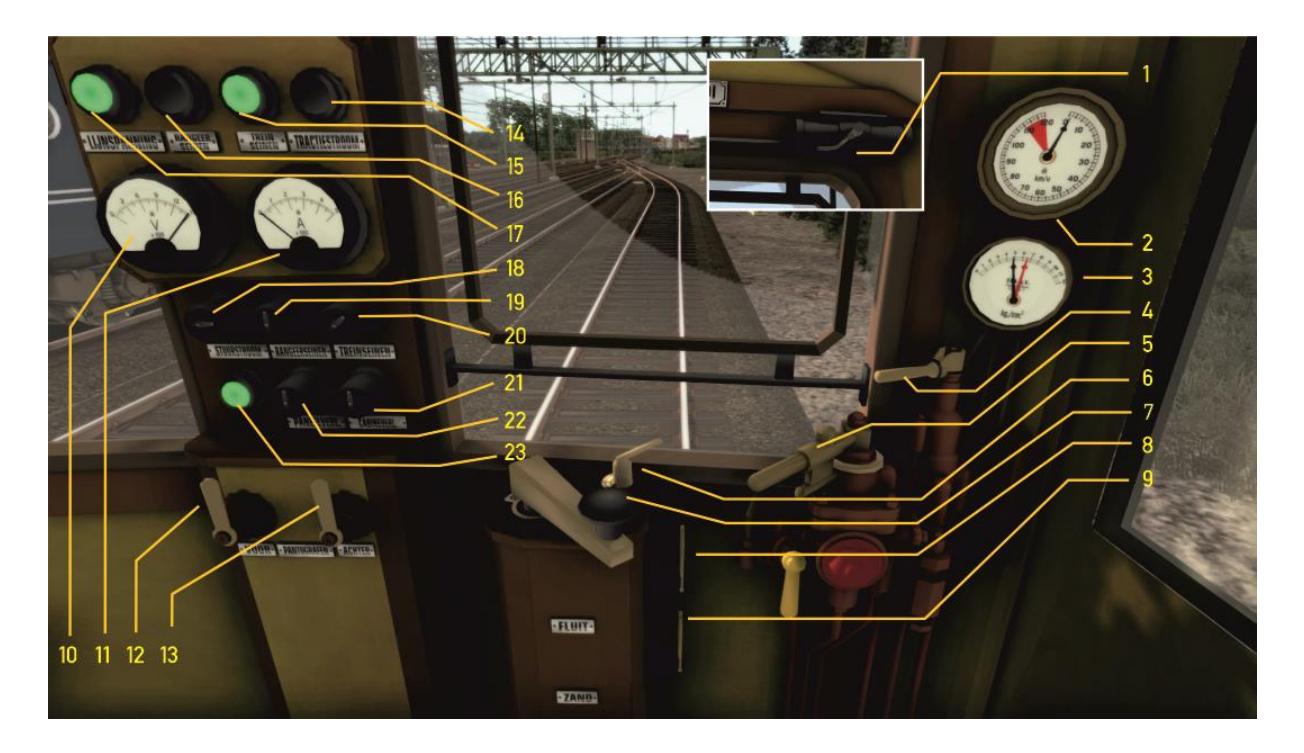

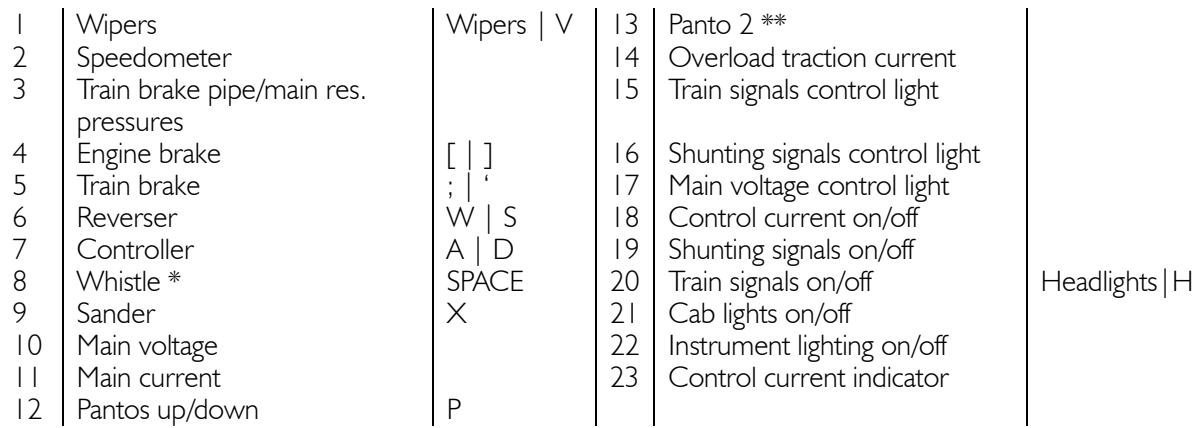

\*) long (short: N-key)

\*\*) controlled by engine script

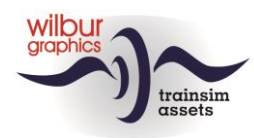

# *8.8.Cab lay-out NS/SBB TEE I*

<span id="page-62-0"></span>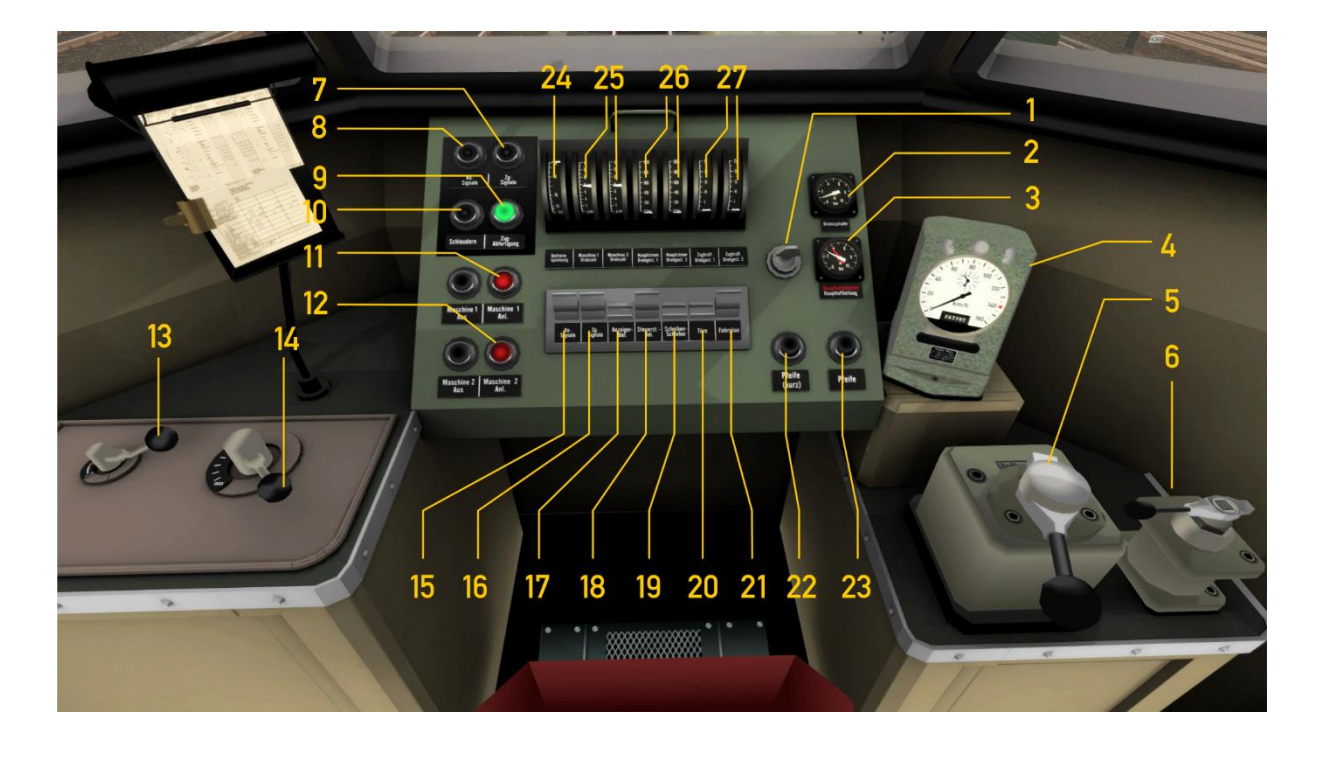

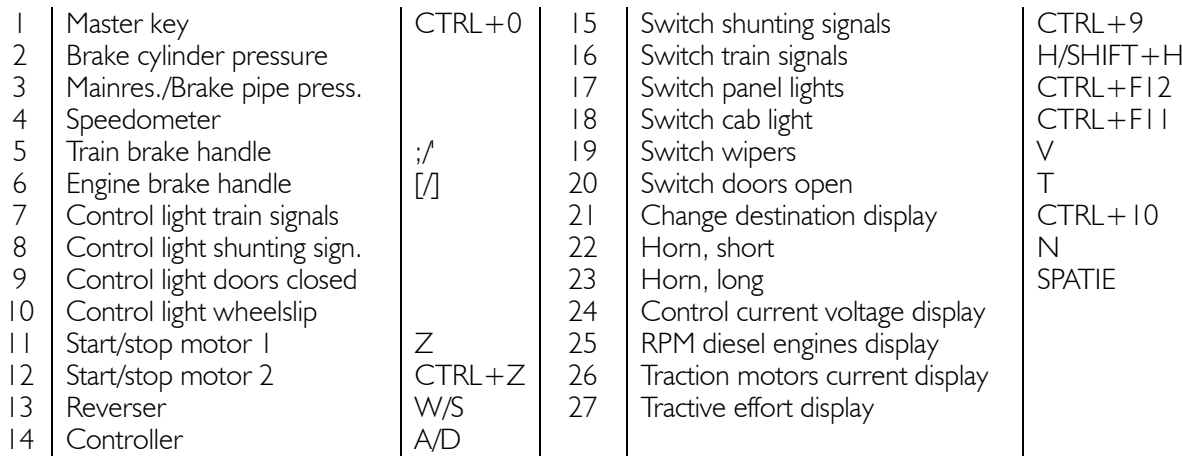

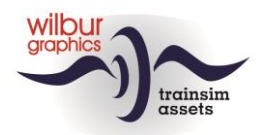

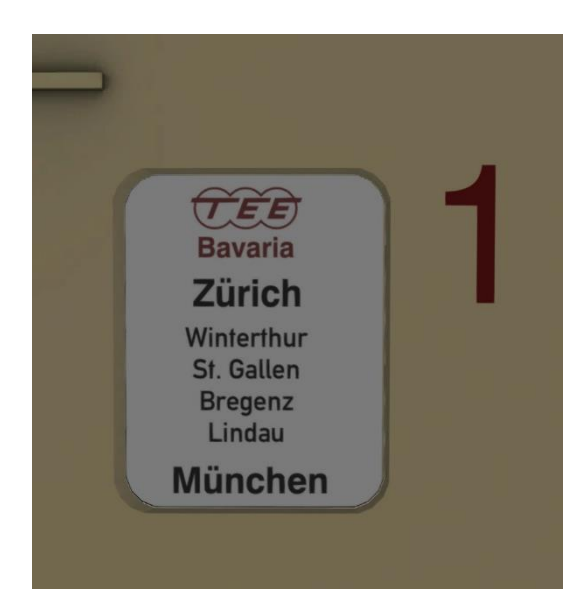

Destinations displays (21) are located at every coach side and can be selected by repeatedly selecting CTRL + F10. Available services are Zuerich-Amsterdam, Amsterdam-Zuerich, Zuerich-Munich and Munich-Zuerich. Speed limit is 140 km/h.

When you enter the cab for the first time, the train will be in the parking position. To be able to drive the engine, a number of (auxiliary) systems must first be switched on with either the mouse or a shortcut:

First move the master key a quarter turn to the left. This releases the control of the locomotive and the auxiliary power unit will start running. Next you have to start the main engines with Z (engine 1) and CTRL + Z (engine 2).

By applying the emergency brakes the direction selector will be reset to the 0-position and the engined are switched off. The control current is maintained.

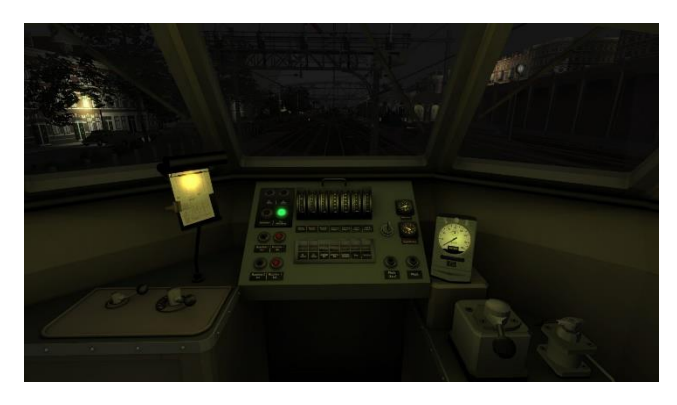

Cabin lights switched on.

Panel lights only switched on.

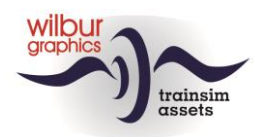

#### *8.9.Cab Lay-out Eisenbahnwerk V36*

<span id="page-64-0"></span>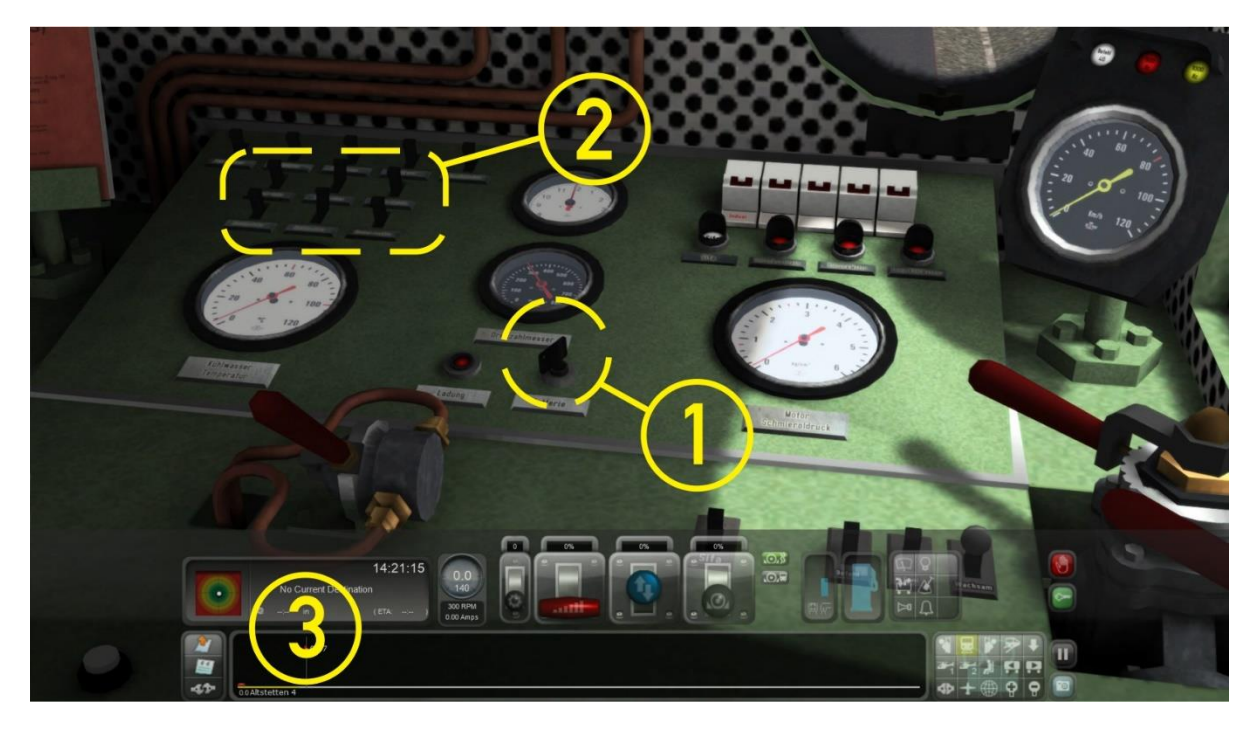

At the start of a scenario, the engine is already idling. To be able to drive the locomotive, the battery switch must be turned on with the mouse (1).

Then - also with the mouse - the front and tail lights can be operated with separate switches (2). When the middle switches in the lower and upper row are switched on, shunting signals are displayed.

Driving itself works as we are used to with the HUD (3). Various levers in the cabin move with the settings of the HUD and can also be operated with the mouse if desired.

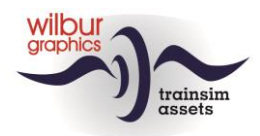

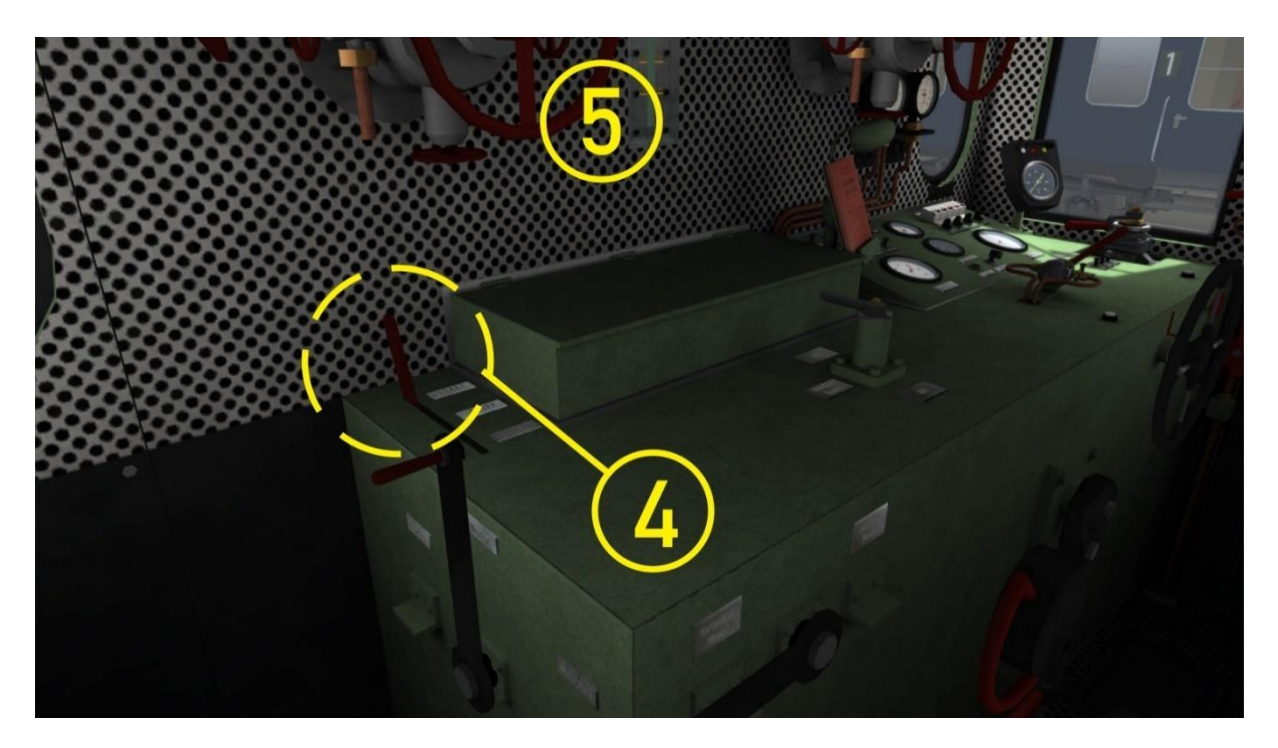

If you want to start the engine manually, the following is important. First move the leftmost lever (4) of the console to the "Start" position (hotkey: Z). The Controller (hand wheel) and the Reverser (on the left side of the panel) must be set to 0 resp. be at neutral or 0%. Then lock the transmission with the center lever of the panel.

The engine is started using exhaust gases, which are stored under a pressure of 25 bar during the ride. To crank it up, one of the two red handwheels (5) must be opened with the mouse (hold it to the stop, then release the mouse button). The engine will then start. Now set lever 4 into the 'Betrieb' position. A running engine can be stopped with the hotkey CTRL + Z or by moving lever 4 to the 'Stopp' position.

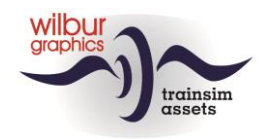

# <span id="page-66-0"></span>**9.Colophon and credits**

**Distributie** TrainworX, Train Simulator Addons (<https://www.trainworx.nl/shop/> )

#### **Route building and production:** © Wilbur Graphics, Henk van Willigenburg ( [www.wilburgraphics.c](http://www.wilburgraphics./)om )

**Sound effects WG steam locos:** © Michel R.

**Landscape elements, characters and DB V200 loco:** ©Dovetail Games (DTG )

**DB V36 Diesel-hydraulische loc** © Eisenbahnwerk <https://www.facebook.com/Eisenbahnwerk>

# **Tips and advice**:

ChrisTrains.com TrainworX (Paul Mersel) Ton van Schaik

#### **Scenarios:**

© Michel R. © Reinhart 190953 Wilbur Graphics (Henk van Willigenburg, Ton van Schaik)

**Testing**: Ton van Schaik, René 't Hooft

**Facebook:** *Wilbur Graphics* https://www.facebook.com/wilburgraphicspage/

*TrainworX* https://www.facebook.com/TrainworX4Trainsimulator/

Version 1.1 build 20220531

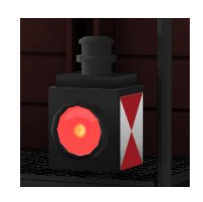